# **Руководство пользователя**

# **Цифровой музыкальный плеер**

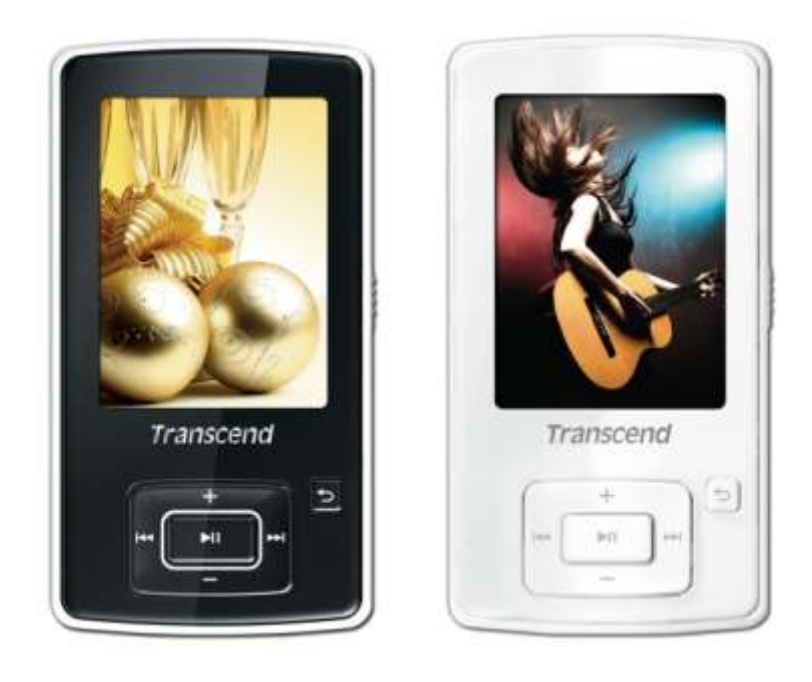

**MP860**

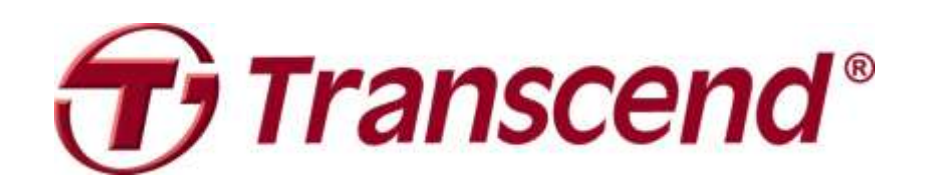

# Содержание

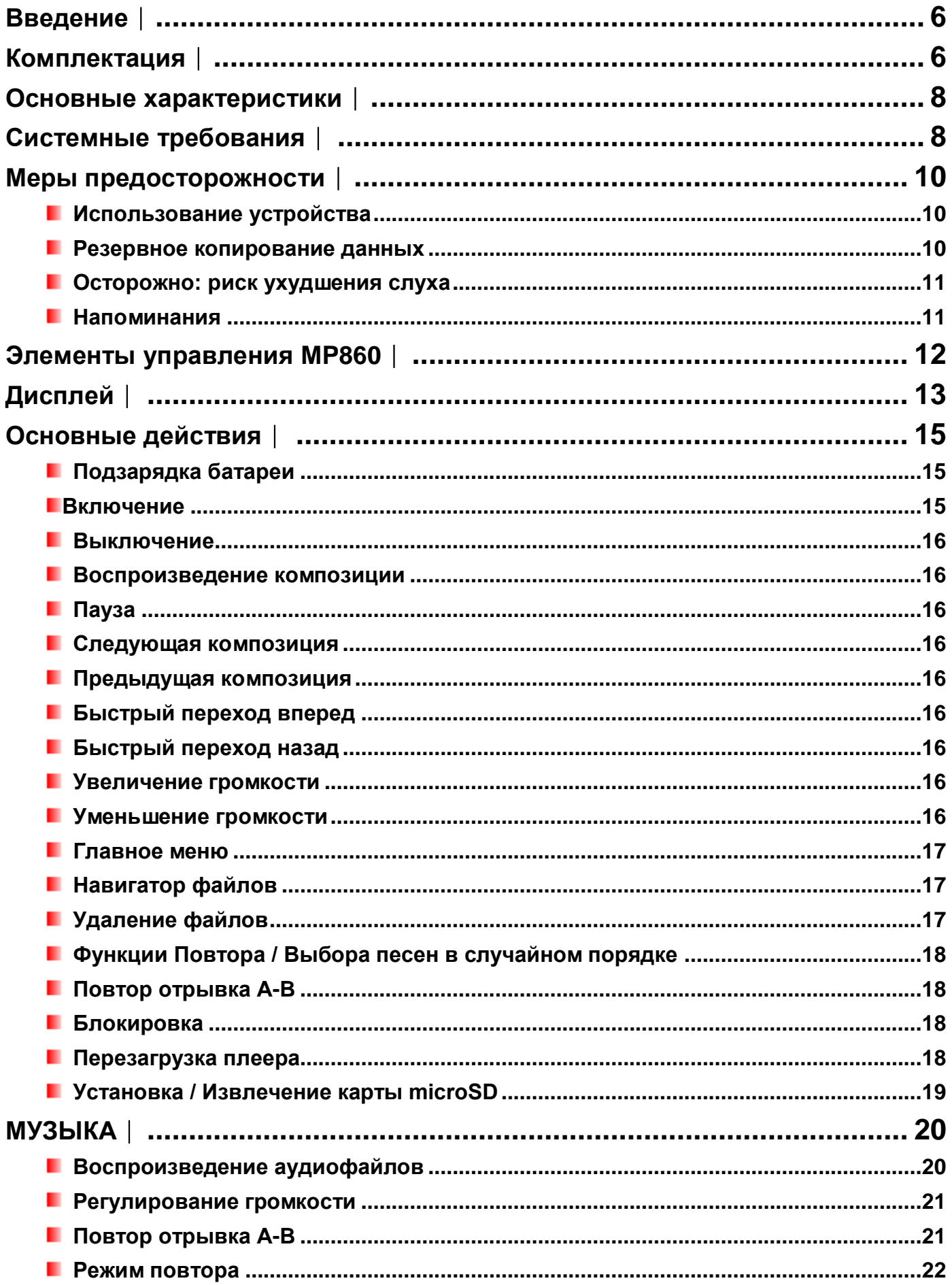

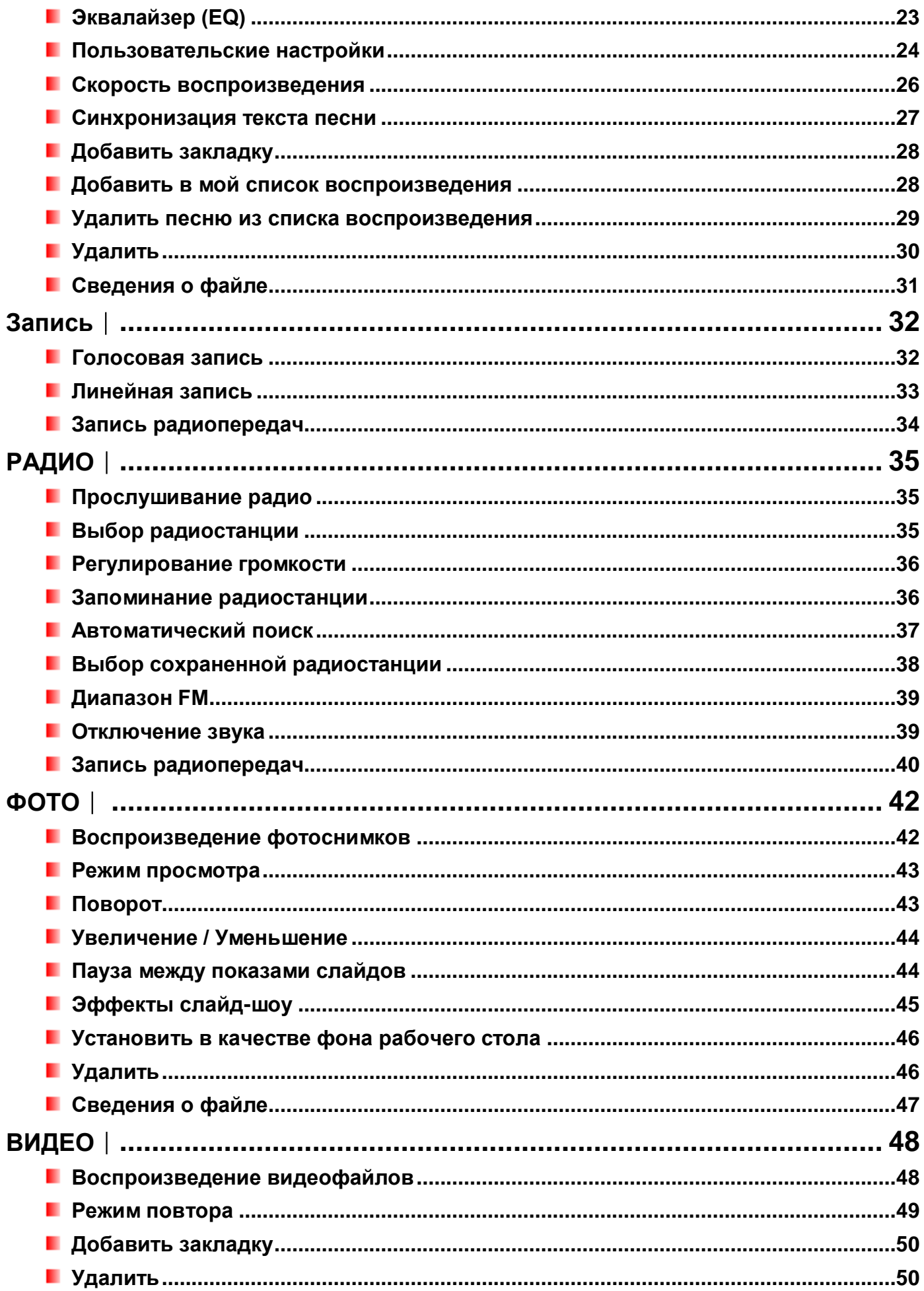

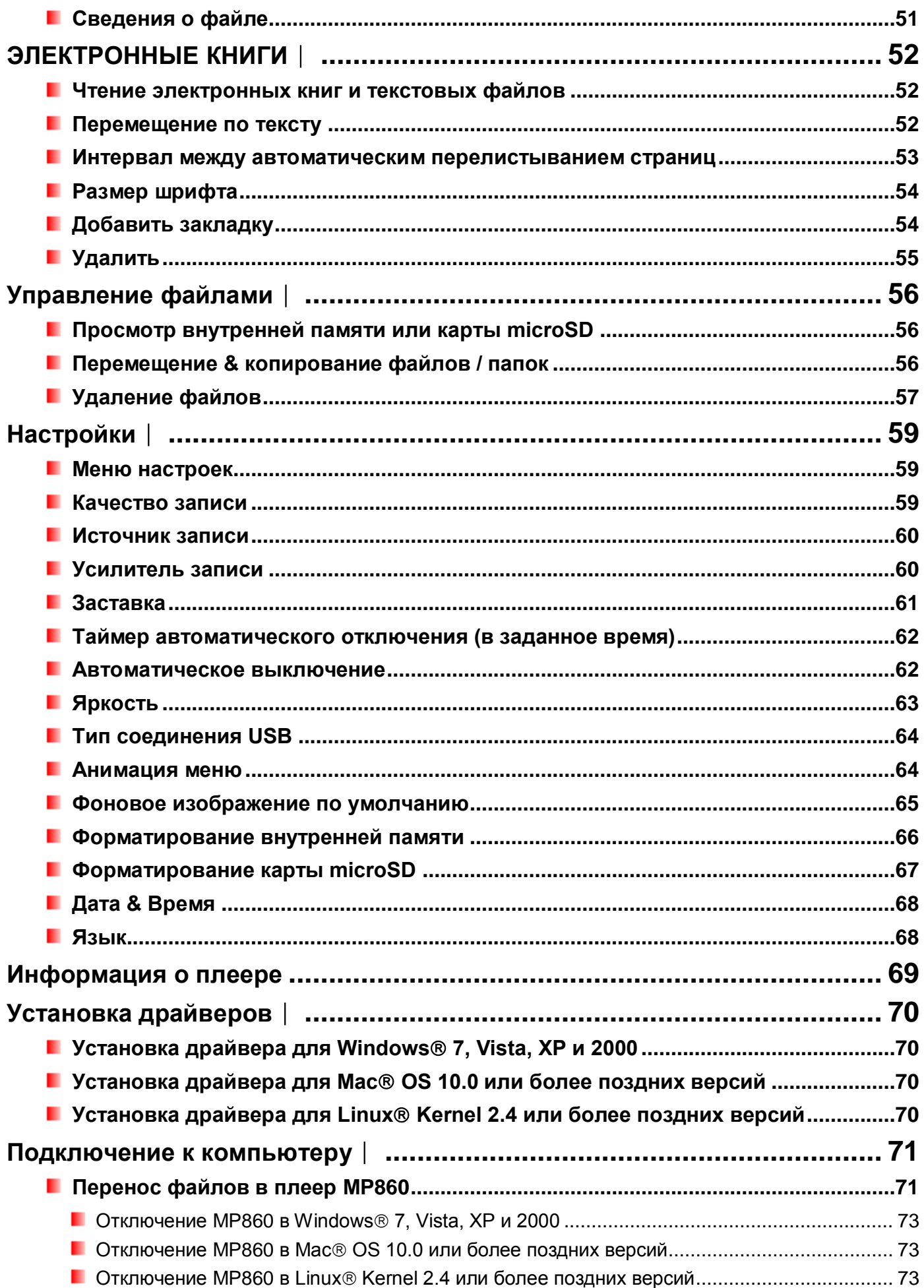

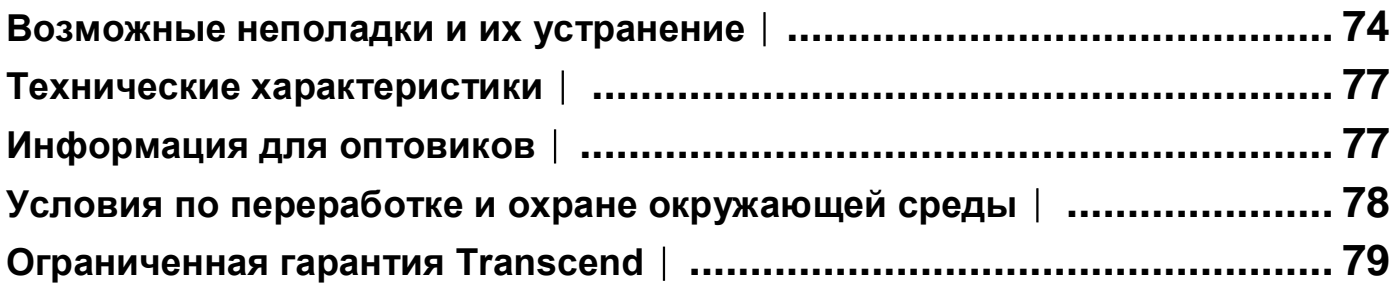

### <span id="page-5-0"></span>**Введение**︱

Поздравляем вас с приобретением **Transcend MP860**, нового MP3-плеера, который воспроизводит **музыку, видео** и **фотографии.** MP860 объединяет преимущества портативного MP3-плеера и USB флэш-накопителя, а также имеет множество дополнительных функций, таких как, FM радио с возможностью записи, цифровой диктофон, синхронизированный с музыкой вывод текста песен, функция потвора отрывка композиции и различные скорости воспроизведения. Также MP860 можно использовать для чтения **электронных книг** и в качестве накопителя с интерфейсом High-Speed USB 2.0 для переноса файлов при подключении к компьютеру. Функция повтора отрывка A-B и возможность выбора скорости воспроизведения позволяют непрерывно воспроизводить определенные отрывки аудиофайлов медленнее или быстрее, что очень удобно при изучении иностранных языков и рассмотрения важного отрывка песни или записи. Кроме того, можно делать персональные напоминания и записывать выступления на собраниях или лекции с помощью цифрового диктофона со встроенным микрофоном.

### <span id="page-5-1"></span>**Комплектация**︱

В комплект поставки MP860 входят следующие предметы:

**MP860** 

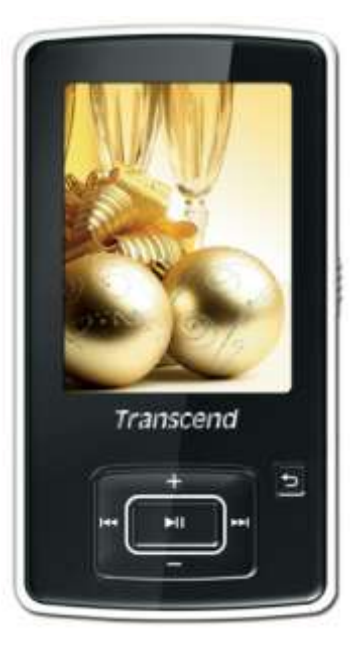

**H**аушники

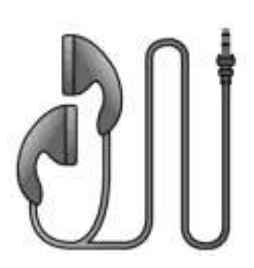

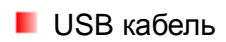

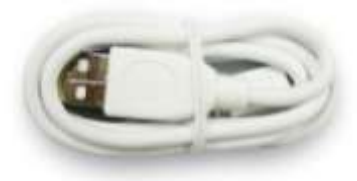

Линейный кабель для записи

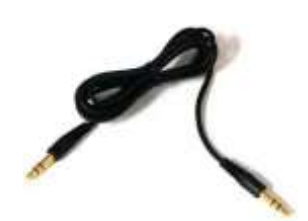

Краткое руководство пользователя

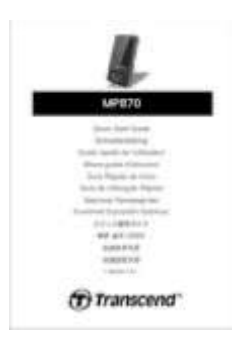

Защитный силиконовый чехол

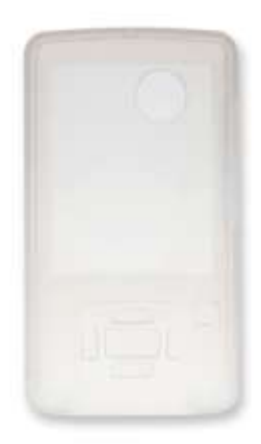

### <span id="page-7-0"></span>**Основные характеристики**︱

- **2.4-дюймовый QVGA (240 x 320 пикселей) полноцветный TFT дисплей**
- Поддержка музыкальныйх файлов MP3, WMA, WMA-DRM10 (музыка по подписке), OGG, FLAC и WAV
- **В Воспроизведение музыки и видео (MPEG4 SP(Xvid) / FLV(H.263) файлов)**
- Просмотр фотографий (файлы JPEG, BMP, GIF и PNG) и электронных книг (файлы .txt)
- **FM радио с возможностью записи и памятью на 20 радиостанций**
- Встроенный микрофон и запись с линейного входа (для CD плееров или других устройств)
- **Компоновшик плейлистов**
- Слот для карт памяти microSD / microSDHC
- **В Встроенный динамик для воспроизведения без наушников**
- Синхронизированный с музыкой вывод текстов песен на дисплей
- **Функция повтора отрывка A-B позволяют непрерывно воспроизводить определенные отрывки** треков
- **Различные скорости воспроизведения треков**
- Меню, названия песен/альбомов, имена исполнителей и тексты песен на 13 языках
- **В Возможности USB флэш-накопителя для предачи и хранения данных**
- **Регулируемый таймер автоматического перехода в неактивный режим**
- **Одиннадцать настроек эквалайзера, в том числе пользовательский режим и SRS WOW HD**
- Энергосберегающие заставки и функция автоматического отключения
- Встроенная перезаряжаемая литиево-полимерная батарея обеспечивает более 22 часов непрерывного воспроизведения музыки\*
- **Разъем High-Speed USB 2.0 для подключения к компьютеру и быстрой передачи файлов**
- Часы реального времени
	- \* Максимального времени воспроизведения музыки можно достичь, если включить опцию заставки и отключить синхронизированный вывод текстов песен.

### <span id="page-7-1"></span>**Системные требования**︱

Компьютер или ноутбук с действующим USB разъемом.

Одна из перечисленных операционных систем:

- Windows<sup>®</sup>7
- **Mindows Vista**<sup>®</sup>
- $\blacksquare$  Windows  $\mathbb{R}^{\otimes}$  XP
- Windows 2000
- $\blacksquare$  Мас<sup>®</sup> OS 10.0 или более поздние версии

**L** Linux<sup>®</sup> Kernel 2.4 или более поздние версии

### <span id="page-9-0"></span>**Меры предосторожности**︱

Данные указания по работе с устройством и соблюдению мер предосторожности **ВАЖНЫ!** Пожалуйста, внимательно следуйте указаниям.

### <span id="page-9-1"></span>**Использование устройства**

- Аккуратно распакуйте упаковку MP860.
- Прежде чем подключать плеер к компьютеру, убедитесь, что USB-разъемы одинаковые по размеру и форме – ни в коем случае не вставляйте их с усилием.
- Всегда используйте адаптеры питания и кабели, входящие в комплект поставки Transcend. Использование несовместимых кабелей может нанести неустранимые повреждения плееру MP860.
- Никогда не подключайте MP860 к USB-хабу. USB-хабы одновременно соединяются с многими устройствами, что ведет к нарушению или нестабильности электропитания. **Это может испортить цифровой музыкальный плеер.** К известным проблемам, вызванным подключением к USB-хабу, относится сокращение времени воспроизведнеия, произвольная перезагрузка, и в худшем случае, неустранимое повреждение прошивки плеера.
- Ни в коем случае не допускайте контакта MP860 с водой или другими жидкостями.
- Для вытирания или очистки внешнего корпуса не используйте влажную/мокрую ткань.
- Не используйте и не храните MP860 в ниже перечисленных условиях:
	- o Под воздействием прямых солнечных лучей
	- o Рядом с кондиционером, электронагревателем или другими источниками тепла
	- o В закрытой машине под прямыми солнечными лучами
- Обязательно отключите устройство после полной зарядки аккумулятора.Запрещено осуществлять зарядку устройства более 12 часов подряд.
- Запрещено осуществлять зарядку устройства при высоких температурах или при воздействии прямых солнечных лучей
- Чтобы сохранить емкость аккумулятора, убедитесь, что выполняете по крайней мере один полный цикл «разряда / заряда» в месяц.
- <span id="page-9-2"></span>**Резервное копирование данных**
- **Transcend НЕ несет ответственности за потерю или повреждение данных во время работы с устройством.** Если вы собираетесь хранить данные в MP860, настоятельно рекомендуем сначала создать резервные копии данных с этих устройств хранения на компьютере или на других носителях.
- Чтобы обеспечить высокую скорость передачи данных по Hi-Speed USB 2.0 при подключении плеера к компьютеру, проверьте, установлены ли на компьютере необходимые USB драйвера. Если вы не знаете точно, как это проверить, найдите информацию о драйверах в руководстве пользователя к компьютеру или системной плате.

### <span id="page-10-0"></span>**Осторожно: риск ухудшения слуха**

- Частое или регулярное прослушивание музыки в наушниках при уровне громкости звучания свыше 80 децибел может вызывать ложное ощущения приглушѐнности звука. Пользователи иногда начинают постепенно повышать уровень громкости воспроизведения, что может вызвать повреждение органов слуха.
- Ради сохранения собственного здоровья и слуха, не превышайте уровень громкости 80 децибел и не слушайте записи с такой громкостью в течение длительного времени. При появлении головной боли, тошноты или нарушений слуха прекратите прослушивание музыки.
- Предельный уровень громкости MP3 плеера составляет 100 децибел.
- MP3 плеер и входящие в комплект наушники соответствуют французскому законодательству о портативных музыкальных устройствах (Распоряжение от 24 июля 1998 года).
- Прежде чем использовать другие наушники, удостоверьтесь, что технические характеристики новой пары совпадают с аналогичными параметрами оригинальных.

### <span id="page-10-1"></span>**Напоминания**

- Перед включением плеера, проверьте, не включен ли переключатель блокировки  $\sqrt{1177}$ .
- Ни в коем случае не используйте для форматирования плеера MP860 функции «Быстрое форматирование» или «Полное форматирование» в Windows® .
- Если вы оставите плеер подключенным к ноутбуку, работающему от батареи, плеер будет постепенно расходовать заряд батареи ноутбука.
- Следуйте инструкциям из раздела «Отключение от компьютера», чтобы правильно отключить плеер MP860 от компьютера.
- Transcend периодически выпускает обновления прошивки для определенных продуктов. Приглашаем вас заходить на сайт [http://www.transcendusa.com](http://www.transcend.com.tw/English) и скачивать новую версию прошивки для вашего устройства.

<span id="page-11-0"></span>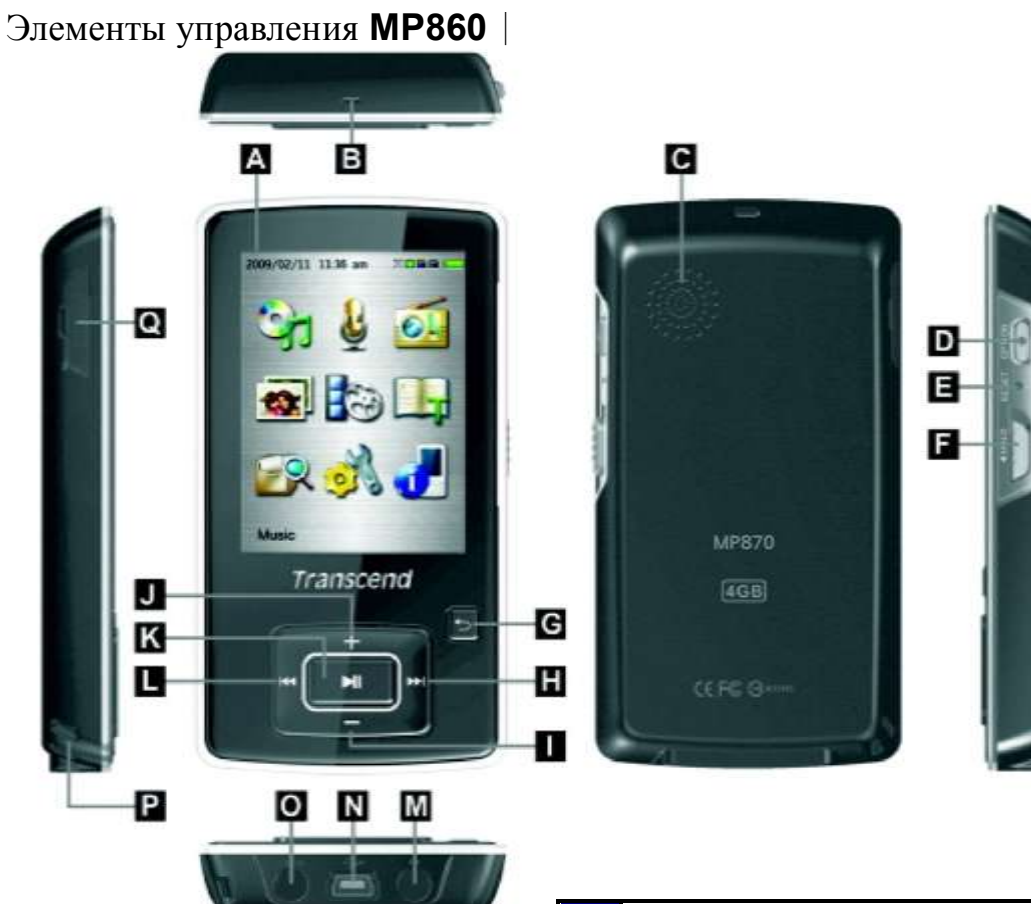

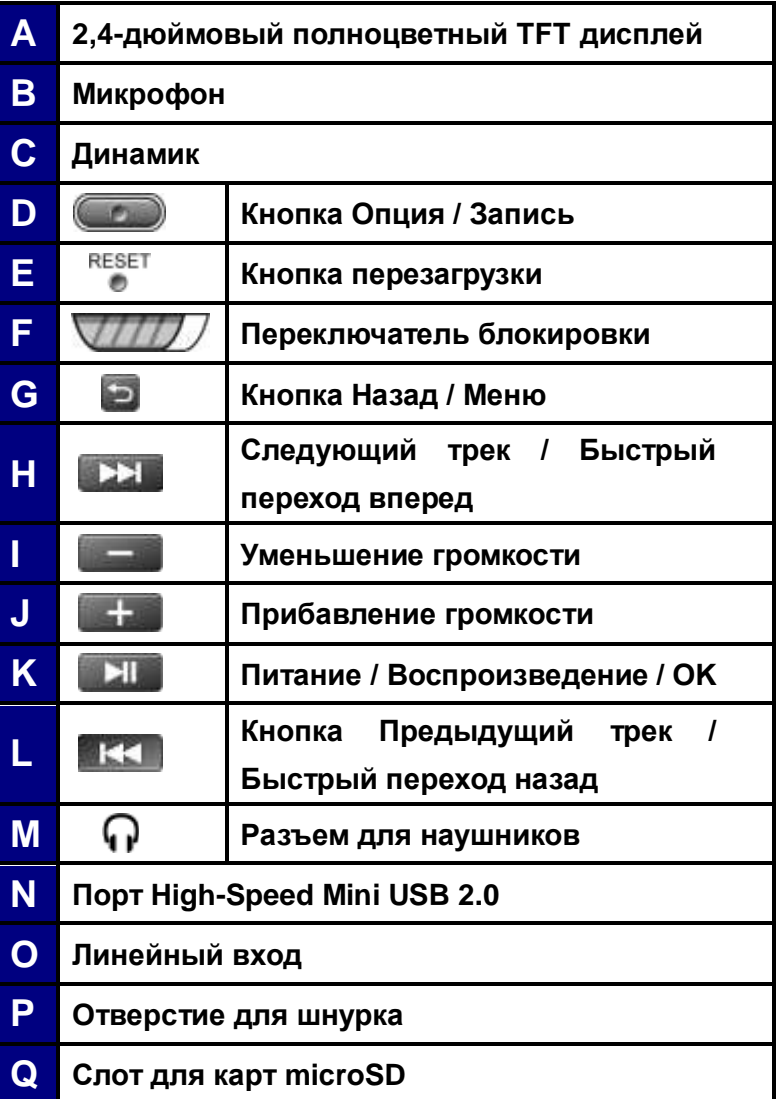

## <span id="page-12-0"></span>**Дисплей**︱

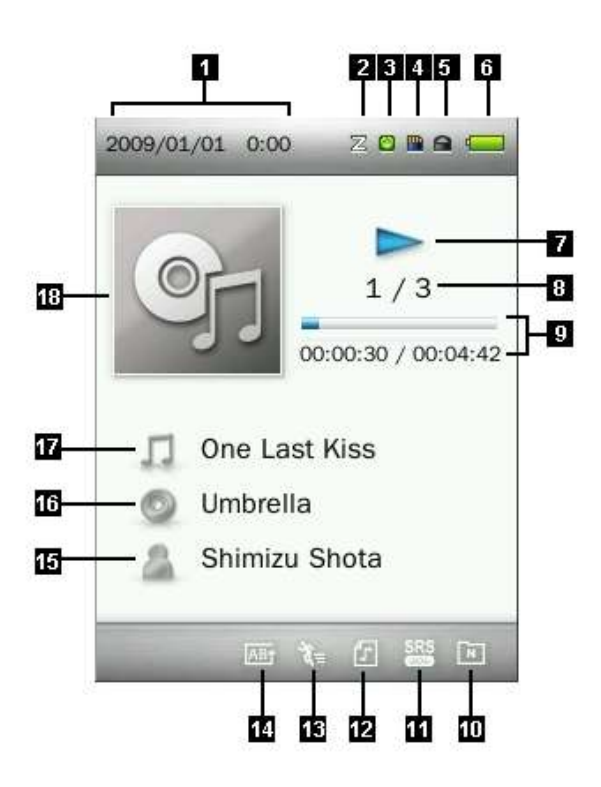

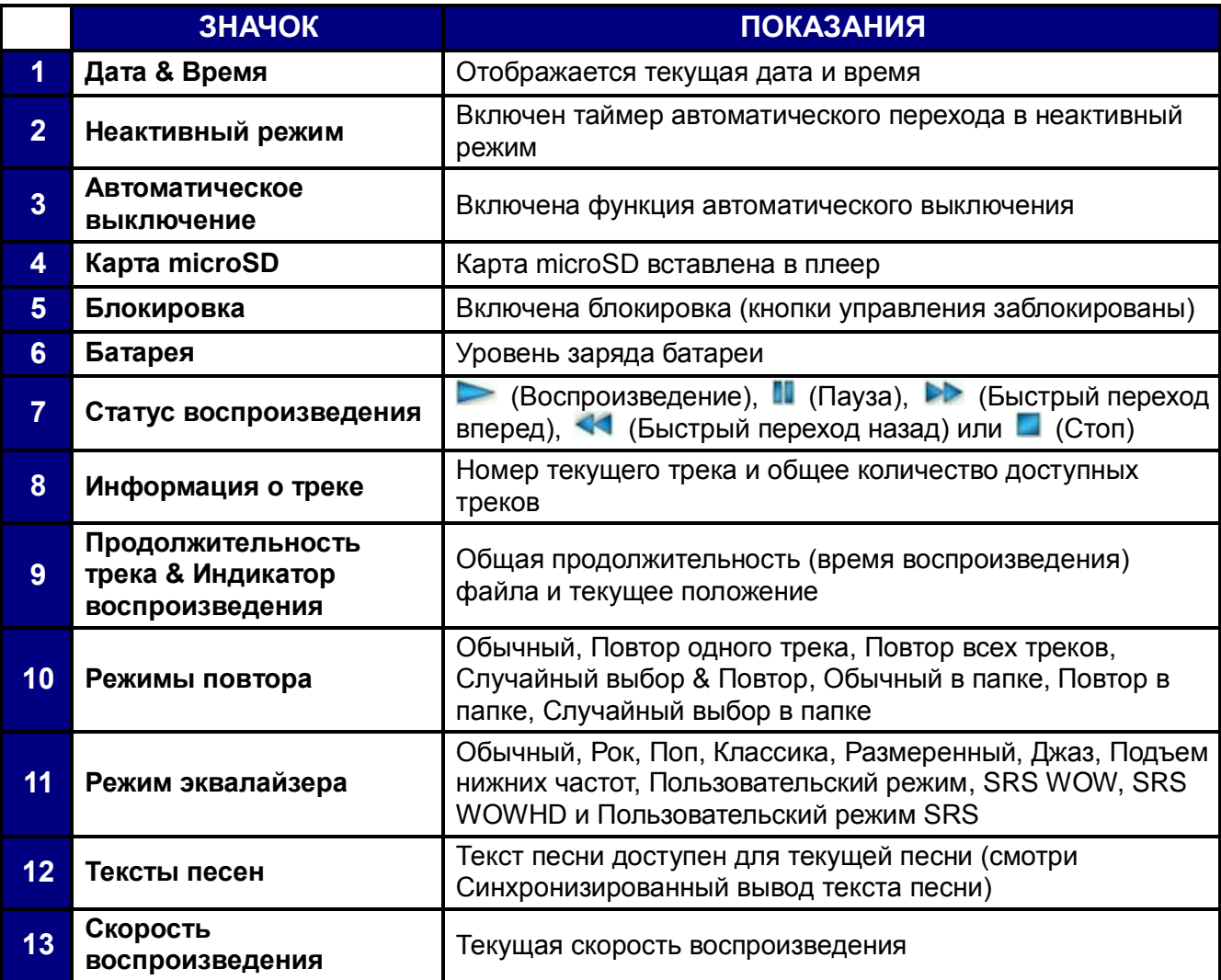

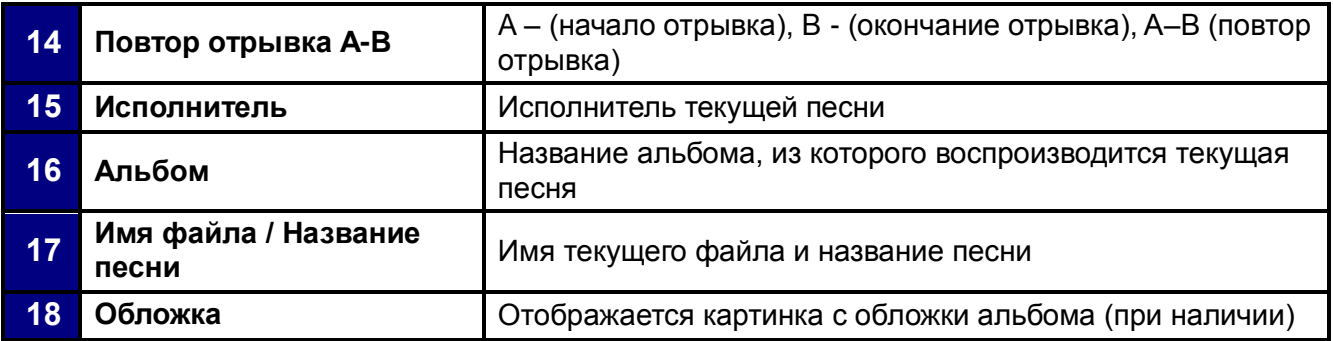

### <span id="page-14-0"></span>**Основные действия**︱

### <span id="page-14-1"></span>**Подзарядка батареи**

Вставьте маленький конец USB кабеля в разъем Mini USB в нижней части плеера MP860, а большой конец кабеля – в свободный USB-разъем на компьютере или ноутбуке. Встроенная литиево-полимерная батарея плеера MP860 начнет автоматически заряжаться. В правом верхнем углу дисплея плеера появится индикатор заряда батареи. Оставьте плеер подключенным к компьютеру до тех пор, пока не прекратится анимация зарядки батареи.

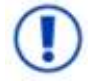

*НИКОГДА не подключайте MP860 к USB-хабу или к внешнему USB-разъему, расположенному на клавиатуре, мониторе или другом периферийном устройстве. Это может вызвать серьезное повреждение плеера. Для зарядки батареи подключайте плеер MP860 непосредственно к встроенному USB-разъему компьютера или используйте USB-адаптер питания Transcend (приобретается отдельно).* 

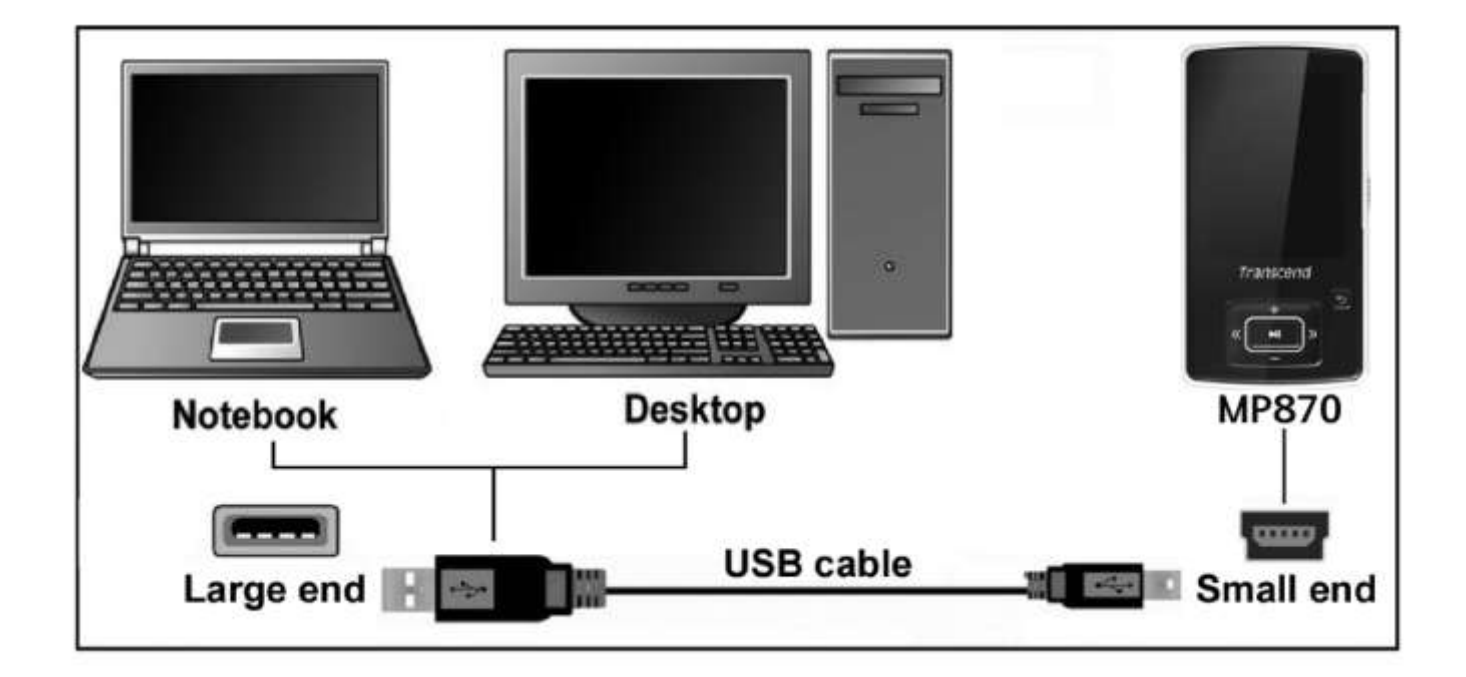

### <span id="page-14-2"></span>**Включение**

Чтобы включить плеер, нажмите и удерживайте кнопку . Появится анимированный логотип, затем информация о состоянии плеера. После загрузки появится Главное меню, означающее, что MP860 готов к работе.

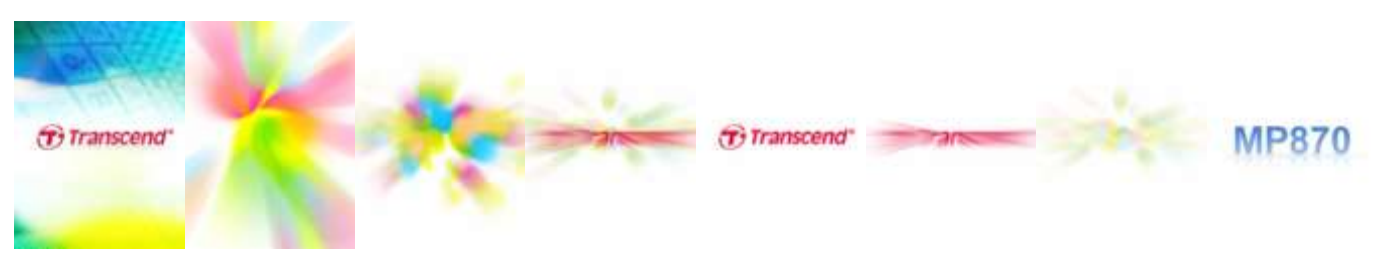

- *Включение плеера MP860 занимает несколько секунд.*
- *Если во время включения устройства на дисплее появился значок блокировки , это*  значит, что включен переключатель блокировки **плеера MP860. Вам следует** *отключить блокировку, прежде чем вы сможете начать исльзовать плеер.*

#### <span id="page-15-0"></span>**Выключение**

Чтобы выключить плеер, нажмите и удерживайте кнопку .

- *Полное выключение плеера MP860 занимает несколько секунд.*
- *Появится анимированная заставка отключения:*

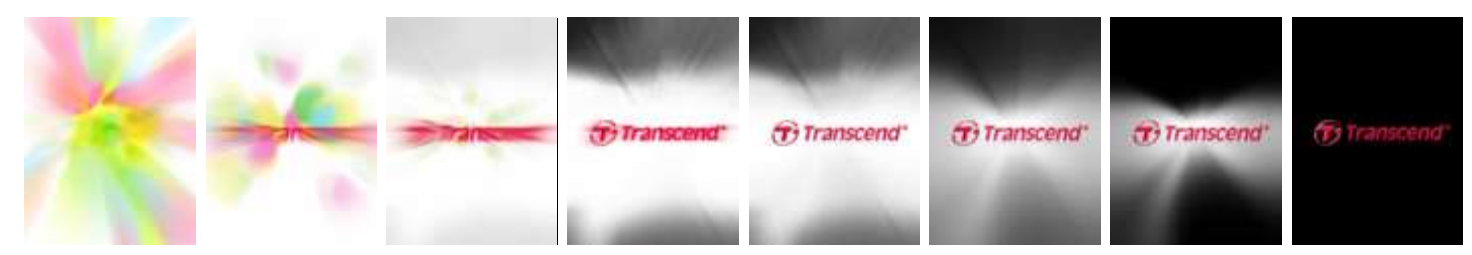

#### <span id="page-15-1"></span>**Воспроизведение композиции**

Для воспроизведения выбранной музыки, видео, фотографии, электронной книги или записи нажмите кнопку .

#### <span id="page-15-2"></span>**Пауза**

Для паузы и отмены паузы во время воспроизведения песни, записи или видеоролика нажмите .

### <span id="page-15-3"></span>**Следующая композиция**

Чтобы перейти к следующей песне, нажмите

#### <span id="page-15-4"></span>**Предыдущая композиция**

Чтобы вернуться к предыдущей песне, нажмите

### <span id="page-15-5"></span>**Быстрый переход вперед**

Для быстрого перехода вперед нажмите и удерживайте кнопку

### <span id="page-15-6"></span>**Быстрый переход назад**

Для быстрого перехода назад нажмите и удерживайте кнопку . НА .

#### <span id="page-15-7"></span>**Увеличение громкости**

Нажмите один раз или нажмите и удерживайте кнопку **и так, пока не получите желаемый** уровень громкости.

#### <span id="page-15-8"></span>**Уменьшение громкости**

Нажмите один раз или нажмите и удерживайте кнопку **или прека не получите желаемый** уровень громкости.

### <span id="page-16-0"></span>**Главное меню**

Для входа в Главное меню нажмите и удерживайте кнопку в любом режиме. Из Главного меню можно войти в режимы МУЗЫКА, Запись, РАДИО, ФОТО, ВИДЕО, ЭЛЕКТРОННЫЕ КНИГИ, Управление файлами и НАСТРОЙКИ.

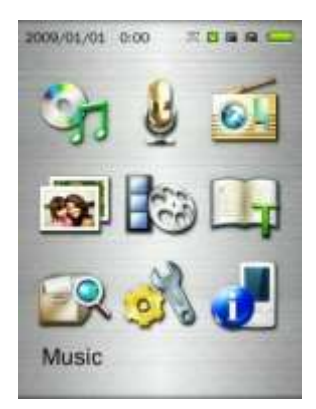

### <span id="page-16-1"></span>**Навигатор файлов**

Навигатор файлов – это быстрый и удобный способ перемещения между треками, файлами и папками.

- **1.** Чтобы открыть Навигатор файлов, выберите в Главном меню **УПРАВЛЕНИЕ ФАЙЛАМИ** или выберите **Внутренняя память** / **Карта microSD** в режимах МУЗЫКА, ФОТО, ВИДЕО или ЭЛЕКТРОННЫЕ КНИГИ.
- **2.** Когда будет выбрано основное устройство (Внутренняя память или Карта microSD), появится список файлов, доступных для текущего режима (за исключением режима УПРАВЛЕНИЕ ФАЙЛАМИ, в котором отображаются все файлы).

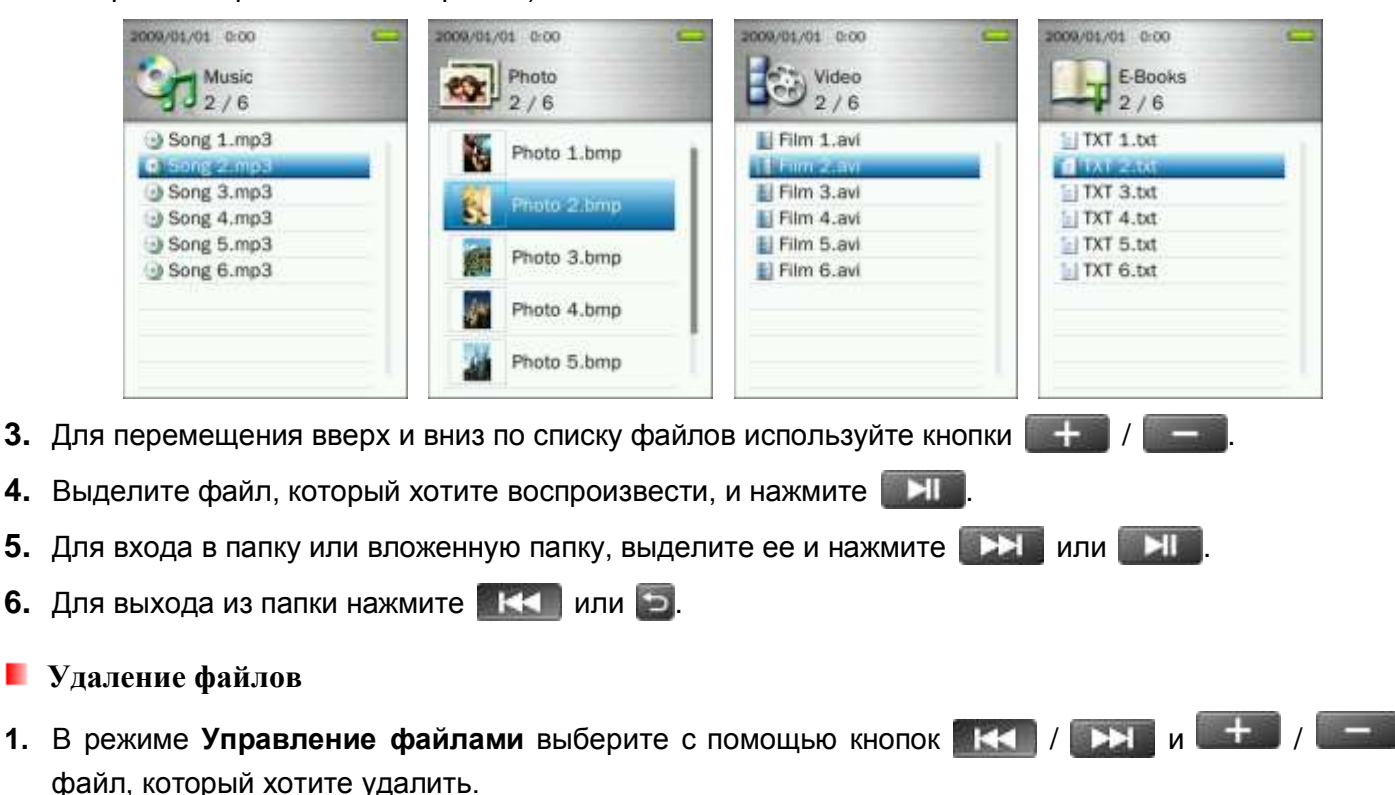

<span id="page-16-2"></span>**2.** Когда файл выделен подсветкой, нажмите кнопку **СССССССССССССССССССССС**, чтобы открыть меню Опций.

«**ОК / Отмена**».

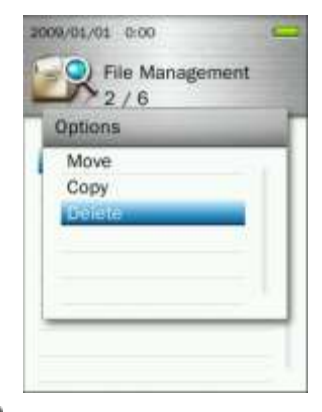

**4.** С помощью кнопок  $\mathbf{t} + \mathbf{t}$  / выберите «ОК» и нажмите  $\mathbf{t}$ , чтобы навсегда удалить файл, или выберите «Отмена», чтобы вернуться в режим Навигатор файлов, не удаляя файл.

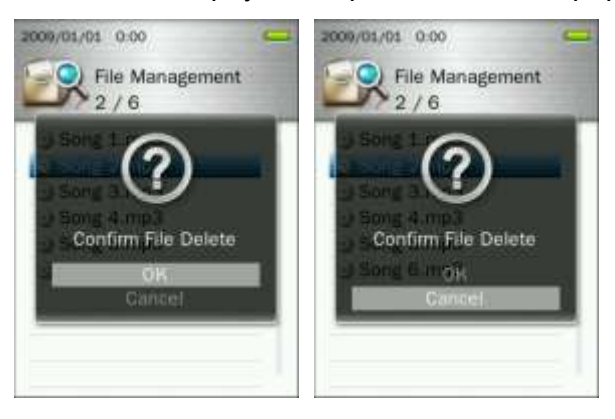

### <span id="page-17-0"></span>**Функции Повтора / Выбора песен в случайном порядке**

Подробные инструкции читайте в разделе **МУЗЫКА «Повтор»**.

### <span id="page-17-1"></span>**Повтор отрывка A-B**

Подробные инструкции читайте в разделе **МУЗЫКА «Повтор отрывка А-В»**.

### <span id="page-17-2"></span>**Блокировка**

Когда включен переключатель блокировки  $\sqrt{777}$ , все кнопки MP860 заблокированы, и защищены от случайного нажатия, если плеер находится в кармане.

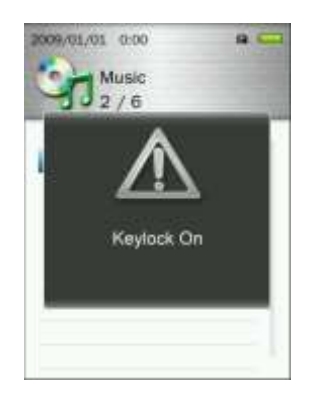

### <span id="page-17-3"></span>**Перезагрузка плеера**

Если плеер MP860 не работает должным образом, вы можете перезагрузить его, нажав на кнопку перезагрузки RESET на 3 - 5 секунд.

### <span id="page-18-0"></span>**Установка / Извлечение карты microSD**

**1.** Откройте ногтем заглушку слота для карт microSD.

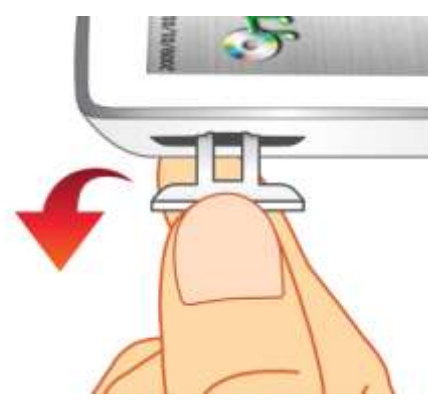

**2.** Вставьте карту microSD полностью в слот, слегка нажимая на нее кончиком пальца, пока она не встанет на место.

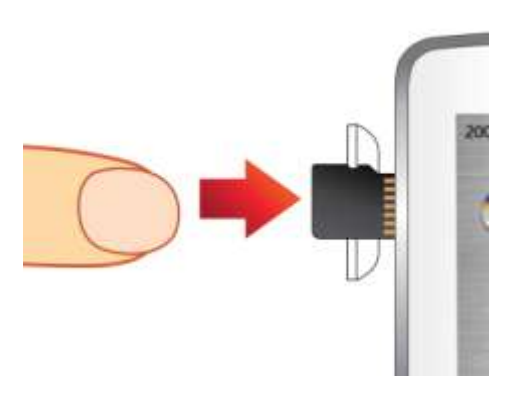

- **3.** Чтобы извлечь карту microSD, слегка вталкивайте ее кончиком пальца внутрь слота, пока она не освободится, затем достаньте ее из слота.
	- *Для достижения лучших результатов и совместимости, мы настоятельно рекомендуем использовать карту Transcend microSD. Transcend не несет ответственности за какие-либо повреждения, полученные в результате использования в плеере MP860 карты памяти другого производителя.*
	- *Не извлекайте карту microSD во время воспроизведения или просмотра файлов, которые хранятся на карте. Это может вызвать случайную потерю данных, неисправность устройства или повреждение карты microSD.*

### <span id="page-19-0"></span>**МУЗЫКА**︱

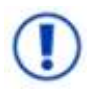

**Прежде чем вы купите покупать онлайн музыку, защищенную DRM, (Digital Rights Management), доводим до вашего сведения, что MP860 поддерживает только технологию защиты файлов WMA-DRM10.**

### <span id="page-19-1"></span>**Воспроизведение аудиофайлов**

- 1. Нажмите и удерживайте кнопку **в XII де**чтобы включить плеер. Появится Главное меню.
	- **Если MP860 уже включен, нажмите и удерживайте кнопку <b>для входа в Главное меню.**

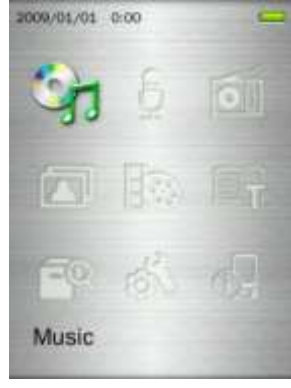

- **2.** С помощью кнопок  $\begin{array}{c|c|c|c|c|c} + & / & \end{array}$  /  $\begin{array}{c|c|c|c} \hline \multicolumn{1}{c|}{\text{B}} & \multicolumn{1}{c|}{\text{B}} & \multicolumn{1}{c|}{\text{B}} & \multicolumn{1}{c|}{\text{B}} & \multicolumn{1}{c|}{\text{B}} & \multicolumn{1}{c|}{\text{B}} & \multicolumn{1}{c|}{\text{B}} & \multicolumn{1}{c|}{\text{B}} & \multicolumn{1}{c|}{\text{B}} & \multicolumn{1}{$
- **3.** С помощью кнопок  $+$  / выберите местоположение песни, которую хотите воспроизвести («Внутренняя память» или «Карта microSD») и нажмите . (Или же вы можете найти все файлы в режиме УПРАВЛЕНИЕ ФАЙЛАМИ)
- **4.** Выберите файл, который вы хотите воспроизвести, с помощью кнопок **/ КК** .

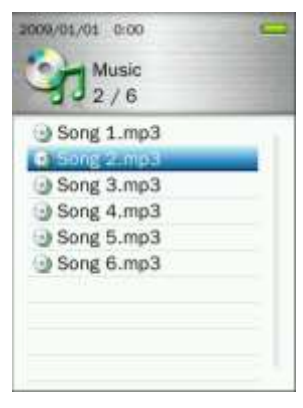

**5.** Нажмите Press **NIM**, чтобы начать прослушивание музыкального файла.

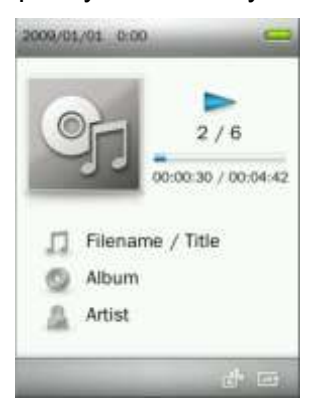

- *Список всех музыкальных форматов, которые поддерживает MP860, приведен в разделе Технические характеристики.*
- *Если плеер не может обнаружить никаких поддерживаемых файлов, появится сообщение «Файлов не обнаружено».*

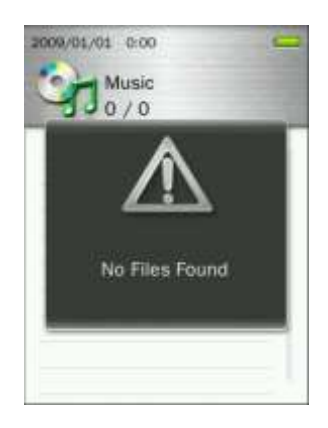

### <span id="page-20-0"></span>**Регулирование громкости**

Во время воспроизведения песни, нажмите один раз или нажмите и удерживайте кнопку  $\Box$  или , пока не добьетесь желаемого уровня громкости.

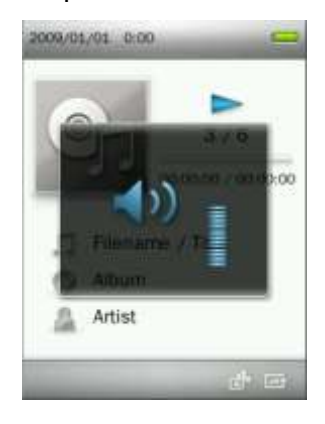

### <span id="page-20-1"></span>**Повтор отрывка A-B**

- **1.** Во время воспроизведения песни в режиме МУЗЫКА нажмите кнопку (**COO)**, чтобы открыть меню Опций.
- **2.** Выберите **«Повтор отрывка A-B»** и нажмите **ДАД** для включения данной функции.

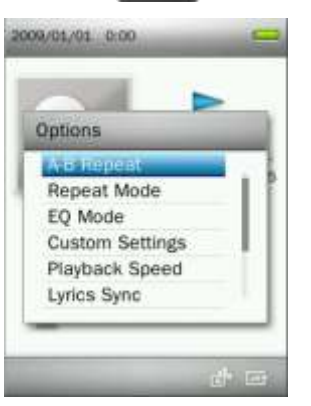

**3.** Нажмите кнопку **NII, чтобы отметить начало отрывка**, который вы хотите повторить.

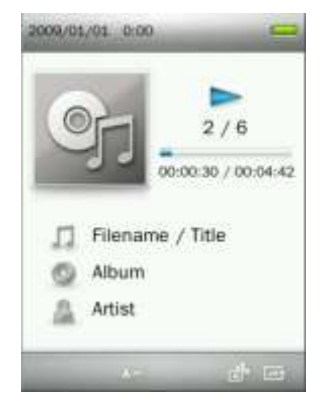

4. Нажмите кнопку **ВИЛ**еще раз, чтобы отметить окончание отрывка, который вы хотите повторить.

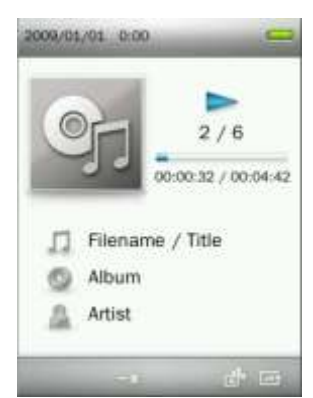

**5.** Отмеченный отрывок песни будет воспроизводиться непрерывно.

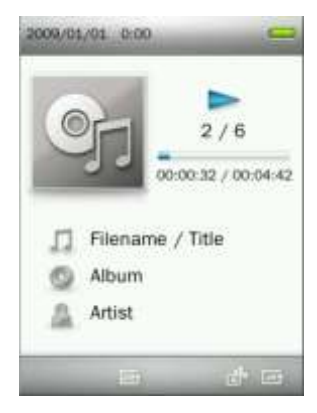

**6.** Нажмите кнопку **ВАН В** еще раз, чтобы остановить функцию Повтора отрывка А-В.

### <span id="page-21-0"></span>**Режим повтора**

Вы можете выбрать любой из семи режимов Повтора:

**Обычный** (воспроизводятся последовательно все доступные музыкальные файлы по одному разу)

**Повтор одного трека** (воспроизводится непрерывно одна песня)

**Повтор всех треков** (воспроизводятся непрерывно все доступные музыкальные файлы в последовательном порядке)

**Случайный выбор & Повтор** (непрерывно повторяется воспроизведение всех доступных музыкальных файлов в случайном порядке)

**Обычный в папке** (воспроизводятся все музыкальные файлы из папки по одному разу в последовательном порядке)

**Повтор в папке** (непрерывно повторяется воспроизведение всех доступных музыкальных

22

файлов из папки в последовательном порядке)

**Случайный выбор в папке** (воспроизводятся все музыкальные файлы из папки в случайном порядке)

- **1.** Во время воспроизведения песни в режиме МУЗЫКА нажмите кнопку , чтобы открыть меню Опций.
- **2.** С помощью кнопок  $\left| \frac{1}{\| \cdot \|_2} \right|$  выберите **«Режим повтора»** и нажмите **...**

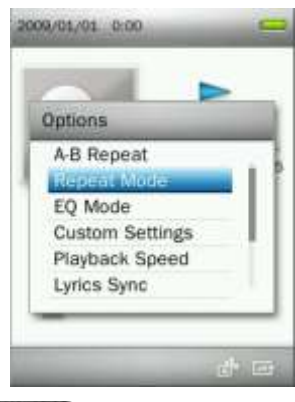

**3.** Выберите режим повтора и нажмите **для подтверждения выбора.** 

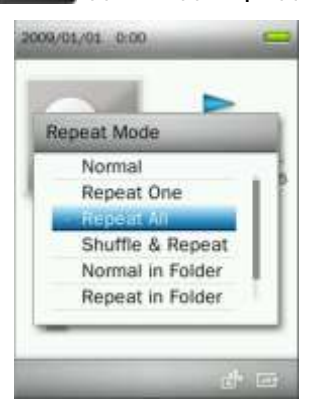

### <span id="page-22-0"></span>**Эквалайзер (EQ)**

Предусмотрены следующие режимы эквалайзера: Обычный, Рок, Поп, Классика, Размеренный, Джаз, Подъем нижних частот, Пользовательский режим, SRS WOW, SRS WOWHD и Пользовательский режим SRS.

**1.** Во время воспроизведения песни в режиме МУЗЫКА нажмите кнопку (**COO)**, чтобы открыть меню Опций.

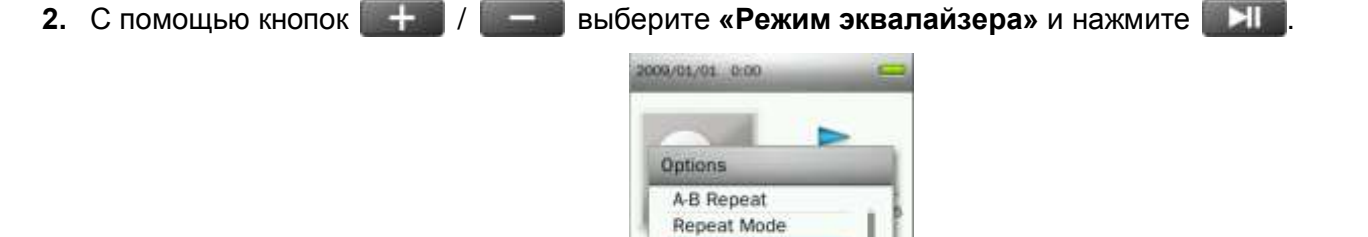

**Custom Settings** Playback Speed Lyrics Sync

**3.** С помощью кнопок / Виберите режим эквалайзера. Если музыка играет в данный момент, вы сразу услышите в наушниках различия в звучании в разных режимах.

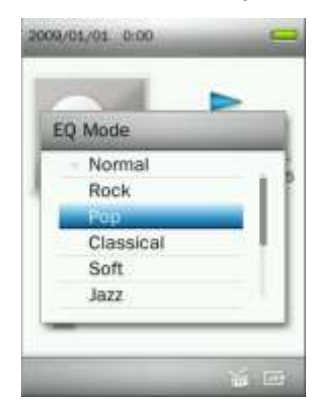

**4.** Нажмите **ДЛЯ для подтверждения нового режима эквалайзера.** 

### <span id="page-23-0"></span>**Пользовательские настройки**

Данное меню содержит регулируемые аудионастройки: **Пользовательский режим эквалайзера**, **Настройки Пользовательского режима SRS** и **Постепенное усиление / уменьшение громкости**.

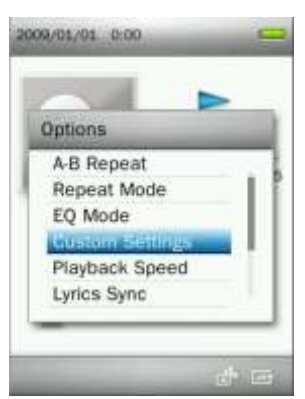

### **A. Пользовательский режим эквалайзера:**

Пользовательский режим эквалайзера позволяет настраивать 5-полосный эквалайзер в соответствии с личными предпочтениями.

- **1.** Во время воспроизведения песни в режиме МУЗЫКА нажмите кнопку , чтобы открыть меню Опций.
- **2.** С помощью кнопок  $+$  / выберите **«Пользовательские настройки»** и нажмите . Н
- **3.** Выберите **«Пользовательский режим эквалайзера»** и нажмите .

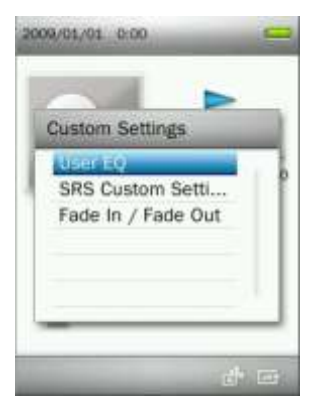

**4.** Используйте кнопки **НКИ / ДЛЯ** для переключения пяти частотных диапазонов: 80 Гц, 200 Гц, 1 кГц, 4 кГц и 8 кГц.

**5.** Используйте кнопки  $\left| \cdot \right|$   $\left| \cdot \right|$  для увеличения или уменьшения значения каждого частотного диапазона.

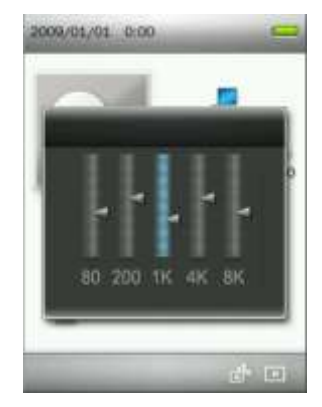

**6.** Нажмите **для подтверждения и возврата в меню «Пользовательских настроек».** 

#### **B. Настройки Пользовательского режима SRS:**

Данное меню позволяет регулировать режим эквалайзера «Пользовательского режима SRS». Можно регулировать следующие настройки: SRS 3D, TruBass, Фокус, Центр, Четкость, Динамик и Ограничитель.

- **1.** Во время воспроизведения песни в режиме МУЗЫКА нажмите кнопку (**COO)**, чтобы открыть меню Опций.
- **2.** С помощью кнопок  $+$  / выберите **«Пользовательские настройки»** и нажмите . Н
- **3.** Выберите «**Настройки Пользовательского режима SRS**» и нажмите .

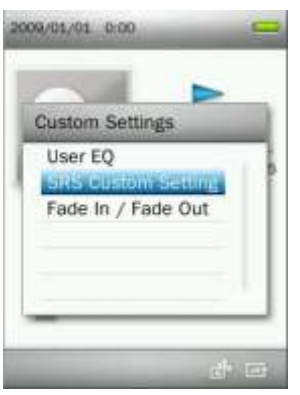

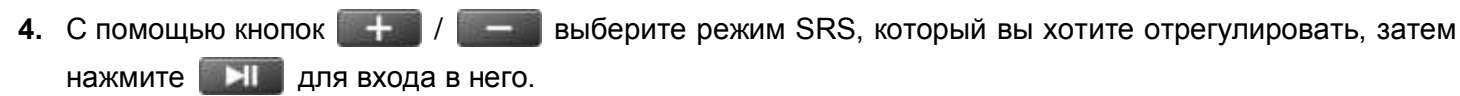

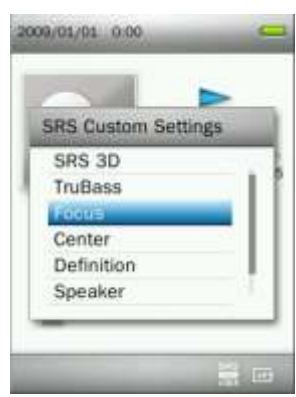

**5.** С помощью кнопок  $+$  /  $+$  отрегулируйте значение.

**6.** Нажмите для подтверждения и возврата в меню «**Настроек Пользовательского режима SRS**».

#### **C. Постепенное усиление / уменьшение громкости:**

Когда включена данная функция, громкость будет постепенно уменьшаться к концу каждой песни, и постепенно увеличиваться, когда начнется следующая песня.

- **1.** Во время воспроизведения песни в режиме МУЗЫКА нажмите кнопку (**COO)**, чтобы открыть меню Опций.
- **2.** С помощью кнопок  $+$  / выберите **«Пользовательские настройки»** и нажмите . Н
- **3.** Выберите **«Постепенное усиление / уменьшение громкости»** и нажмите .

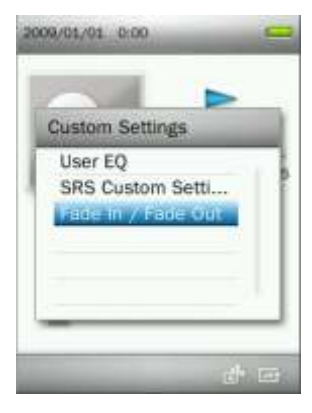

**4.** Чтобы включить эту функцию, выберите **«Вкл.»**, или **«Выкл.»**, чтобы выключить данную функцию.

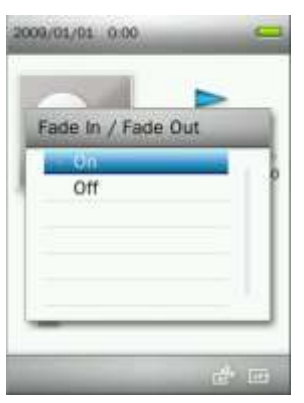

**5.** Нажмите **для подтверждения и возврата в меню «Пользовательских настроек».** 

### <span id="page-25-0"></span>**Скорость воспроизведения**

Скорость воспроизведения аудиофайла можно увеличить или уменьшить. **Примечание:** эта функция работает только при воспроизведении файлов формата MP3. (Диапазон настройки: **-4** – **+4.**  Нормальная скорость: **0**)

- **1.** Во время воспроизведения песни в режиме МУЗЫКА нажмите кнопку (**COO)**, чтобы открыть меню Опций.
- **2.** С помощью кнопок  $+$  / выберите **«Скорость воспроизведения»** и нажмите . Н

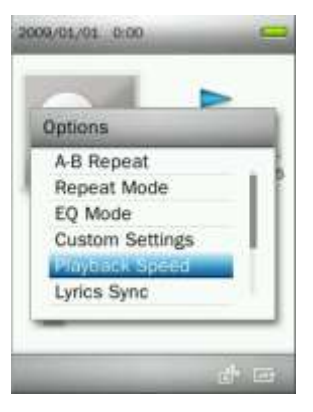

**3.** Используйте кнопки  $\left| \frac{1}{1-\epsilon} \right|$ , чтобы добиться желаемой скорости воспроизведения.

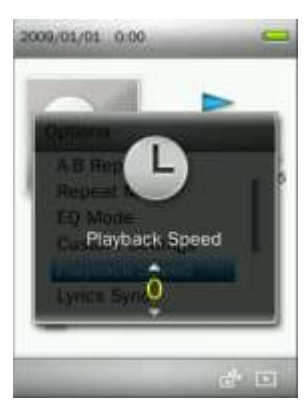

**4. Нажмите ДЛЯ для подтверждения выбранной скорости воспроизведения.** 

### <span id="page-26-0"></span>**Синхронизация текста песни**

Эта функция отображает на дисплее синхронизированный текст песни (при наличии) во время воспроизведения музыки.

Примечание: Чтобы происходила Синхронизация текста песни, на плеер нужно перенести файл с текстом песни «xxxxx**.lrc**» с таким же названием, как у соответствующего музыкального файла.

*Пример: для MP3-файла «GM-Last\_Christmas.mp3» файл с тектом песни должен называться «GM-Last\_Christmas.lrc»* 

- 1. В режиме МУЗЫКА нажмите кнопку **(COOO)**, чтобы открыть меню Опций.
- **2.** С помощью кнопок  $+$  / выберите **«Синхронизация текста песни»** и нажмите . На

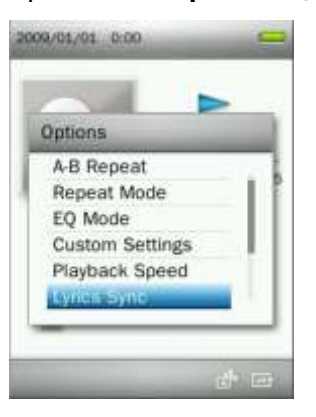

**3.** Выберите **«Вкл.»**, чтобы включить Синхронизацию текста песни, или **«Выкл.»**, чтобы выключить эту функцию.

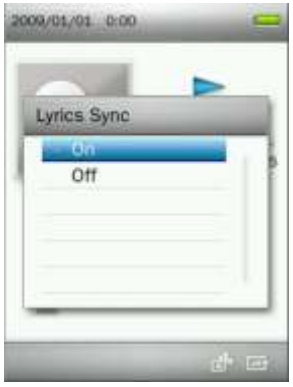

### **4. Нажмите ДЛЯ для подтверждения**

### <span id="page-27-0"></span>**Добавить закладку**

Эту функцию можно использовать для запоминания определенного отрывка песни, чтобы потом было легко вернуться к нему.

- **1.** Во время воспроизведения песни в режиме МУЗЫКА нажмите кнопку (**COO)**, чтобы открыть меню Опций.
- **2.** С помощью кнопок / выберите **«Добавить закладку»**.

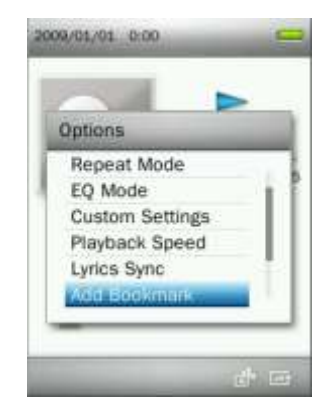

**3.** Нажмите кнопку , чтобы отметить текущий момент песни.

### <span id="page-27-1"></span>**Добавить в мой список воспроизведения**

Плеер MP860 имеет пять встроенных списков воспроизведения, которые можно использовать для распределения вашх любимых песен по разным группам.

*Пример: вы можете добавлять «танцевальную музыку» в Список воспроизведения 1, а «песни о любви» – в Список воспроизведения 2.*

- **1.** В режиме МУЗЫКА нажмите кнопку , чтобы открыть меню Опций.
- **2.** С помощью кнопок / выберите **«Добавить в мой список воспроизведения»** и нажмите **. В 1**

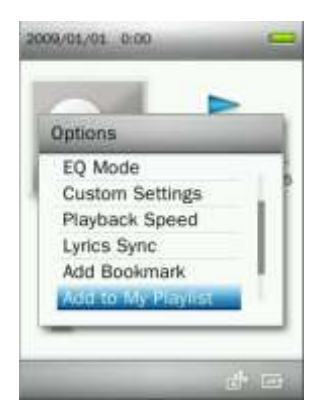

**3.** Выберите список воспроизведения, в который хотите добавить псеню. («Мой список воспроизведения 1» – («Мой список воспроизведения 5»)

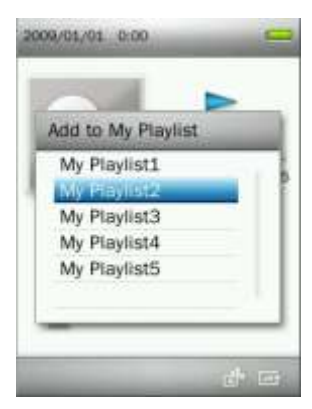

4. Нажмите кнопку **и наши чтобы добавить воспроизводимую в текущий момент песню в выбранный** список воспроизведения.

#### <span id="page-28-0"></span>. **Удалить песню из списка воспроизведения**

- **1.** Для входа в Главное меню нажмите и удерживайте кнопку **b.**
- **2.** С помощью кнопок  $+$  /  $-$  /  $+$  /  $+$  /  $+$  /  $+$  **b**  $+$  выберите режим «Музыка» и нажмите
- **3.** С помощью кнопок  $\| \cdot \|$  / выберите «Списки воспроизведения» и нажмите . . . . .

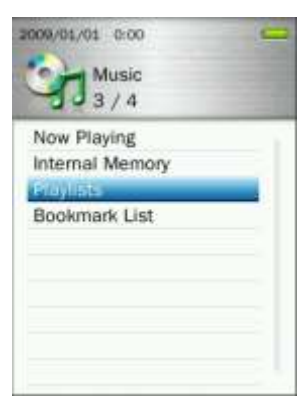

**4.** Выберите список воспроизведения, который хотите изменить, и нажмите

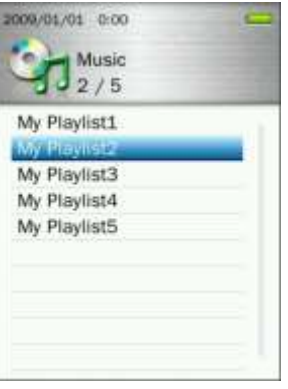

**5.** Выберите песню, которую хотите удалить из списка, и нажмите кнопку

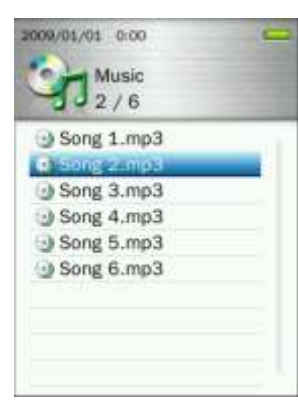

**6.** С помощью кнопок  $\left| \begin{array}{c} + \end{array} \right| / \left| \begin{array}{c} \end{array} \right|$  выберите **«ОК»** и нажмите **ДАТ** для удаления песни из списка (*примечание: выбранная песня будет удалена только из текущего списка воспроизведения, но не будет действительно удалена с карты microSD или из внутренней памяти).*

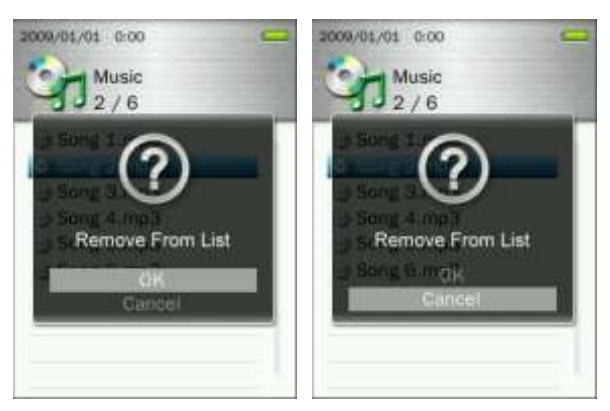

**7.** Чтобы вернуться к Моему списку воспроизведения, нажмите

### <span id="page-29-0"></span>**Удалить**

- **1.** Во время воспроизведения песни в режиме МУЗЫКА нажмите кнопку (**COOO**)<sub>,</sub> чтобы открыть меню Опций.
- **2.** С помощью кнопок  $\left| \frac{1}{2} \right|$  / выберите **«Удалить»** и нажмите **. Н. В. Появится сообщение «Подтвердить удаление файла»**.

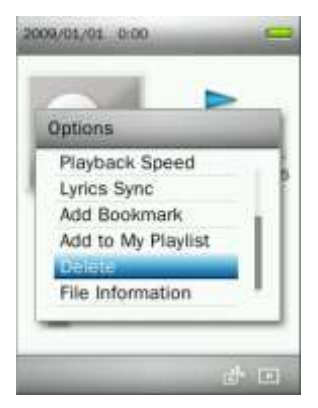

**3.** С помощью кнопок  $\left| \frac{1}{2} \right|$  / выберите **«ОК»** и нажмите **DH**, чтобы навсегда удалить воспроизводимый в текущий момент файл, или выберите **«Отмена»**, чтобы вернуться в меню Опций, не удаляя файл.

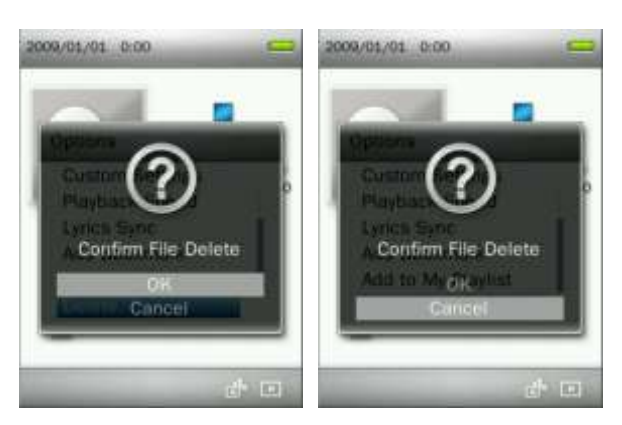

### <span id="page-30-0"></span>**Сведения о файле**

Данная опция отображает всю информацию об аудиофайле, который воспроизводится в текущий момент (название песни, альбом, исполнитель, жанр, год, время звучания, битрейт, частота сэмплирования, формат файла).

**1.** Во время воспроизведения песни в режиме МУЗЫКА нажмите кнопку (**COO)**, чтобы открыть меню Опций.

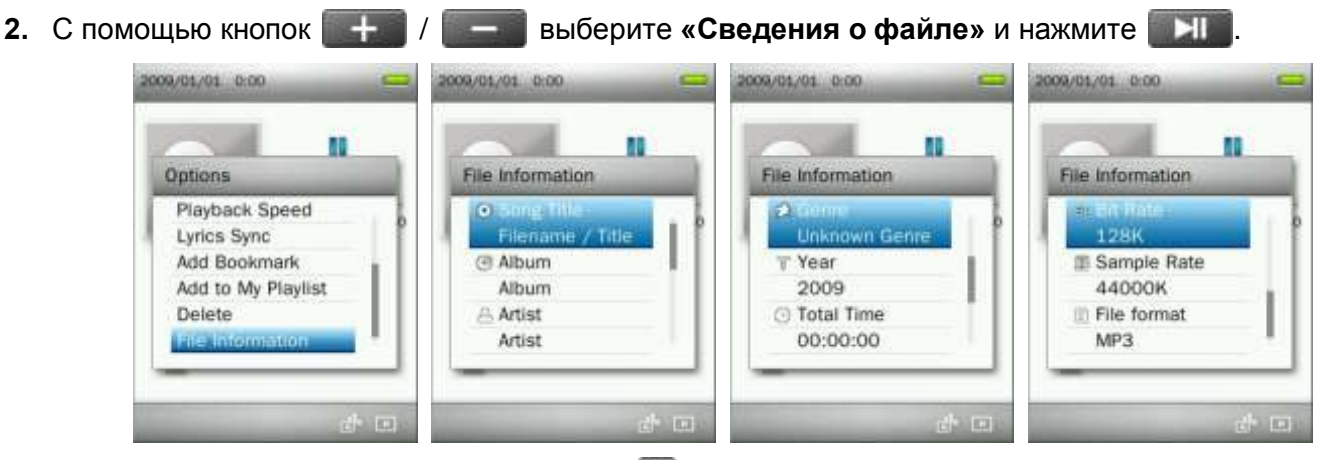

**3.** Чтобы вернуться в меню Опций, нажмите

### <span id="page-31-0"></span>**Запись**︱

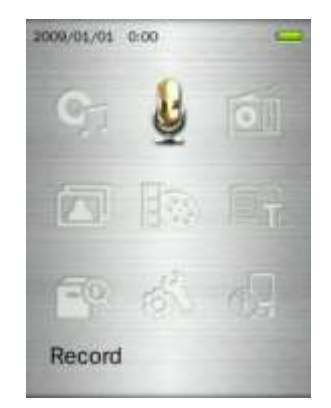

Предусмотрено три режима записи:

- *Доступ ко всем записям возможен в режиме УПРАВЛЕНИЕ ФАЙЛАМИ или в режиме МУЗЫКА с помощью Навигатора файлов.*
- *Чтобы отрегулировать параметры записи, обратитесь к разделу «Настройки / Качество записи» данного Руководства.*

### <span id="page-31-1"></span>**Голосовая запись**

- **1.** Нажмите и удерживайте в течение 2 секунд кнопку **в любом режиме (кроме Радио)**, чтобы включить встроенный микрофон MP860 и начать запись речи.
- **2.** На дисплее появится автоматически созданное имя файла для вашей записи.

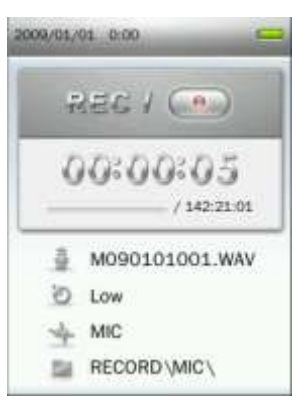

**3.** Чтобы сделать паузе в записи, нажмите **и на при нет** и чтобы возобновить запись, нажмите **в наше** еще раз.

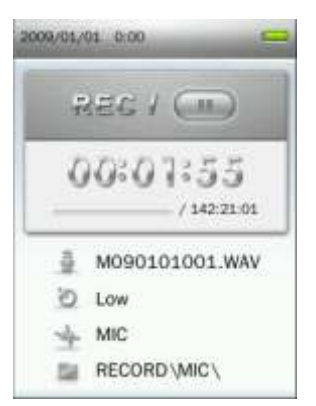

**4.** Нажмите кнопку . Появится сообщение **«Остановить запись»**.

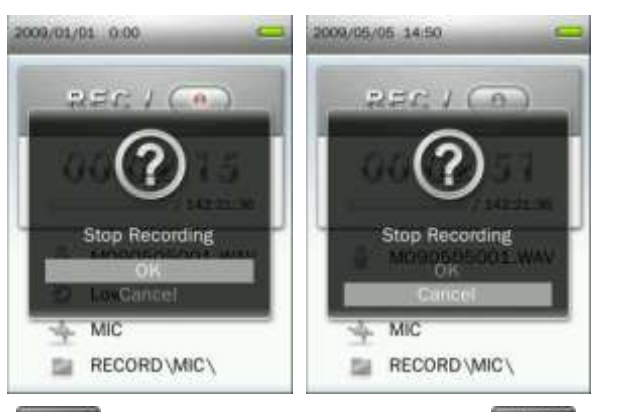

**5.** С помощью кнопок  $\mathbf{+}$  / выберите «ОК» и нажмите  $\mathbf{+}$ , чтобы завершить запись. Голосовые записи именуются и нумеруются в следующем формате:

«MГодМесяцДень###.WAV»

*Пример: M091216003.WAV означает третью голосовую запись, сделанную 16 декабря 2009 года.*

- *Голосовые записи сохраняются в* **ВНУТРЕННЯЯ ПАМЯТЬ / ЗАПИСЬ / МИКРОФОН (INTERNAL MEMORY / RECORD / MIC)**
- *Для лучшего результата старайтесь расположить микрофон плеера MP860 как можно ближе к источнику звука или голоса, который вы записываете.*

### <span id="page-32-0"></span>**Линейная запись**

Как определить Источник записи, читайте в разделе **«Настройки / Источник записи»** данного руководства.

- **1.** Нажмите и удерживайте в течение 2 секунд кнопку **в любом режиме (кроме Радио)**, чтобы начать линейную запись MP860.
- **2.** На дисплее появится автоматически созданное имя файла для вашей записи.

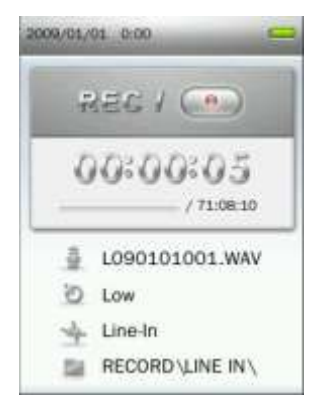

**3.** Чтобы сделать паузе в записи, нажмите **и на при нет** и чтобы возобновить запись, нажмите **в наше** еще раз.

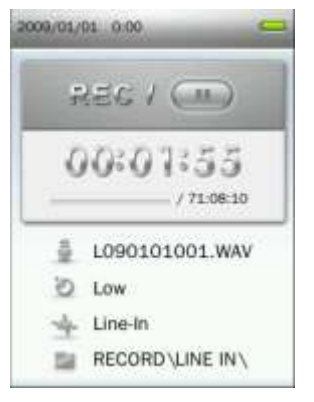

**4.** Нажмите кнопку . Появится сообщение **«Остановить запись»**.

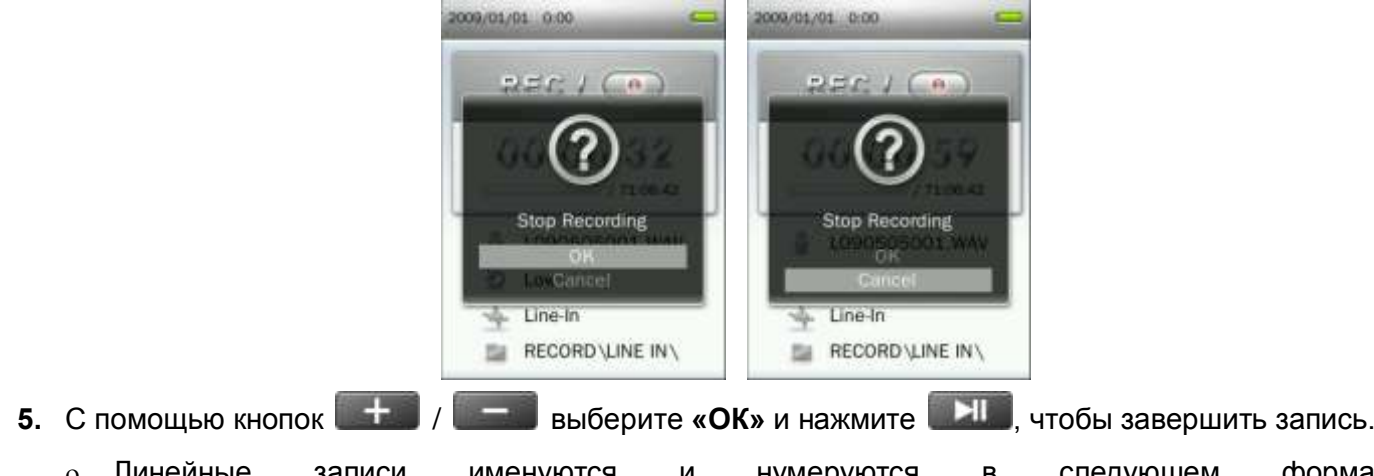

 Линейные записи именуются и нумеруются в следующем формате: «LГодМесяцДень###.WAV»

*Пример: L091216003.WAV означает третью линейную запись, сделанную 16 декабря 2009 года.*

 *Линейные записи сохраняются в* **ВНУТРЕННЯЯ ПАМЯТЬ / ЗАПИСЬ / ЛИНЕЙНЫЕ (INTERNAL MEMORY / RECORD / LINE IN)**

### <span id="page-33-0"></span>**Запись радиопередач**

Подробные инструкции читайте в разделе **РАДИО «Запись радиопередач»**.

### <span id="page-34-0"></span>**РАДИО**︱

### <span id="page-34-1"></span>**Прослушивание радио**

**1.** Подключите наушники  $\Omega$ . (Для прослушивания радио необходимо подключить наушники).

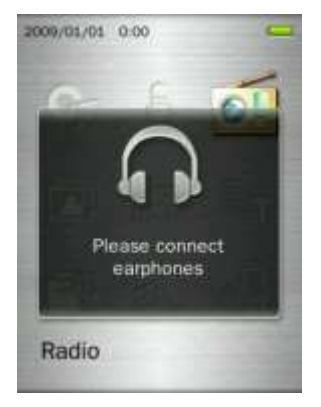

- **2.** Нажмите и удерживайте кнопку **1 для входа в Главное меню.**
- **3.** С помощью кнопок  $+$  /  $-$  / **144** / **DH** выберите «Радио» и нажмите . Н

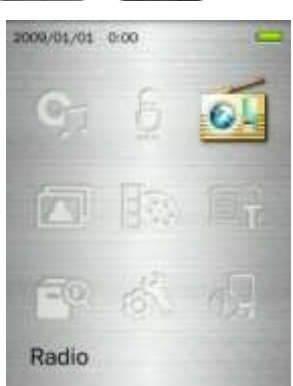

**4.** Будет отображаться текущая частота FM радио.

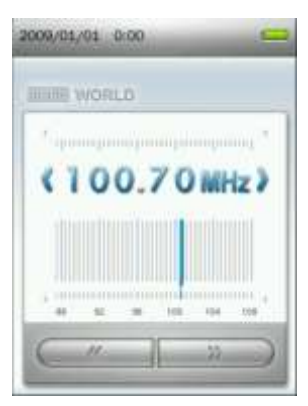

### <span id="page-34-2"></span>**Выбор радиостанции**

Чтобы вручную выбрать радиостанцию, используйте кнопки **КА или (FM частота будет** увеличиваться или уменьшаться на 0,1 МГц), пока не настроитесь на желаемую частоту. Также вы можете нажать и удерживать кнопку **или или отерен**, чтобы автоматически настроиться на следующую доступную радиостанцию.

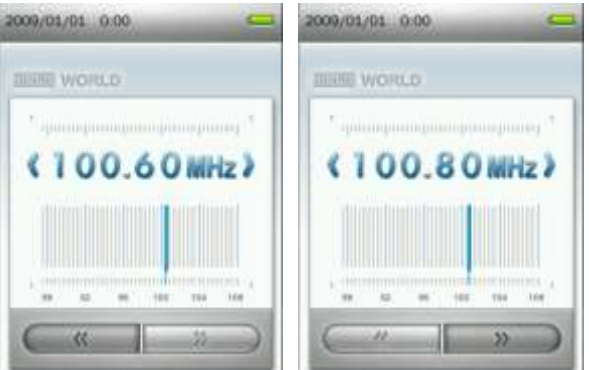

**Примечание:** Если в списке радиостанций у вас уже есть сохраненные радиостанции, вы можете нажать , а затем с помощью кнопок **/ ВАЗ** / ВАЗ быстро перемещаться между сохраненными радиостанциями. Чтобы регулировать частоту вручную, снова нажмите .

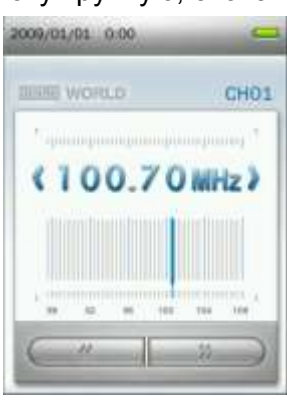

### <span id="page-35-0"></span>**Регулирование громкости**

Нажмите один раз или нажмите и удерживайте кнопку  $\|\cdot\|$ или  $\|\cdot\|$ , пока не добьетесь желаемого уровня громкости.

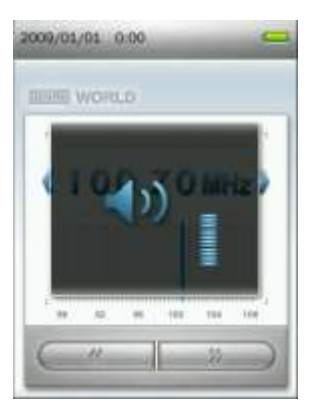

### <span id="page-35-1"></span>**Запоминание радиостанции**

MP860 позволяет запоминать 20 радиостанций (с CH01 до CH20).

Для того чтобы запомнить станцию:

**1.** С помощью кнопки **КК или выберите радиостанцию** (частоту FM), которую хотите запомнить.
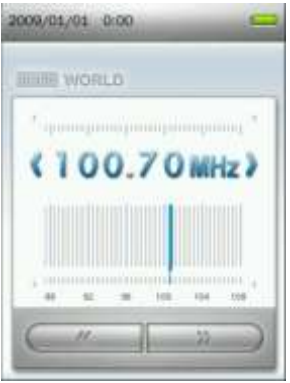

- **2.** Нажмите кнопку **(в э.е.**), чтобы открыть меню Опций.
- **3.** С помощью кнопок  $+$  /  $-$  выберите **«Запомнить станцию»** и нажмите **>II** для

перехода к списку сохраненных каналов.

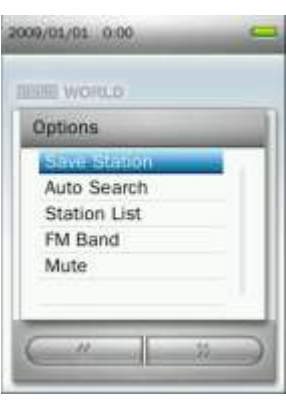

4. С помощью кнопок + / = выберите нужный номер канала и нажмите **HI** еще раз, чтобы сохранить текущую радиостанцию под номером этого канала.

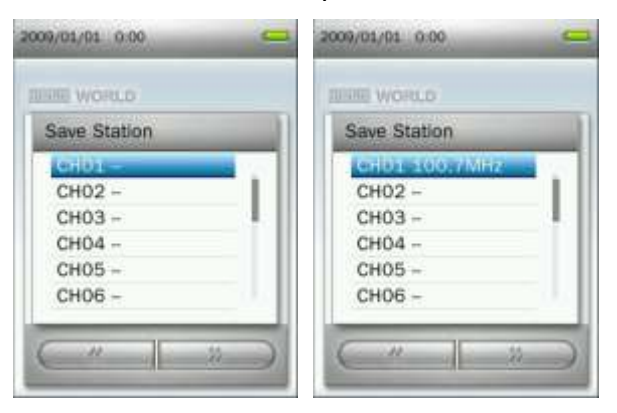

# **Автоматический поиск**

- 1. В режиме РАДИО нажмите кнопку **(в этам**), чтобы открыть меню Опций.
- **2.** С помощью кнопок  $+$  / выберите **«Автоматический поиск»** и нажмите **HI**, после этого начнется автоматический поиск всех FM каналов, и 20 радиостанций с сильным сигналом будут сохранены.

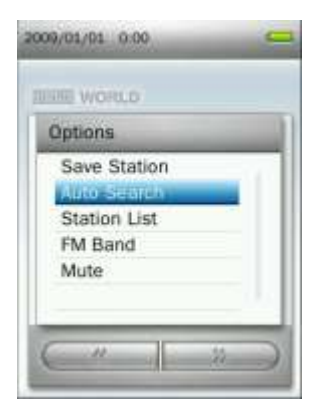

 *Предыдущие 20 каналов из списка радиостанций будут удалены при использовании этой функции.*

### **Выбор сохраненной радиостанции** .

- **1.** В режиме РАДИО нажмите кнопку **подверения**, чтобы открыть меню Опций.
- **2.** С помощью кнопок  $+$  / выберите **«Список станций»** и нажмите **HI** для отображения сохраненных станций (с CH01 до CH20).

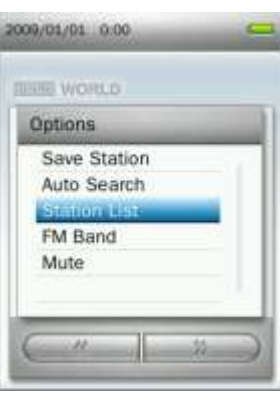

**3.** С помощью кнопок  $+$  / выберите номер канала.

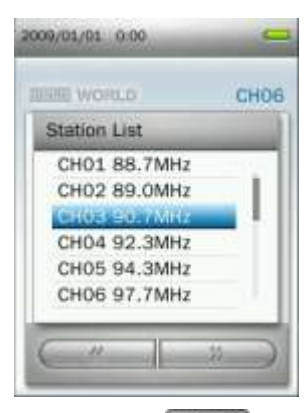

**4.** Для прослушивания выбранного канала нажмите .

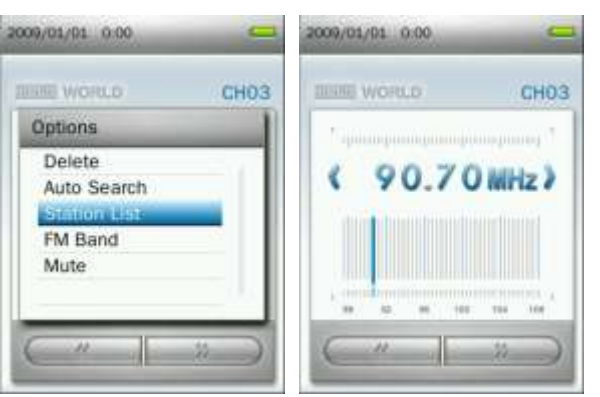

# **Диапазон FM**

В плеере MP860 можно выбрать **Мировой диапазон FM** (87,5 МГц – 108,0 МГц) или **Японский диапазон FM** (76,0 МГц – 90,0 МГц).

- 1. В режиме РАДИО нажмите кнопку **(в эта)**, чтобы открыть меню Опций.
- **2.** С помощью кнопок  $+$  / выберите **«Диапазон FM»** и нажмите . 20

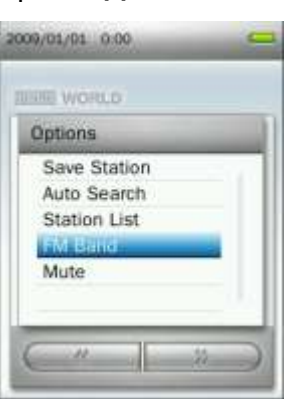

**3.** Выберите **«Мировой диапазон FM»** или **«Японский диапазон FM»**, затем нажмите для подтверждения.

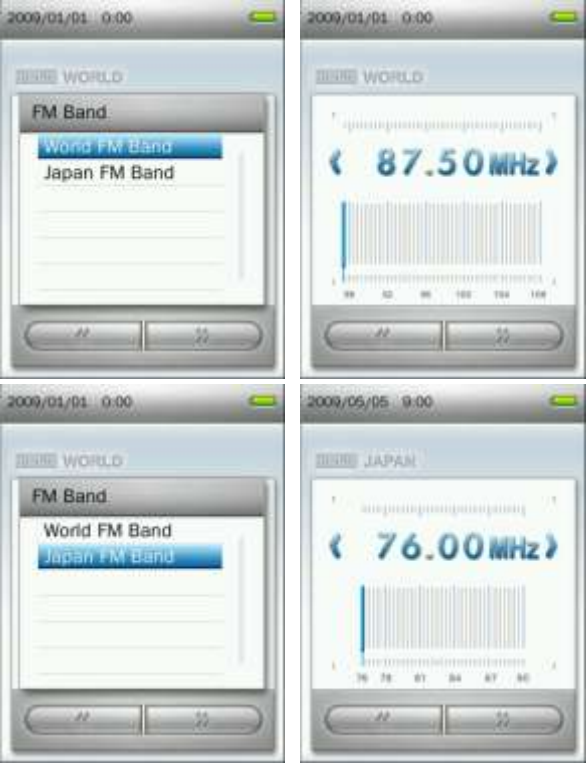

# **Отключение звука**

1. В режиме РАДИО нажмите кнопку **подверения**, чтобы открыть меню Опций.

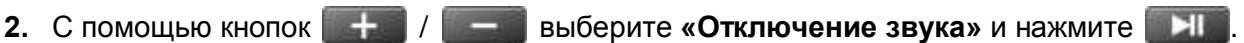

**3.** Чтобы вернуть звук радио, выберите в меню Опций **«Начать воспроизведение»**.

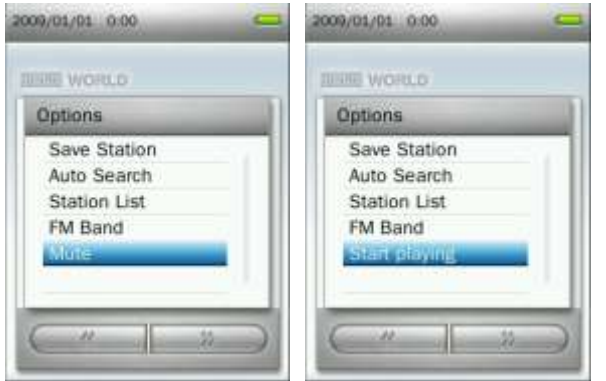

# **Запись радиопередач**

- **1.** Выберите радиостанцию, которую хотите записать.
- **2.** Нажмите и удерживайте в течение 2 секунд кнопку (**ОДД)**, чтобы начать запись радиопередачи.
- **3.** На дисплее появится автоматически созданное имя файла для вашей записи, а также текущее качество записи, FM частота и путь к файлу.

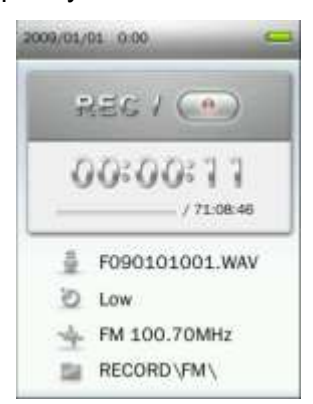

 *FM записи именуются и нумеруются в следующем формате:* **«FYearMonthDay###.WAV»** *Пример: «F090123012.WAV» означает двенадцатую FM запись, сделанную 23 января 2009 года.*

.

- *FM записи сохраняются в ВНУТРЕННЯЯ ПАМЯТЬ / ЗАПИСЬ / FM*
- **4.** Чтобы сделать паузу в записи, нажмите **и наш**, а чтобы возобновить запись, снова нажмите IЕ

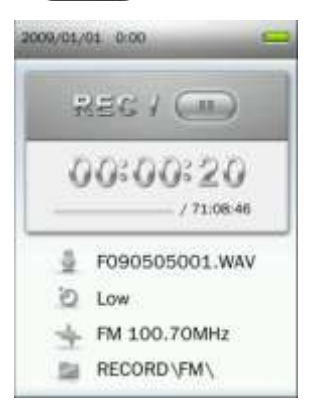

- **5.** Нажмите кнопку . Появится сообщение **«Остановить запись»**.
- **6.** С помощью кнопок  $\begin{array}{c|c|c|c|c|c|c} + & & \text{subgroup} & \text{subgroup} & \$ вернуться в режим РАДИО.

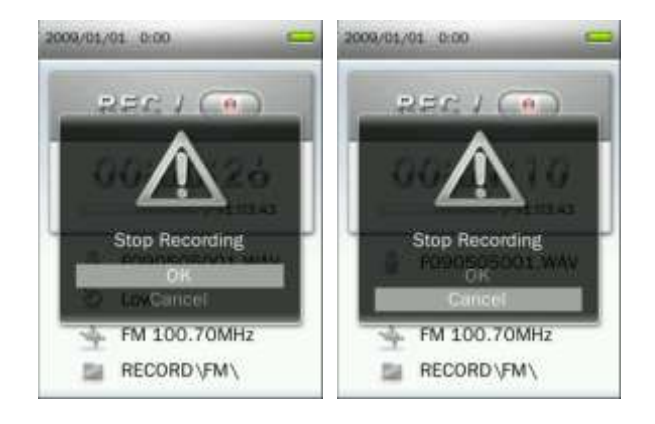

# **ФОТО**︱

# **Воспроизведение фотоснимков**

- **1.** Нажмите и удерживайте кнопку **Э** для входа в Главное меню.
- **2.** С помощью кнопок  $+$  /  $-$  /  $+$  /  $+$  /  $+$  /  $+$  **B** выберите «Фото» и нажмите

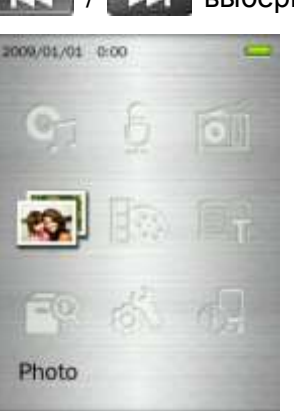

- **3.** Откроется Навигатор файлов. С помощью кнопок  $+$  / выберите местоположение фотоснимка, который хотите посмотреть («Внутренняя память» или «Карта microSD») и нажмите **. Е. Е.** (Или же вы можете найти все файлы в режиме УПРАВЛЕНИЕ ФАЙЛАМИ).
- 4. С помощью кнопок **/ + / РУ и + / выберите фото**, которое вы хотите посмотреть, и нажмите .

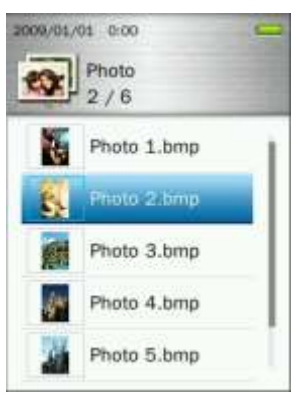

**5.** Для перехода к следующему фотоснимку нажмите **. 221**, а чтобы вернуться к предыдущему фотоснимку, нажмите .

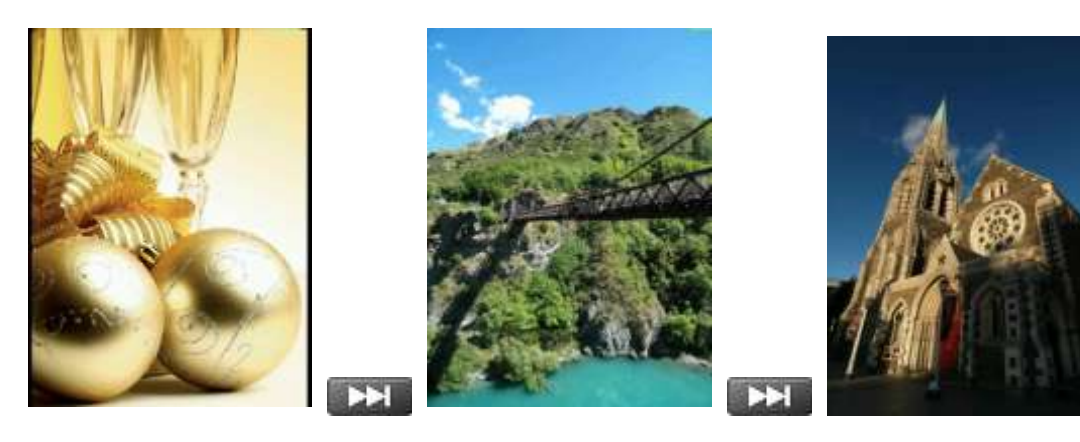

**6.** Если нажать кнопку **в XII во время просмотра фотографии**, начнется слайд-шоу.

# **Режим просмотра**

Данная опция позволяет регулировать то, как отображаются файлы на дисплее, при обзоре всех фотографий и выбора определенного фото.

- **1.** В режиме ФОТО выберите «Режим просмотра» и нажмите 2009/01/01 0:00 Photo æ.  $3/3$ Now Viewing Internal Memory **2.** С помощью кнопок  $+$  / выберите **«Список»** или **«Эскизы»** и нажмите 2009/01/01 0:00 Photo  $1/2$ Thumbnail **Поворот**
	- **1.** Во время просмотра изображения в режиме ФОТО, нажмите кнопку (**СССС**), чтобы открыть меню Опций.
- **2.** С помощью кнопок  $\left| \frac{1}{2} \right|$  / выберите **«Поворот»** и нажмите Options Zoom Slideshow Interval Slideshow Effects Set as desktop b... Delete
- **3.** Выберите угол поворота изображения (90°, 180°, 270°) и нажмите **для подтверждения.**

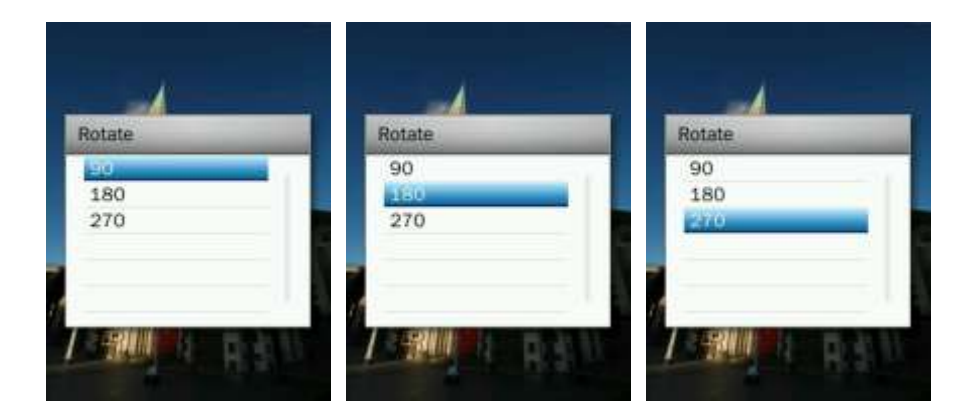

## **Увеличение / Уменьшение**

- **1.** Во время просмотра изображения в режиме ФОТО, нажмите кнопку (**СССС**), чтобы открыть меню Опций.
- **2.** С помощью кнопок  $+$  / выберите **«Увеличить»** и нажмите

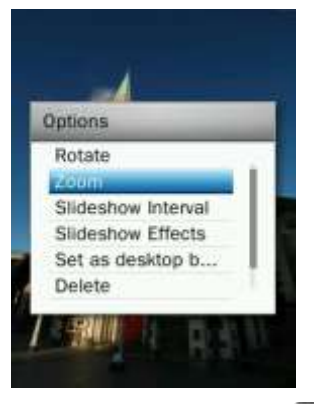

3. Выберите «Увеличение» или «Уменьшение» и нажмите **деля подтверждения**.

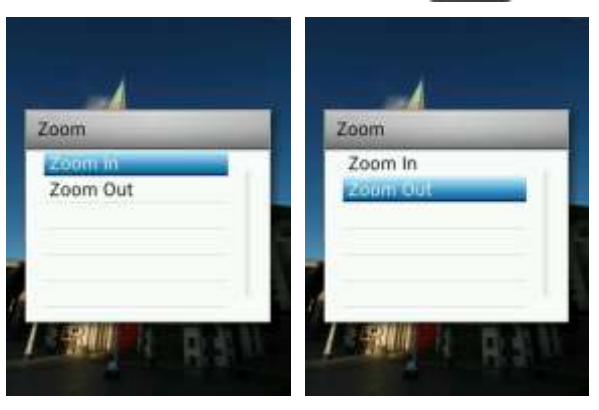

- **4.** В увеличенном масштабе можно премещаться по изображению с помощью кнопок  $\begin{array}{c} \begin{array}{c} \end{array}$  $H = / H$
- **5.** Для просмотра изображения в реальном размере нажмите **. 20.**

# **Пауза между показами слайдов**

Данная опция задает промежуток времени между показами изображений при просмотре слайд-шоу.

- **1.** Во время просмотра изображения в режиме ФОТО, нажмите кнопку (**1999**), чтобы открыть меню Опций.
- **2.** С помощью кнопок  $+$  / выберите **«Пауза между показами слайдов»** и нажмите . Н

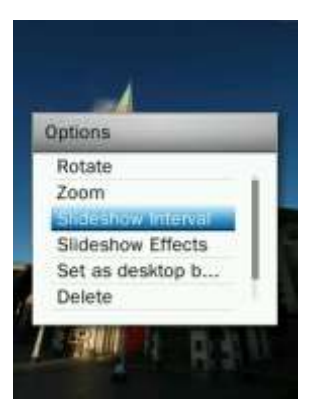

**3.** С помощью кнопок  $\left| \frac{1}{2} \right|$  / выберите нужный временной интервал, нажмите **All для** подтверждения. (Диапазон регулирования: 1 с – 10 с).

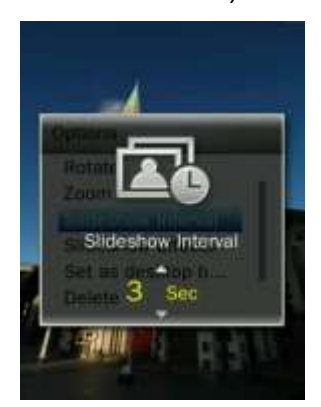

 *Примечание: Иногда декодирование больших изображений занимает некоторое время, прежде чем они отобразятся. Если декодирование длится дольше паузы между показами слайдов, фото будет показано, как только декодируется.*

# **Эффекты слайд-шоу**

Эта функция позволяет регулировать то, как сменяют друг друга изображения на экране во время слайд-шоу.

- **1.** Во время просмотра изображения в режиме ФОТО, нажмите кнопку (**СССС**), чтобы открыть меню Опций.
- **2.** С помощью кнопок  $+$  / выберите **«Эффекты слайд-шоу»** и нажмите

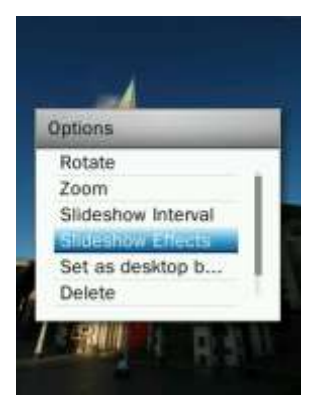

**3.** С помощью кнопок  $\left| \frac{1}{2} \right|$  / выберите эффекты (Обычный, Плавный переход, Шахматная разбивка, Мерцание, Вытеснение, Штора, Тонкие линии, Случайный), нажмите **для** для подтверждения.

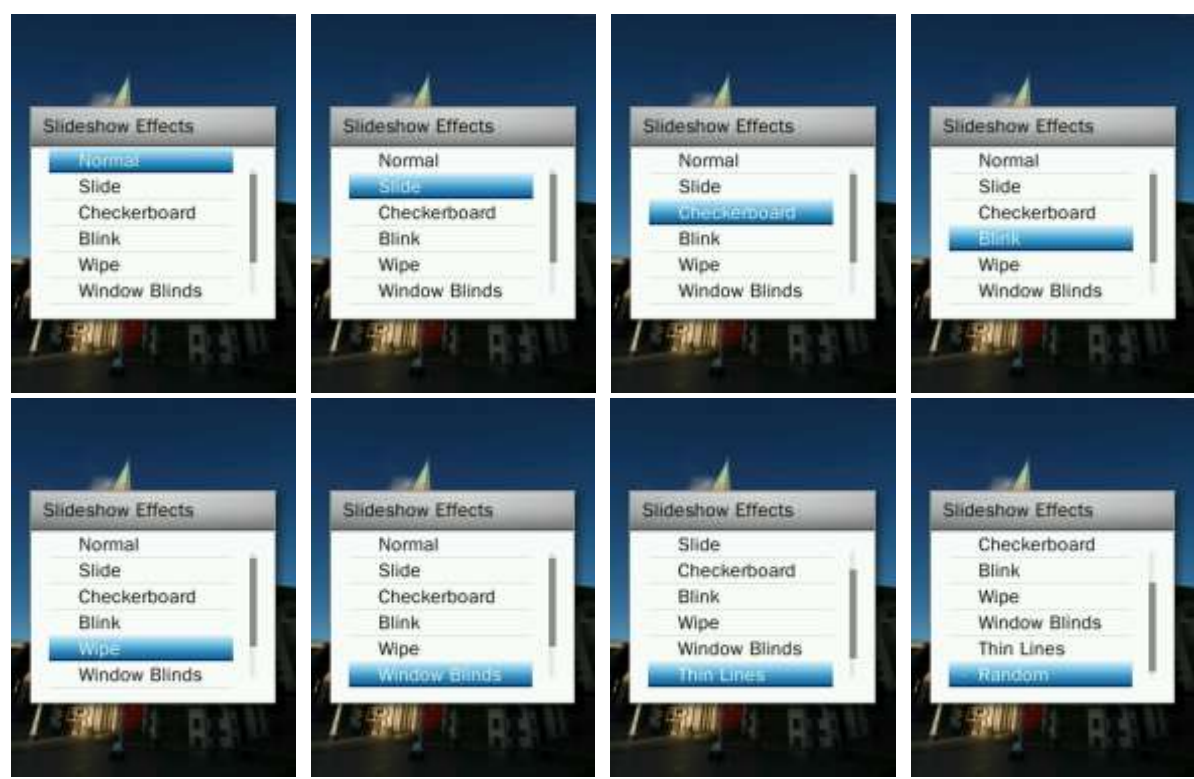

# **Установить в качестве фона рабочего стола**

Эта опция позволяет сделать текущую картинку фоновым избражением главного меню музыкального плеера.

- **1.** Во время просмотра изображения в режиме ФОТО, нажмите кнопку (**СССС**), чтобы открыть меню Опций.
- **2.** С помощью кнопок / выберите **«Установить в качестве фона рабочего стола»**, нажмите **НГ** для подтверждения.

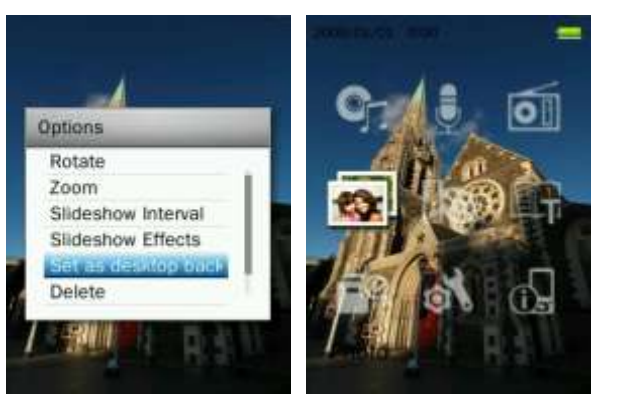

# **Удалить**

- **1.** Во время просмотра изображения в режиме ФОТО, нажмите кнопку (**СССС**), чтобы открыть меню Опций.
- **2.** С помощью кнопок  $+$  / выберите **«Удалить»** и нажмите **. На . Появится сообщение «Подтвердить удаление файла»**.

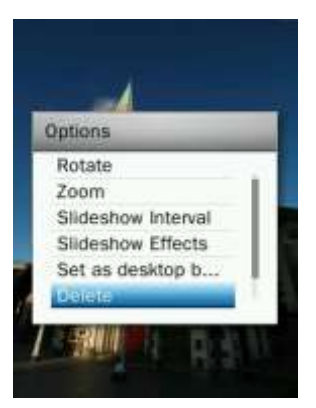

**3.** С помощью кнопок  $\begin{array}{|c|c|c|c|c|c|}\hline \textbf{L} & \textbf{L} & \textbf{L} & \textbf{L} \end{array}$ выберите **«ОК»** и нажмите **. На персе** навсегда удалить текущее изображение, или выберите «Отмена», чтобы вернуться в меню Опций, не удаляя файл.

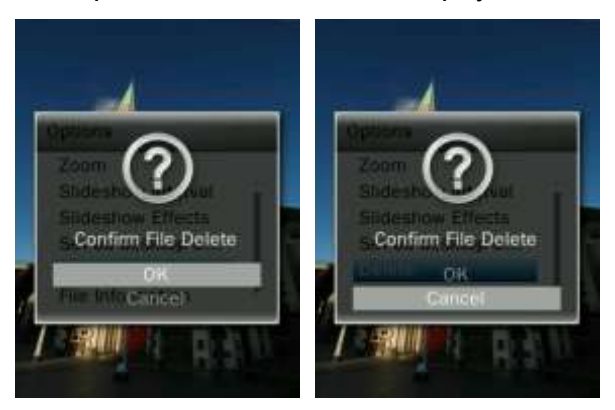

# **Сведения о файле**

Данная опция отображает всю информацию о фотоснимке, который показывается в текущий момент (имя файла, разрешение, размер файла, дата создания).

- **1.** Во время просмотра изображения в режиме ФОТО, нажмите кнопку (**СССС**), чтобы открыть меню Опций.
- **2.** С помощью кнопок  $+$  / выберите **«Сведения о файле»** и нажмите **. Н**

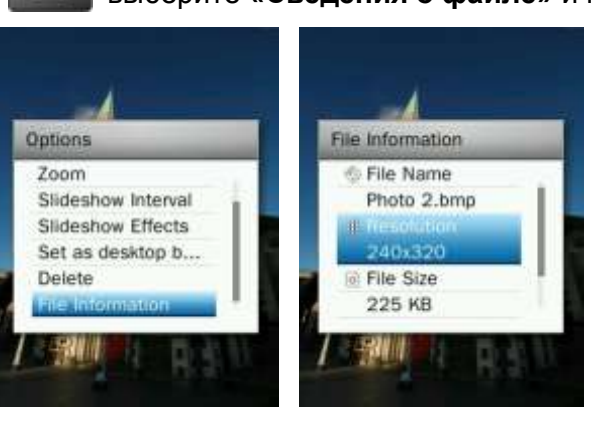

**3.** Чтобы вернуться в меню Опций, нажмите

# **ВИДЕО**︱

- **Воспроизведение видеофайлов**
- **1.** Нажмите и удерживайте кнопку **Э** для входа в Главное меню.
- **2.** С помощью кнопок / / / выберите «Видео» и нажмите .

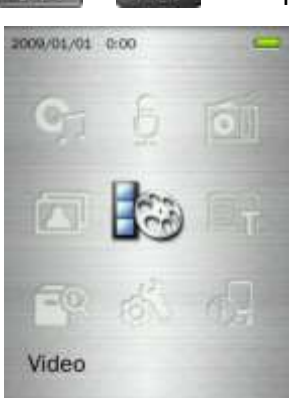

- **3.** С помощью кнопок  $\left| \frac{1}{2} \right|$  / выберите местоположение видеоролика, который хотите воспроизвести («Внутренняя память» или «Карта microSD»), и нажмите **. Н. А.** (Или же вы можете найти все файлы в режиме УПРАВЛЕНИЕ ФАЙЛАМИ).
- **4.** С помощью кнопок **/ 144 / ВЫ и + / выберите файл**, который хотите воспроизвести, и нажмите **. 21.**

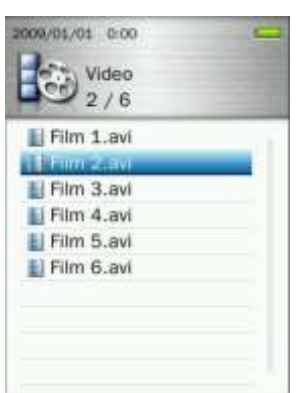

**5.** Чтобы сделать паузу в воспроизведении видео, нажмите , а для возобновления воспроизведения, нажмите снова .

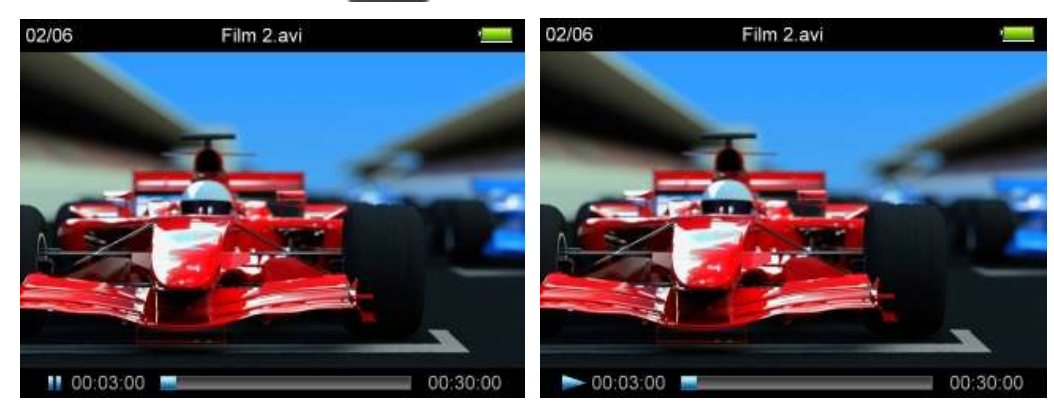

*Для максимального разрешения экрана видео воспроизводится горизонтально.*

*Кнопки управления перемещением* / / / *будут настроены для работы при горизонтальном положении устройства.*

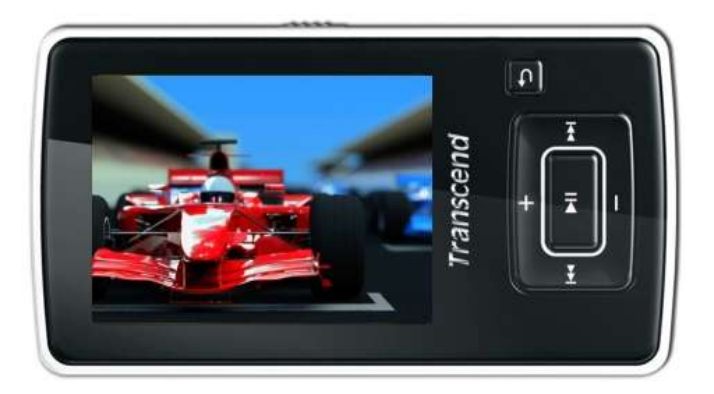

**6.** Во время воспроизведения видео нажмите для перехода к следующему видеоролику, а чтобы вернуться, нажмите

- **7.** Для быстрого перехода вперед нажмите и удерживайте кнопку **. Для перехода назад** нажмите и удерживайте кнопку
- **8.** Чтобы отрегулировать громкость, используйте кнопки / .

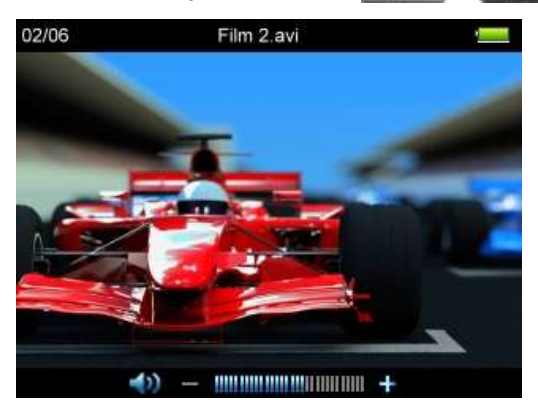

*The MP860 only supports video files encoded in MPEG4 SP(Xvid) / FLV(H.263) video format.*

# **Режим повтора**

Вы можете выбрать любой из четырех режимов Повтора:

**Обычный** (воспроизводятся последовательно все доступные видеофайлы по одному разу)

**Повтор одного видеоролика** (воспроизводится непрерывно один видеоролик)

**Повтор всех видеороликов** (воспроизводятся непрерывно все доступные видеофайлы в последовательном порядке)

**Случайный выбор** (воспроизводятся непрерывно все доступные видеофайлы в случайном порядке)

- **1.** Во время просмотра видеофайла в режиме ВИДЕО нажмите кнопку (**COD)**, button чтобы открыть меню Опций.
- **2.** С помощью кнопок **/ вет и выберите «Режим повтора»** и нажмите . Н

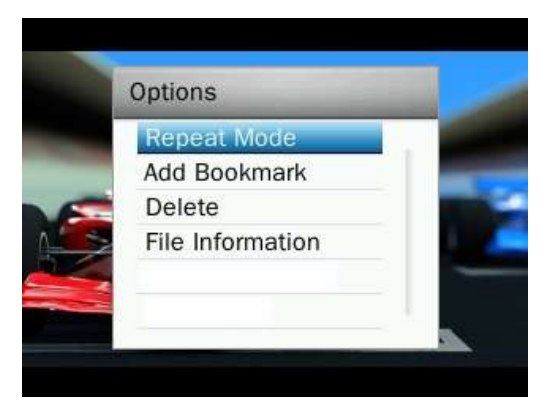

**3.** Выберите режим повтора и нажмите **ДИИ** для подтверждения.

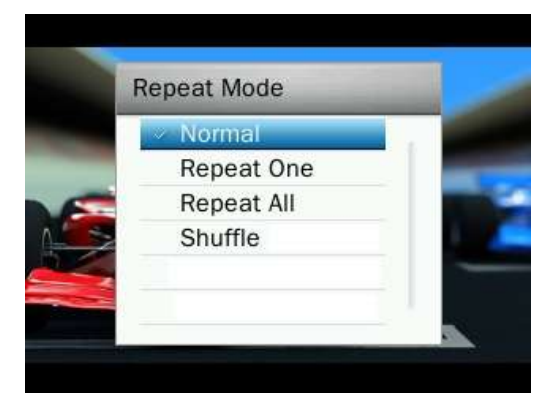

# **Добавить закладку**

Эту функцию можно использовать для запоминания определенного эпизода видеоролика, чтобы потом было легко вернуться к нему.

- 1. Во время просмотра видеофайла в режиме ВИДЕО нажмите кнопку **(COO)**, чтобы открыть меню Опций.
- **2.** С помощью кнопок / выберите **«Добавить закладку»**.

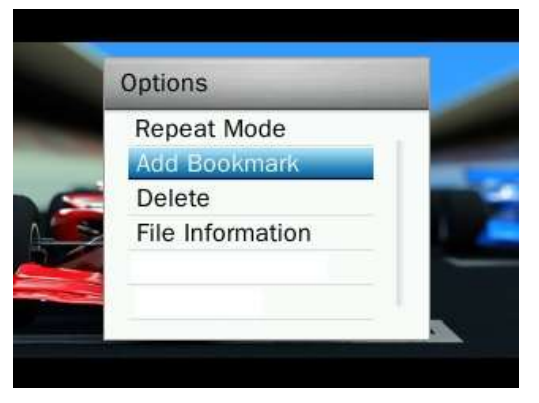

- **3.** Нажмите кнопку **НИД**, чтобы запомнить текущий момент видеоролика и продолжить просмотр.
- **Удалить**
- 1. Во время просмотра видеофайла в режиме ВИДЕО нажмите кнопку **(COO)**, чтобы открыть меню Опций.
- **2.** С помощью кнопок **КК / ВЫберите «Удалить»** и нажмите **. Не . Появится сообщение «Подтвердить удаление файла»**.

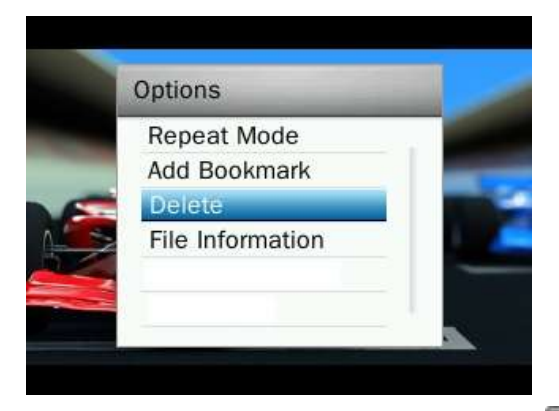

**3.** С помощью кнопок **/ ВА / Выберите «ОК»** и нажмите **И.**, чтобы навсегда удалить видеофайл, который воспроизводится в текущий момент, или выберите **«Отмена»**, чтобы вернуться в меню Опций, не удаляя файл.

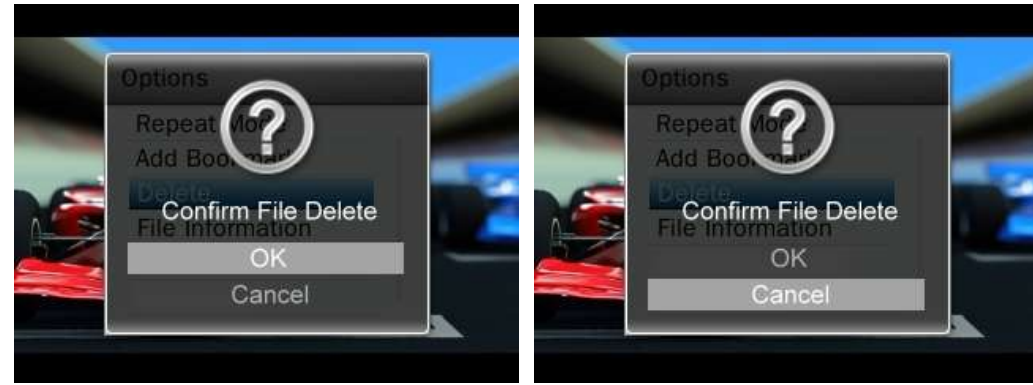

# **Сведения о файле**

Данная опция отображает всю информацию о видеофайле, который воспроизводится в текущий момент (имя файла, разрешение, частота кадров, битрейт, общее время, размер файла).

- 1. Во время просмотра видеофайла в режиме ВИДЕО нажмите кнопку **(COO)**, чтобы открыть меню Опций.
- **2.** С помощью кнопок **/ ВМ ВЫберите «Сведения о файле»** и нажмите . Н

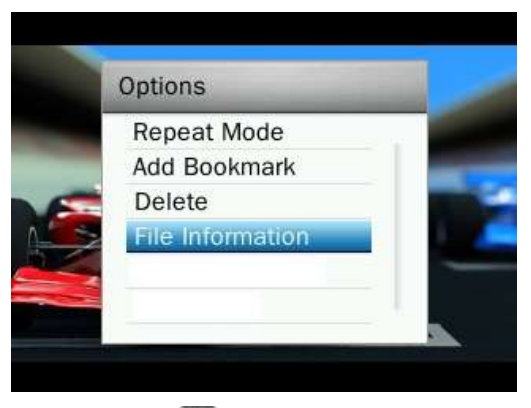

**3.** Чтобы вернуться в меню Опций, нажмите  $\Rightarrow$ .

# **ЭЛЕКТРОННЫЕ КНИГИ**︱

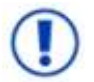

**Чтобы читать электронные книги на плеере MP860, вам нужно сначала перенести в плеер файлы «.txt».**

## **Чтение электронных книг и текстовых файлов**

- **1.** Нажмите и удерживайте кнопку **Б** для входа в Главное меню.
- **2.** С помощью кнопок  $+$  /  $+$  /  $+$  /  $+$  /  $+$  /  $+$  выберите **«Электронные книги»** и нажмите **.** 21.

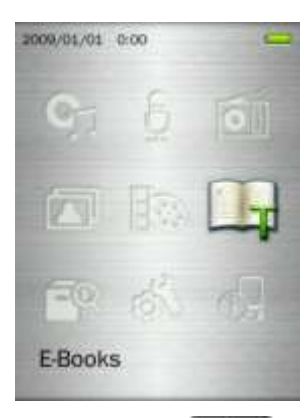

- **3.** Откроется Навигатор файлов. С помощью кнопок  $\frac{1}{2}$  / выберите местопложение файла ТХТ, который хотите прочитать («Внутренняя память» или «Карта microSD»), и нажмите . [115]. (Или же вы можете найти все файлы в режиме УПРАВЛЕНИЕ ФАЙЛАМИ).
- **4.** С помощью кнопок **/ ВН и + / выберите файл**, который хотите прочитать, и нажмите **. Н.**

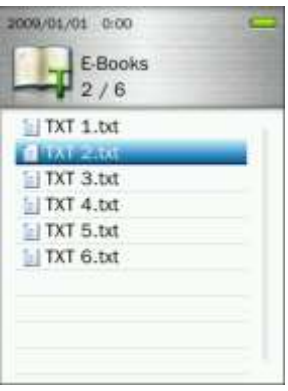

- 5. Для перехода на следующую страницу нажмите **. Чтобы вернуться на одну страницу назад**, нажмите **. На чтобы включить Автоматическое перелистывание**, нажмите **. Н. В. В. правом** верхнем углу дисплея появится значок . Чтобы перелистывать страницы вручную . Снова нажмите **. В . .** 
	- *Плеер MP860 поддерживает текстовые файлы только формата «.txt» (unicode UTF-8 или UTF-16).*

## **Перемещение по тексту**

Данная функция позволяет перескакивать к определенному месту в документе.

- **1.** Во время чтения текстового файла в режиме ЭЛЕКТРОННЫЕ КНИГИ, нажмите кнопку (**СССС**), чтобы открыть меню Опций.
- **2.** С помощью кнопок  $+$  / выберите **«Перемещение по тексту»** и нажмите . .

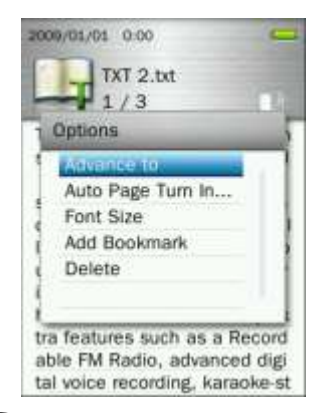

**3.** С помощью кнопок  $\begin{array}{|c|c|c|c|c|c|}\n\hline\n\text{1} & \text{M} & \text{M} \\
\hline\n\text{2} & \text{M} & \text{M} \\
\hline\n\text{M} & \text{M} & \text{M} \\
\hline\n\text{M} & \text{M} & \text{M} \\
\hline\n\text{M} & \text{M} & \text{M} \\
\hline\n\text{M} & \text{M} & \text{M} \\
\hline\n\text{M} & \text{M} & \text{M} \\
\hline\n\text{M} & \text{M} & \text{M} \\
\h$ процентном соотношении по 5%, для подтверждения нужно нажать **. HI .** (Диапазон регулирования: 0% – 100%)

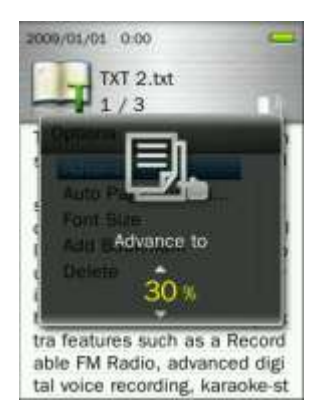

# **Интервал между автоматическим перелистыванием страниц**

Устанавливается скорость автоматического перелистывания страниц.

- **1.** Во время чтения текстового файла в режиме ЭЛЕКТРОННЫЕ КНИГИ, нажмите кнопку (**САДИ**), чтобы открыть меню Опций.
- **2.** С помощью кнопок / выберите **«Интервал между автоматическим перелистыванием страниц»** и нажмите .

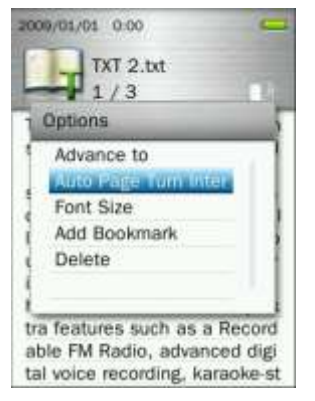

**3.** С помощью кнопок  $|$  **выберите нужный временной интервал между автоматическим** перелистыванием страниц и нажмите и для подтверждения. (Диапазон регулирования: 3 секунды, 6 секунд, 9 секунд, 12 секунд, 15 секунд)

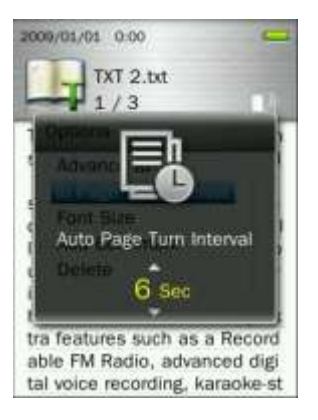

# **Размер шрифта**

- **1.** Эту функцию можно использовать для запоминания определенного отрывка видеоролика, чтобы потом было легко вернуться к нему.
- **2.** С помощью кнопок  $+$  /  $+$  выберите **«Размер шрифта»** и нажмите

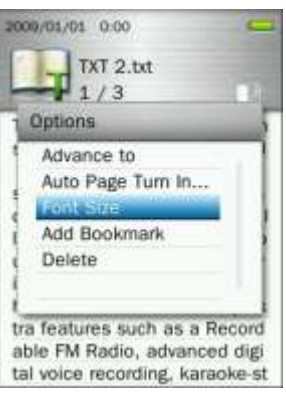

**3.** С помощью кнопок  $\left| \frac{1}{2} \right|$  / выберите размер шрифта (Маленький, Средний, Крупный), нажмите , Н. , чтобы подтвердить выбор и продолжить чтение.

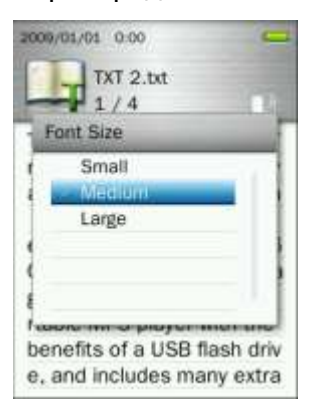

# **Добавить закладку**

Эту функцию можно использовать для запоминания определенного места в тексте, чтобы потом было легко вернуться к нему.

- **1.** Эту функцию можно использовать для запоминания определенного отрывка видеоролика, чтобы потом было легко вернуться к нему.
- **2.** С помощью кнопок / выберите **«Добавить закладку»**.

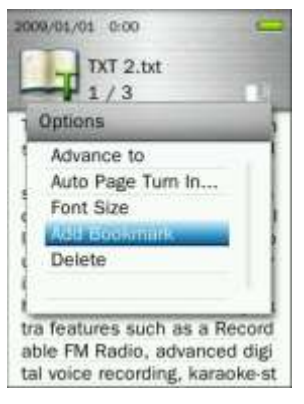

- **3.** Нажмите кнопку **Н. Я. чтобы запомнить текущую страницу**, которую вы читаете.
- **Удалить**
- **1.** Когда файл открыт в режиме ЭЛЕКТРОННЫЕ КНИГИ, нажмите кнопку (**ССССС**), чтобы открыть меню Опций.
- **2.** С помощью кнопок  $+$  / выберите **«Удалить»** и нажмите **. Н.** Появится сообщение

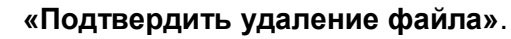

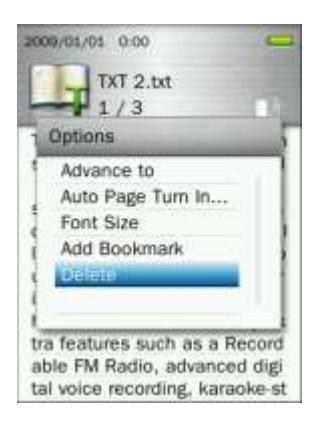

**3.** С помощью кнопок / выберите **«ОК»** и нажмите , чтобы навсегда удалить окрытый в текущий момент текстовый файл, или выберите **«Отмена»**, чтобы вернуться в меню Опций, не удаляя файл.

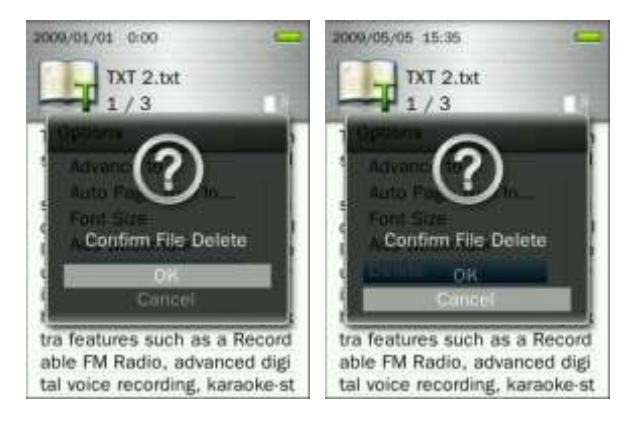

# **Управление файлами**︱

# **Просмотр внутренней памяти или карты microSD**

- **1.** Нажмите и удерживайте кнопку **Э** для входа в Главное меню.
- **2.** С помощью кнопок  $+$  /  $+$  /  $+$  /  $+$  /  $+$  /  $+$  выберите «Управление файлами» и нажмите **.**

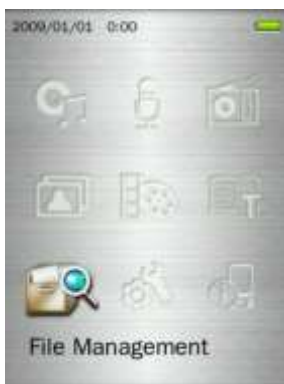

**3.** С помощью кнопок / выберите **«Внутренняя память»** или **«Карта microSD»** и нажмите **XII** или

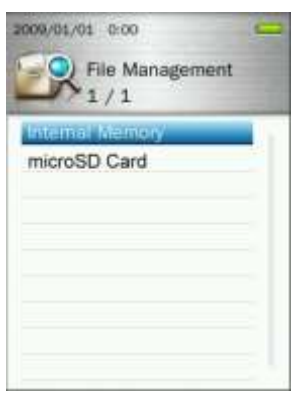

**4.** С помощью кнопок  $\|\cdot\|$  / можно перемещаться вверх и вниз, просматривая доступные папки и файлы в корневом каталоге выбранного накопительного устройства.

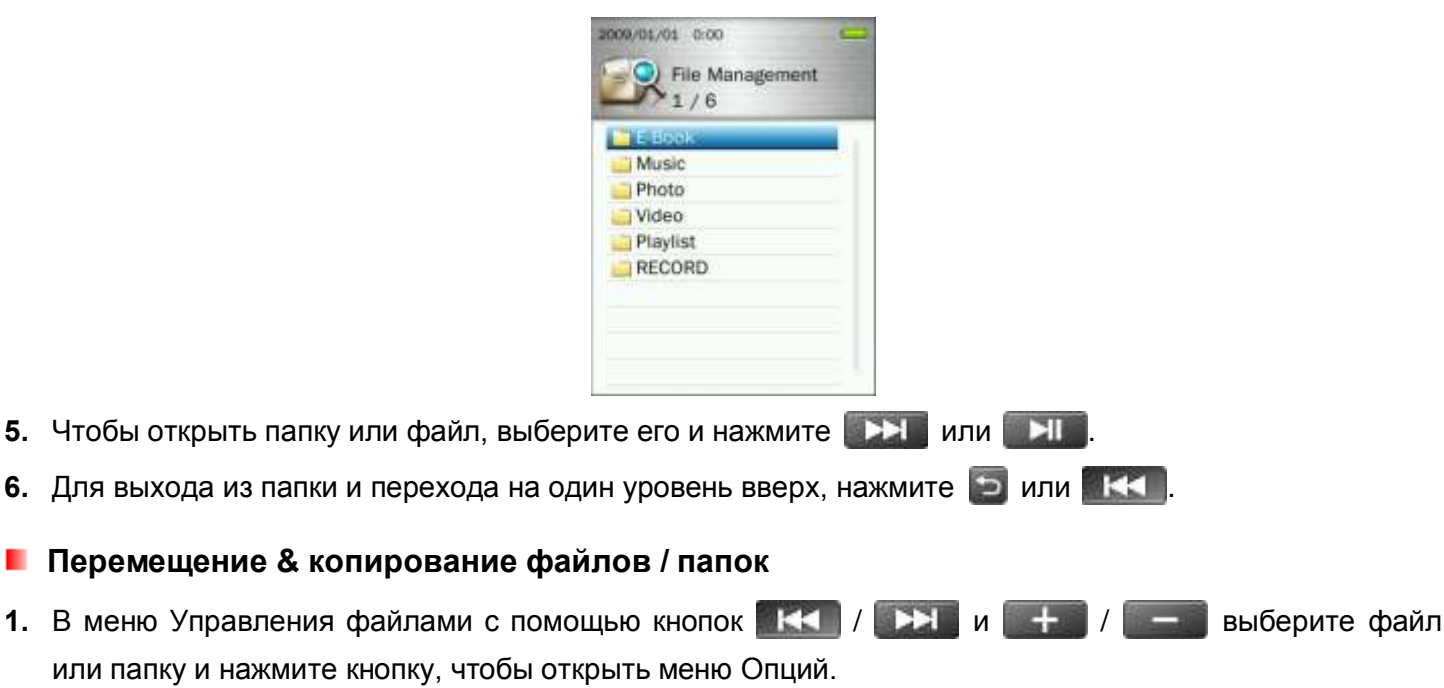

**2.** С помощью кнопок  $\| + \|$  / выберите **«Переместить»** или **«Копировать»** и нажмите . **>II** *(Примечание: Опция «Переместить» перенесет выбранный объект в новое место и удалит его из первоначального места. Опция «Копировать» скопирует объект в новое место, не удаляя оригинал.)*

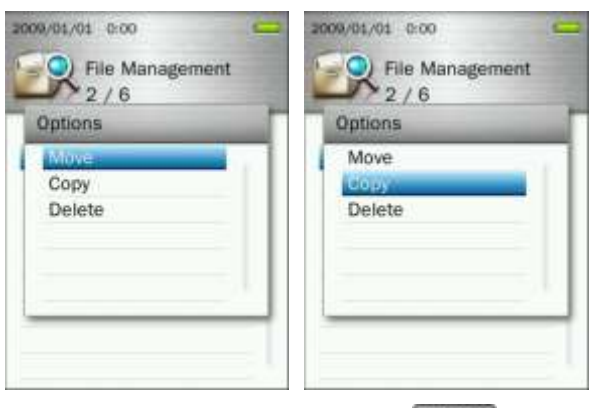

**3.** Выберите целевое накопительное устройство и нажмите .

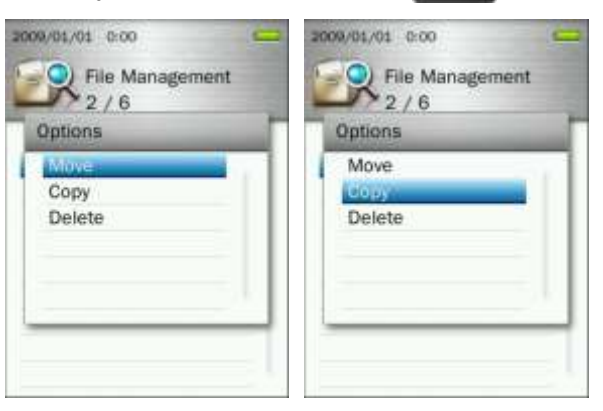

**4.** С помощью кнопок  $+$  / выберите целевую папку или корневой каталог (по умолчанию).

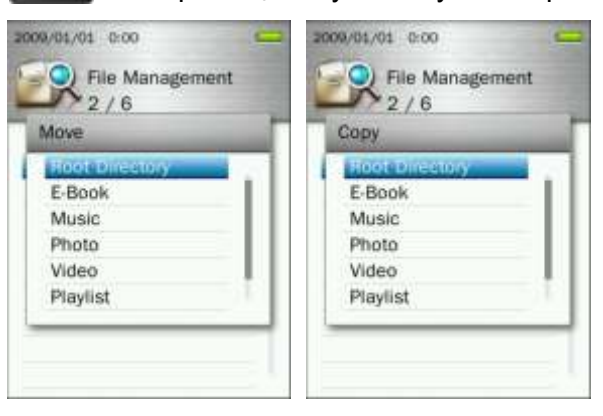

**5.** Нажмите кнопку **ВИЛ**, чтобы выполнить перемещение или копирование и вернуться к предыдущему экрану.

## **Удаление файлов**

- 1. В меню Управления файлами с помощью кнопок **/ к+ / выбетите файл** или папку и нажмите кнопку (СССС), чтобы открыть меню Опций.
- **2.** С помощью кнопок  $+$  / выберите **«Удалить»** и нажмите **. На . Появится сообщение «Подтвердить удаление файла»**.

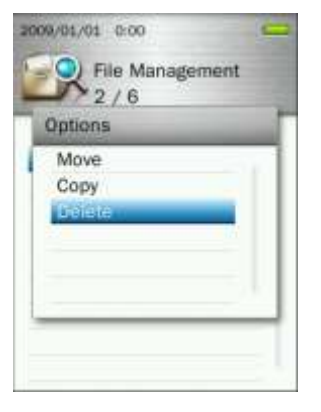

**3.** С помощью кнопок  $+$  /  $=$  выберите **«ОК»** и нажмите  $=$  **HI**, чтобы удалить файл, или выберите **«Отмена»**, чтобы вернуться к предыдущему экрану.

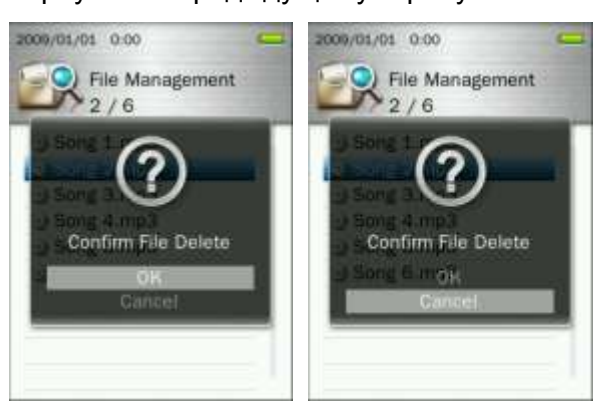

# **Настройки**︱

# **• Меню настроек**

- **1.** Нажмите и удерживайте кнопку **Э** для входа в Главное меню.
- **2.** С помощью кнопок  $+$  /  $+$  / **144** / **144 Bыберите «Настройки»** и нажмите **.**
- **3.** Для выхода из меню НАСТРОЙКИ нажмите кнопку

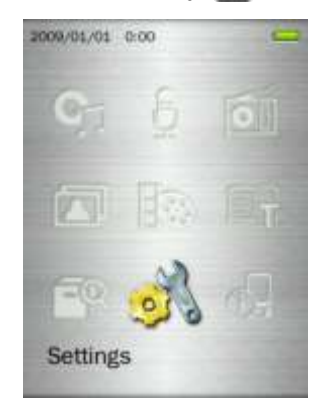

# **• Качество записи**

**EXT** 

Качество аудиозаписи можно выбрать **Низкое**, **Среднее** или **Высокое**. Более высокое качество записи требует большего объема памяти для хранения WAV файлов записей.

50

1. В меню НАСТРОЙКИ с помощью кнопок  $\| + \|$  / выберите «Качество записи» и нажмите

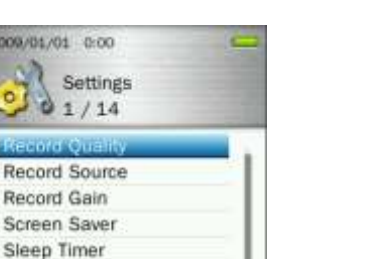

**2.** С помощью кнопок  $\|$  **выберите Низкое, Среднее или Высокое качество и нажмите Для подтверждения.** 

Auto Power Off **Brightness** 

**USB Connection Type** Menu Animation Default Background Im...

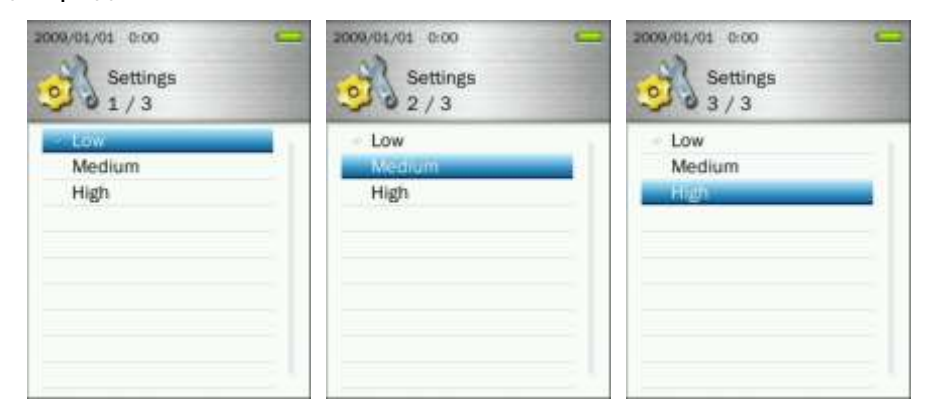

 *Запись FM радио и линейная запись производится в формате Стерео. Голосовая запись через микрофон производится в Моно.*

 *Для лучшего результата старайтесь расположить микрофон плеера MP860 как можно ближе к источнику звука или голоса, который вы записываете.*

| <b>МИКРОФОН</b> | Sample rate  | <b>Channels</b> | 4GB            | 8GB     |
|-----------------|--------------|-----------------|----------------|---------|
|                 | Low (8KHz)   | (mono)          | 256 hrs        | 512 hrs |
|                 | Med (16KHz)  | (mono)          | <b>128 hrs</b> | 256 hrs |
|                 | High (32KHz) | (mono)          | 64 hrs         | 128 hrs |

**Maximum Record Time / Quality Table**

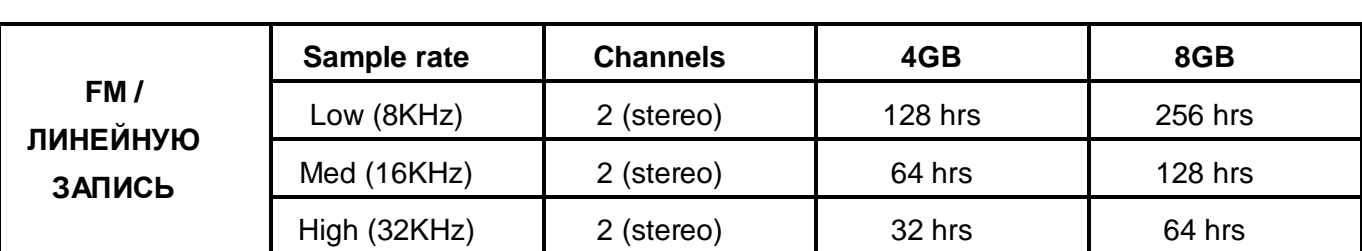

# **Источник записи**

Выберите в качестве метода аудиозаписи для плеера **MP860 МИКРОФОН** (встроенный микрофон) или **ЛИНЕЙНУЮ ЗАПИСЬ** (для CD плееров или других источников).

- 1. В меню **НАСТРОЙКИ** с помощью кнопок  $\| \cdot \|$  **выберите «Источник записи»** и нажмите
	- $\mathbf{H}$ .

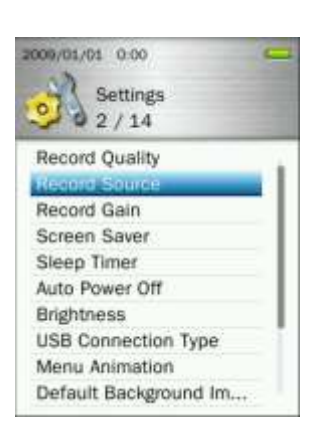

**2.** С помощью кнопок  $\|$  **Fig. 7**  $\|$  выберите Микрофон или Линейную запись и нажмите

 $\Box$ 

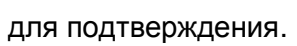

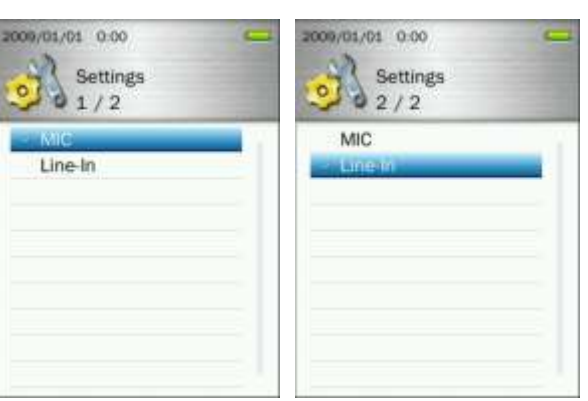

# **Усилитель записи**

Данная опция позволяет вам увеличивать громкость звука на выходе при записи голоса или аудио.

1. В меню **НАСТРОЙКИ** с помощью кнопок  $\begin{bmatrix} 1 & 1 \\ 1 & 1 \end{bmatrix}$  выберите **«Усилитель записи»** и нажмите

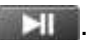

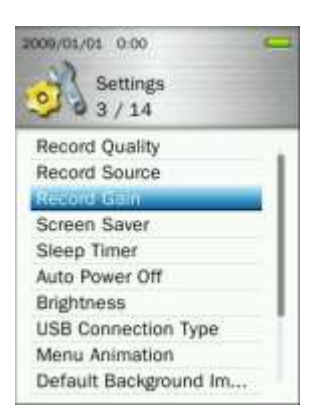

**2.** С помощью кнопок  $\begin{array}{|c|c|c|c|c|}\n\hline\n\textbf{1} & \textbf{2} & \textbf{3} & \textbf{4} \\
\hline\n\textbf{2} & \textbf{5} & \textbf{6} & \textbf{7} \\
\hline\n\textbf{5} & \textbf{7} & \textbf{8} & \textbf{8} \\
\hline\n\textbf{6} & \textbf{7} & \textbf{8} & \textbf{9} \\
\hline\n\textbf{7} & \textbf{8} & \textbf{9} & \textbf{9} \\
\hline\n\textbf{8} & \textbf{9} & \text$ подтверждения. Диапазон регулирования: 1 – 7 или Выкл. (7=самый высокий коэффициент усиления, 1=самый низкий коэффициент усиления)

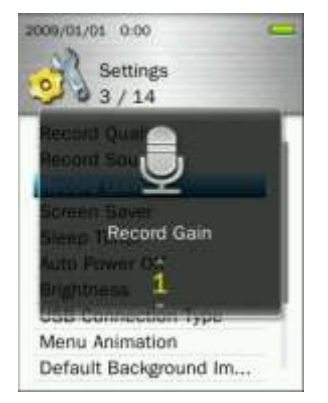

# **Заставка**

Данная функция позволяет включать/выключать заставку и устанавливайть таймер автоматической активации заставки.

**1.** В меню **НАСТРОЙКИ** с помощью кнопок  $\| \cdot \|_2 = \|$  выберите **«Заставка»** и нажмите . В

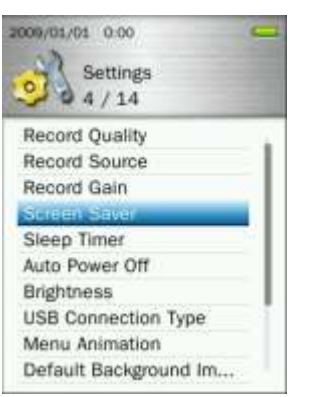

**2.** С помощью кнопок  $\left| \frac{1}{2} \right|$  / установите таймер активации заставки и нажмите  $\left| \frac{1}{2} \right|$  для подтверждения. (Диапазон регулирования: **10 секунд** – **180 секунд** или **Выкл.**)

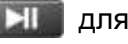

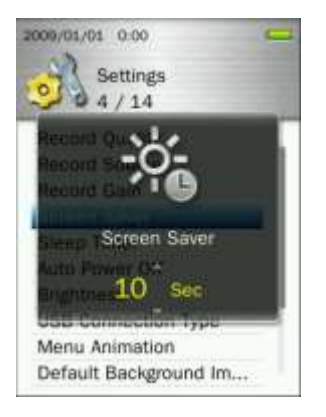

# **Таймер автоматического отключения (в заданное время)**

Эта функция устанавливает таймер автоматического выключения MP860, независимо от статуса воспроизведения.

- 1. В меню НАСТРОЙКИ с помощью кнопок  $\frac{1}{2}$  / выберите **«Таймер автоматического отключения»** и нажмите **. В ...** 2009/01/01 0:00 Settings  $5/14$ Record Ouality Record Source Record Gain Screen Saver Auto Power Off Brightness
- **2.** С помощью кнопок  $+$  /  $+$  / установите таймер отключения и нажмите HI для подтверждения. (Диапазон регулирования: **10 минут** – **180 минут** или **Выкл.**)

**USB Connection Type** Menu Animation Default Background Im...

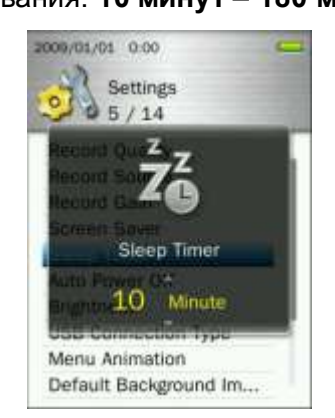

# **Автоматическое выключение**

Данная функция устанавливает таймер автоматического выключения MP860 после определенного периода времени без пользовательского участия.

1. В меню НАСТРОЙКИ с помощью кнопок  $| + |$  / выберите **«Автоматическое выключение»** и нажмите  $\blacksquare$ 

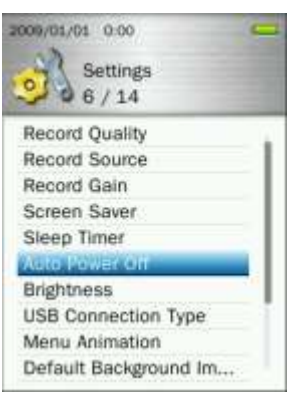

**2.** С помощью кнопок  $+$  /  $=$  установите таймер отключения и нажмите  $\blacksquare$  Для подтверждения. (Диапазон регулирования: **10 минут** – **180 минут** или **Выкл.**)

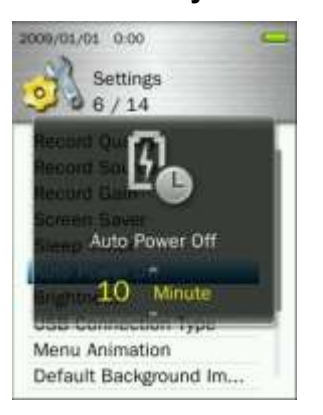

# **Яркость**

Эта опция позволяет регулировать яркость экрана.

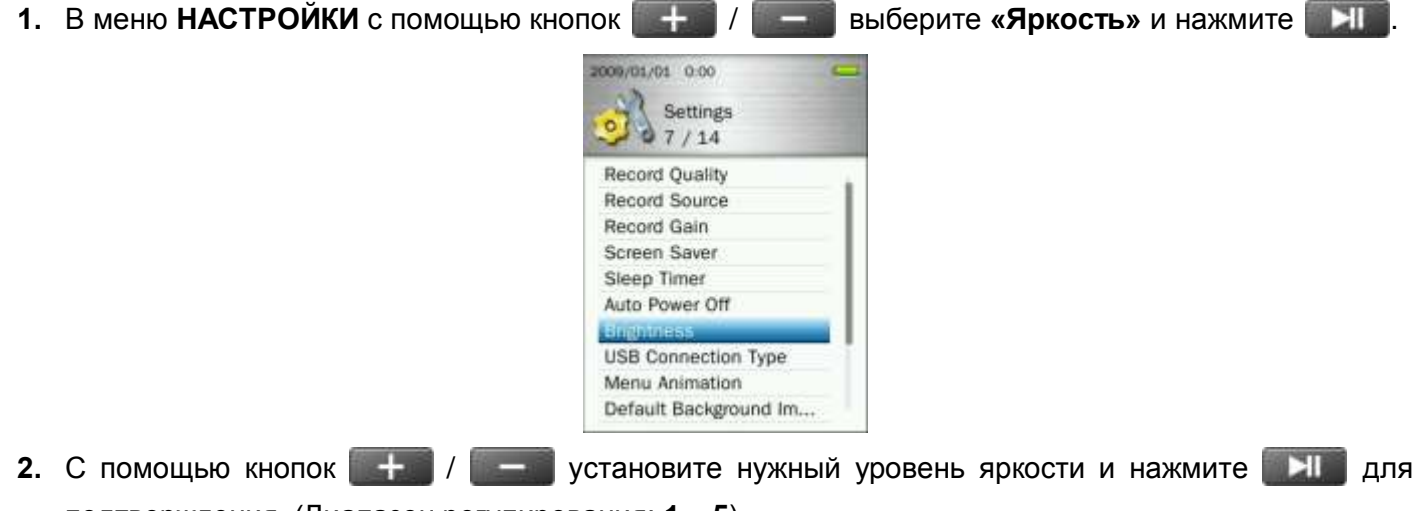

подтверждения. (Диапазон регулирования: **1** – **5**)

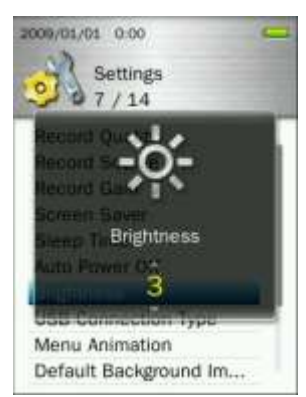

# **Тип соединения USB**

<span id="page-63-0"></span>Если у вас есть музыкальные файлы с защитой WMA-DRM10 или вы хотите воспользоваться Windows Media Player 10 для синхронизации музыки между компьютером и плеером MP860, должен быть включен Music Transfer Protocol (MTP). Данная функция позволяет переключать режимы передачи: **MTP** или **USB**.

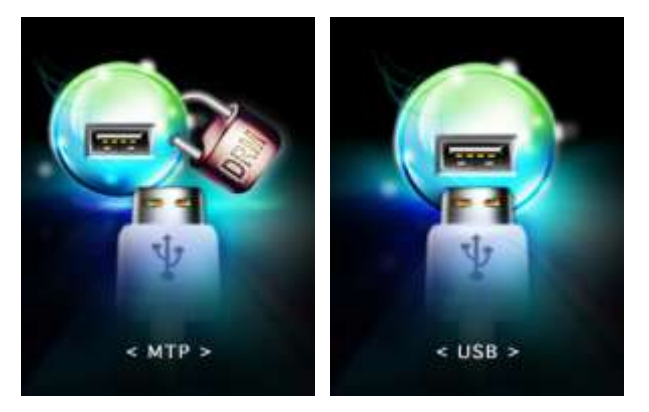

- **MTP** (Используйте этот режим для передачи музыкальных файлов DRM10 с помощью проигрывателя Windows Media Player 10)
- **USB** (Используйте этот режим для обычной передачи перетаскиванием других файлов или при работе с Mac®или Linux®)
- 1. В меню НАСТРОЙКИ с помощью кнопок  $\frac{1}{2}$  / выберите «Тип соединения USB» и нажмите .

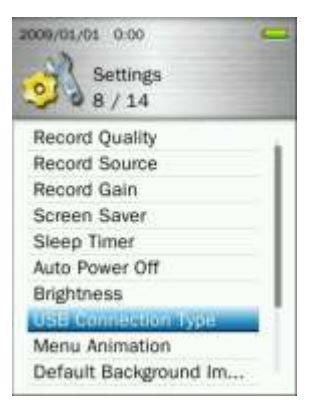

**2.** С помощью кнопок  $+$  / выберите **«MTP (для DRM)**» или **«USB**» и нажмите НИ для подтверждения.

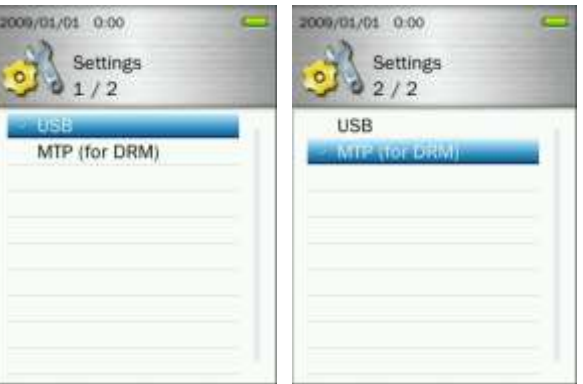

*Примечание: В режиме передачи MTP все файлы будут храниться в папке «MTP».*

# **Анимация меню**

Здесь можно менять различные эффекты, отображаемые во время изменений интерфейса меню.

1. В меню **НАСТРОЙКИ** с помощью кнопок  $\frac{1}{2}$  / выберите **«Анимация меню»** и нажмите

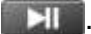

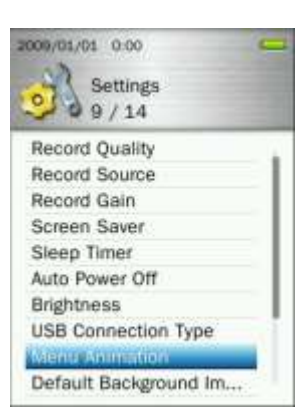

**2.** С помощью кнопок / выберите **«Обычная»**, **«Увеличение»** или **«Нажатие»** и нажмите И для подтверждения.

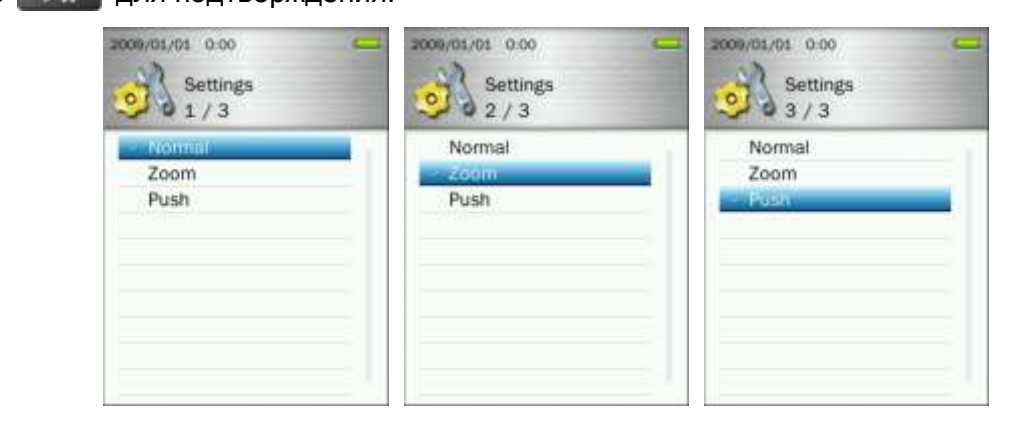

# **Фоновое изображение по умолчанию**

Когда в качестве фонового изображения установлена выбранная пользователем картинка, эту опцию можно использовать для восстановления первоначального вида меню MP860.

1. В меню НАСТРОЙКИ с помощью кнопок  $+$  / выберите **«Фоновое изображение по умолчанию»** и нажмите .

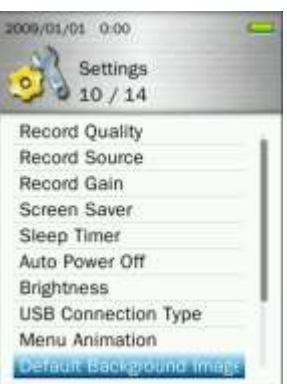

**2.** Выберите «ОК» и нажмите **для подтверждения и восстановления изображения по** умолчанию, а затем возвращения в Главное меню.

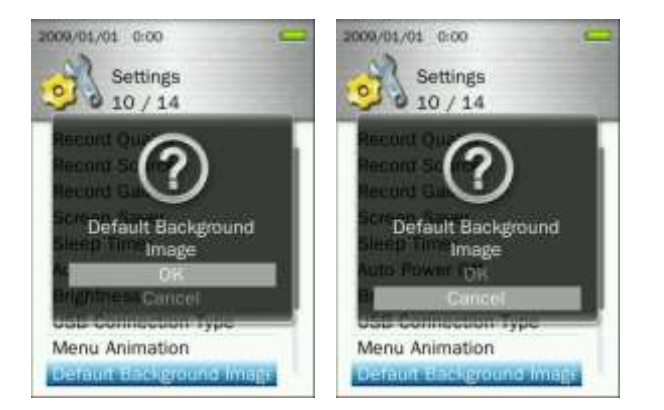

# **Форматирование внутренней памяти**

Эта опция удалит все файлы, хранящиеся во внутренней памяти плеера. Убедитесь, что сделали резервные копии песен, изображений или других файлов, которые хотите сохранить, прежде чем выполнять форматирование.

**1.** В меню **НАСТРОЙКИ** с помощью кнопок  $\frac{1}{2}$  / выберите **«Форматирование внутренней памяти»** и нажмите **. В ...** 

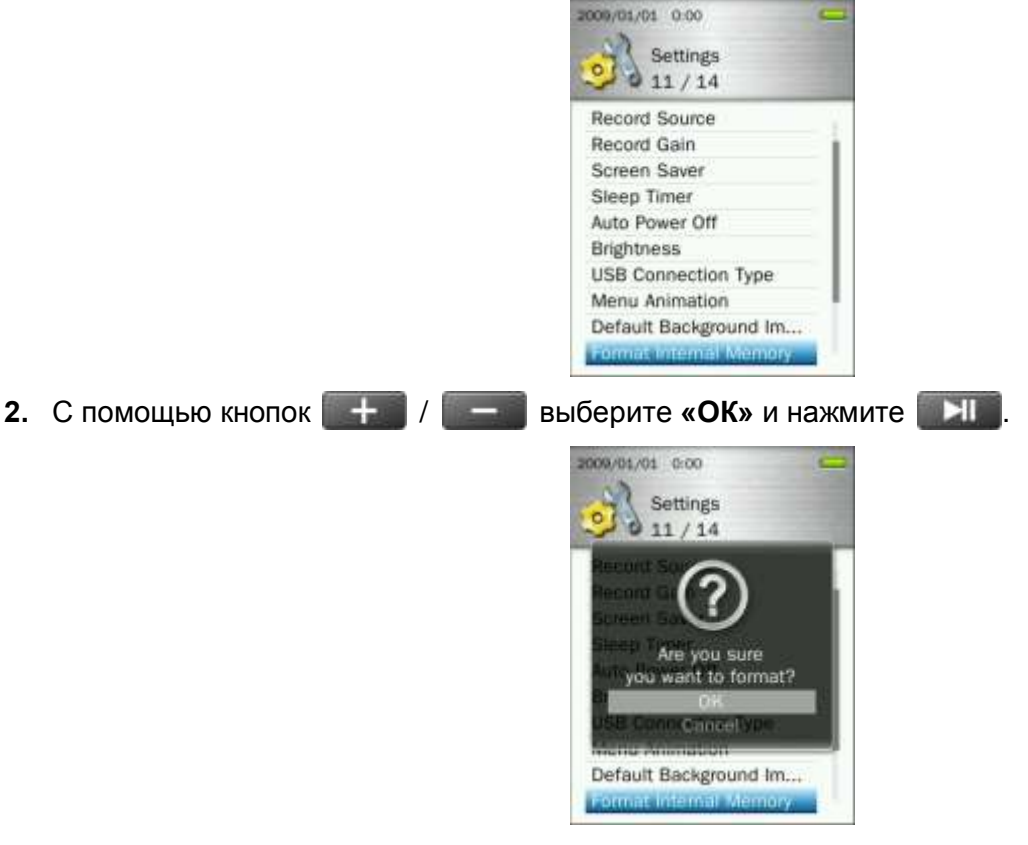

**3.** Появится экран подтверждения выбранного действия. Выберите снова **«ОК»**, только если вы хотите стереть все файлы, которые хранятся во внутренней памяти плеера, и нажмите **и нами**, или выберите **«Отмена»**, чтобы вернуться в меню НАСТРОЙКИ.

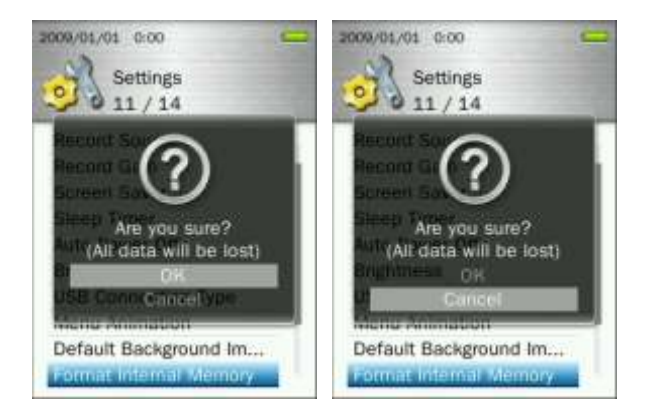

# **Форматирование карты microSD**

Данная опция удалит все файлы, которые хранятся на карте microSD. Если есть песни или изображения, которые вы хотите сохранить, воспользуйтесь Управлением файлами, чтобы скопировать их во внутреннюю память плеера, прежде чем выполнять форматирование.

**1.** В меню **НАСТРОЙКИ** с помощью кнопок  $\frac{1}{2}$  / выберите **«Форматирование карты microSD»** и нажмите .

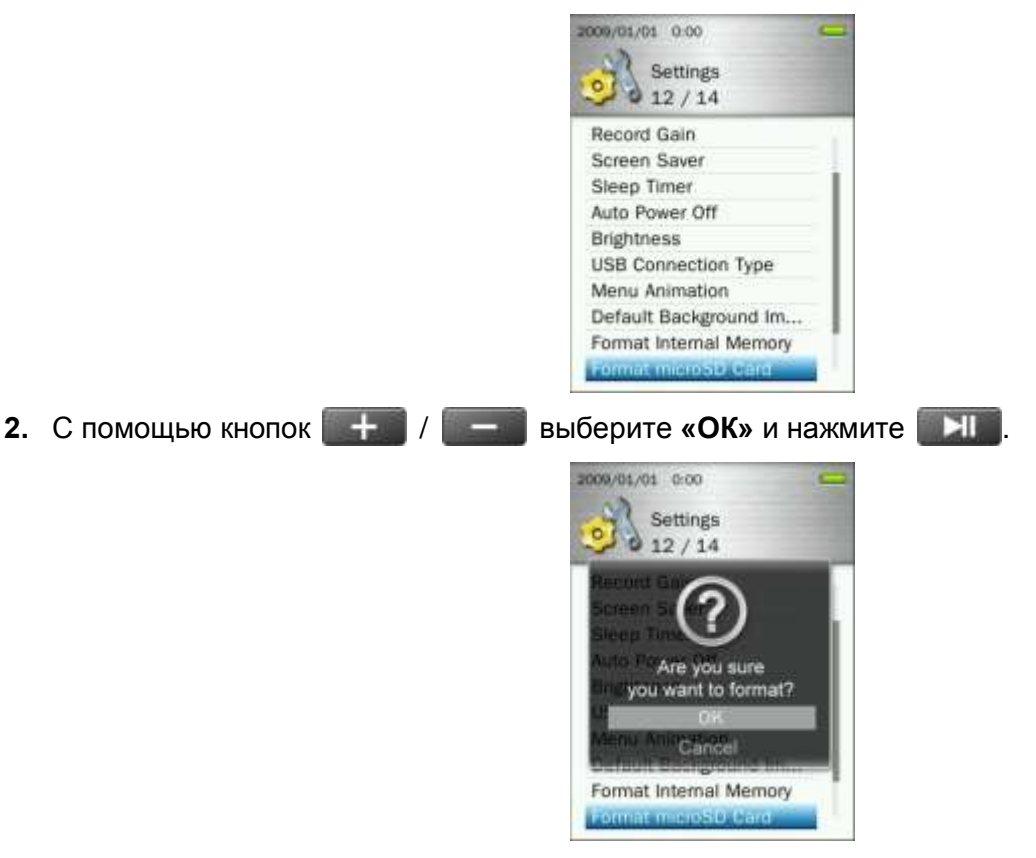

**3.** Появится экран подтверждения выбранного действия. Выберите снова **«ОК»**, только если вы хотите стереть все данные с карты microSD, и нажмите **..............** или выберите **«Отмена»**, чтобы вернуться в меню НАСТРОЙКИ.

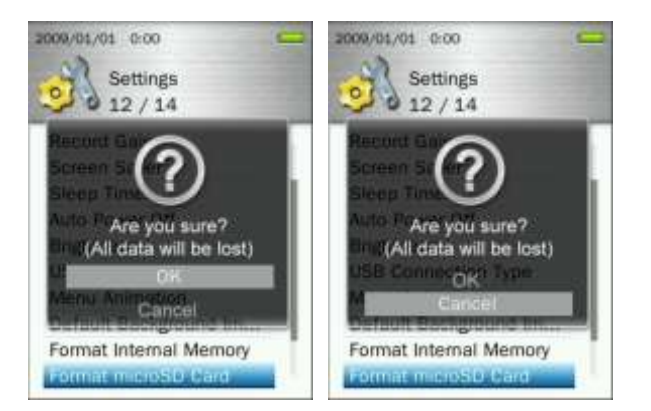

# **Дата & Время**

Данная опция позволяет устанавливать местное время и дату.

**1.** В меню **НАСТРОЙКИ** с помощью кнопок  $\frac{1}{2}$  / выберите **«Дата & Время»** и нажмите **EXT** 2009/01/01 0.00 Settings  $013/14$ Screen Saver Sleep Timer Auto Power Off

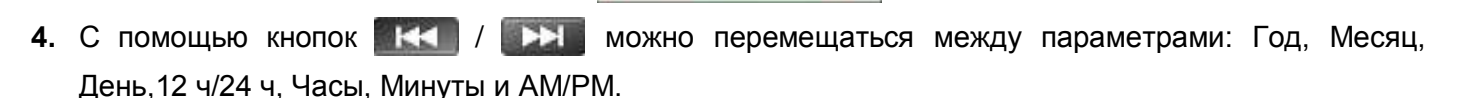

Brightness

**USB Connection Type** Menu Animation Default Background Im... Format Internal Memory Format microSD Card

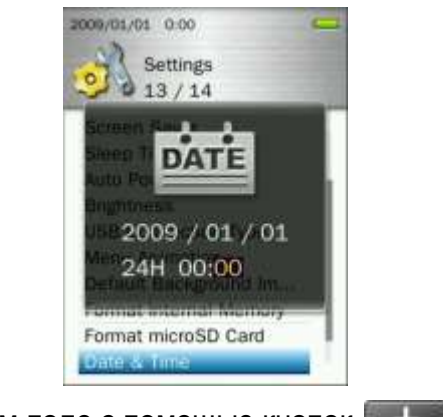

- **5.** Отрегулируйте значения в каждом поле с помощью кнопок
- **6.** Для подтверждения новых установок времени нажмите

# **Язык**

Выбор языка дисплея MP860, в том числе меню, названий песен/альбомов, имен исполнителей и текстов песен. Плеер поддерживает 13 языков.

**1.** В меню **НАСТРОЙКИ** с помощью кнопок  $\| \cdot \|_2 = \|$  выберите «Язык» и нажмите

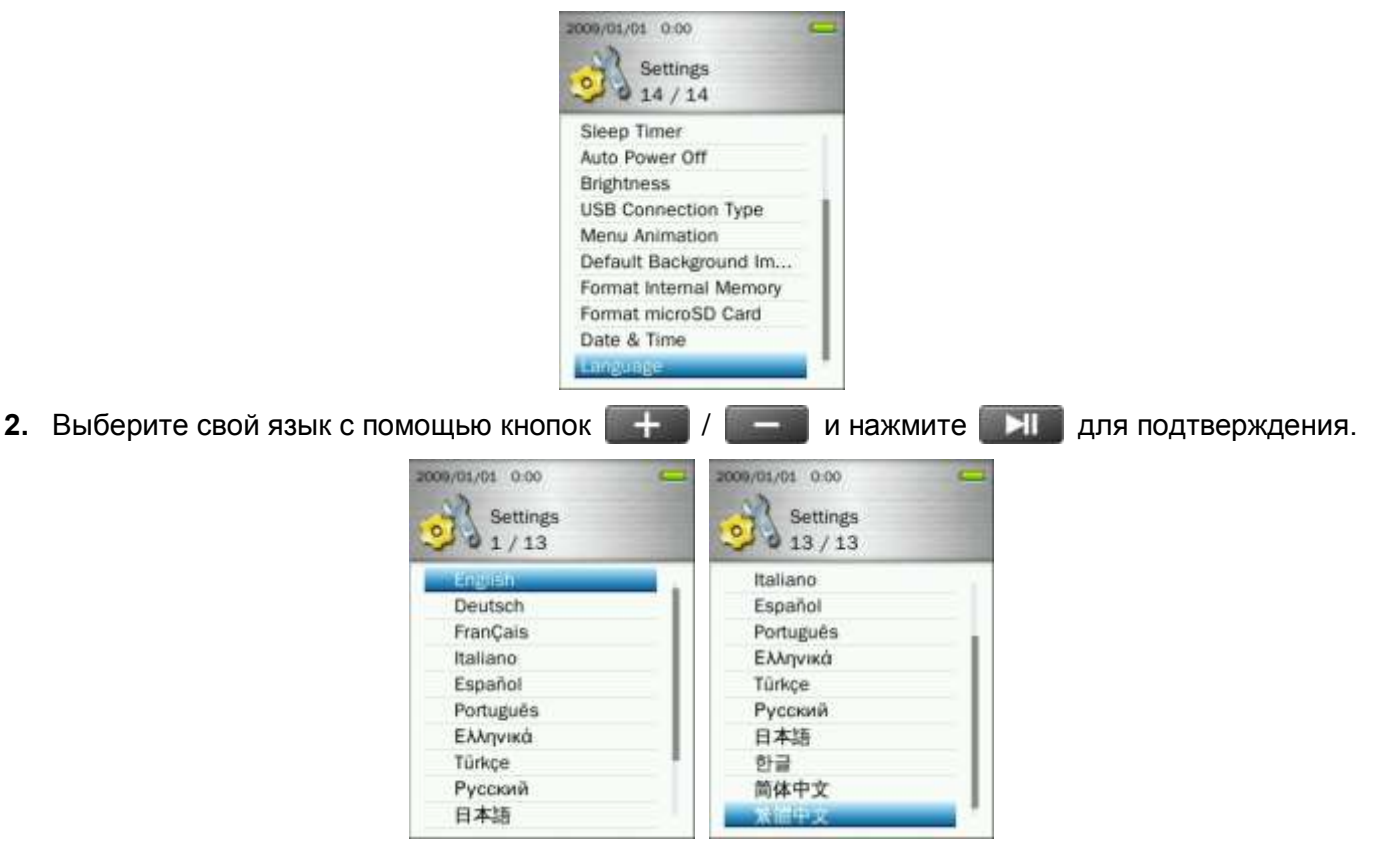

# **Информация о плеере**

Здесь показывается версия прошивки MP860 и доступный объем памяти.

- **1.** Нажмите и удерживайте кнопку **Э** для входа в Главное меню.
- **2.** С помощью кнопок **/ вет и выберите «Информация о плеере»** и нажмите . Н
- **3.** Нажмите кнопку  $\blacktriangleright$ , чтобы вернуться в Главное меню.

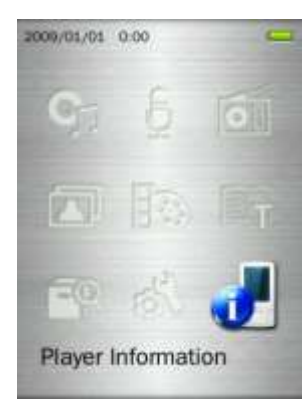

# **Установка драйверов**︱

# **Установка драйвера для Windows 7, Vista, XP и 2000**

Установки драйверов не требуется. Эти операционные системы Windows® имеют встроенные драйвера для поддержки MP860. Подключите плеер MP860 к доступному USB-разъему, и Windows® установит необходимые файлы. В окне **Мой компьютер** появятся два **«Съемных диска»** (один для разъема microSD, и один для внутренней памяти MP860) с вновь присвоенными буквами дисков.

# **• Установка драйвера для Mac® OS 10.0 или более поздних версий**

Установки драйверов не требуется. Подключите плеер MP860 к доступному USB-разъему, и компьютер автоматически обнаружит устройство.

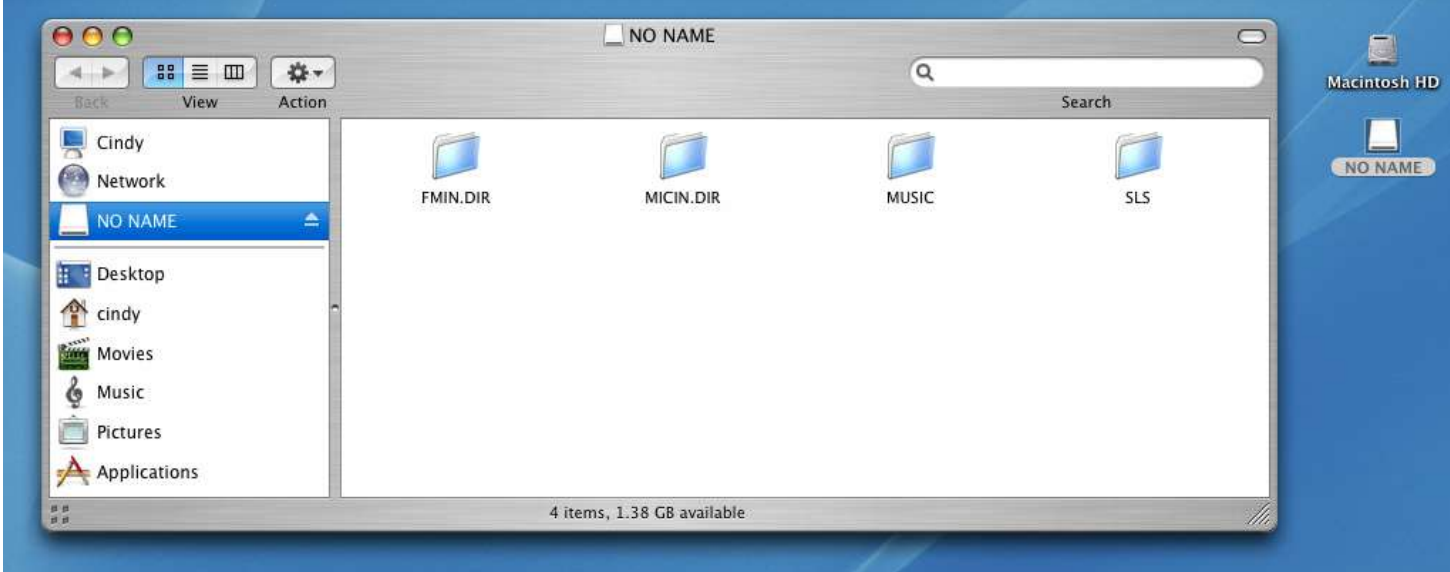

# **Установка драйвера для Linux Kernel 2.4 или более поздних версий**

Установки драйверов не требуется. Подключите MP860 к USB-разъему и установите плеер.

**1.** Создайте директорию для MP860.

Пример: **mkdir /mnt /MP860**

**2.** Установите MP860.

Пример: **mount –a –t msdos /dev/sda1 /mnt /MP860**

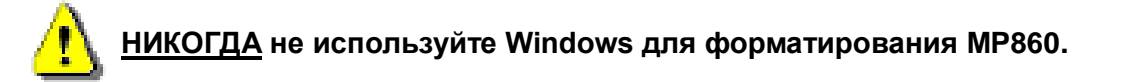

# **Подключение к компьютеру**︱

# **Перенос файлов в плеер MP860**

Если вы хотите использовать Digital Music Player не только для прослушивания радио, вам следует перенести в плеер MP860 музыкальные файлы, изображения, фильмы или текстовые файлы. Вы также можете использовать MP860 в качестве портативного флэш-накопителя для переноса важных документов и других файлов.

**Примечание:** Если вы используете Windows и хотите послушать музыку WMA-DRM10, пожалуйста, выясните, какая версия Windows Media Player установлена на вашем компьютере. Читайте раздел **«Тип соединения USB»**.

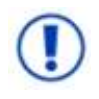

*НИКОГДА не подключайте MP860 к USB-хабу или к внешнему USB-разъему, расположенному на клавиатуре, мониторе или другом периферийном устройстве. Это может вызвать серьезное повреждение плеера. Пожалуйста, подключайте плеер MP860 непосредственно к встроенному USB-разъему компьютера.*

**1.** Вставьте маленький конец USB кабеля в разъем Mini USB плеера MP860, а большой конец кабеля – в свободный USB-разъем на компьютере или ноутбуке. Встроенная литиево-полимерная батарея плеера MP860 начнет заряжаться.

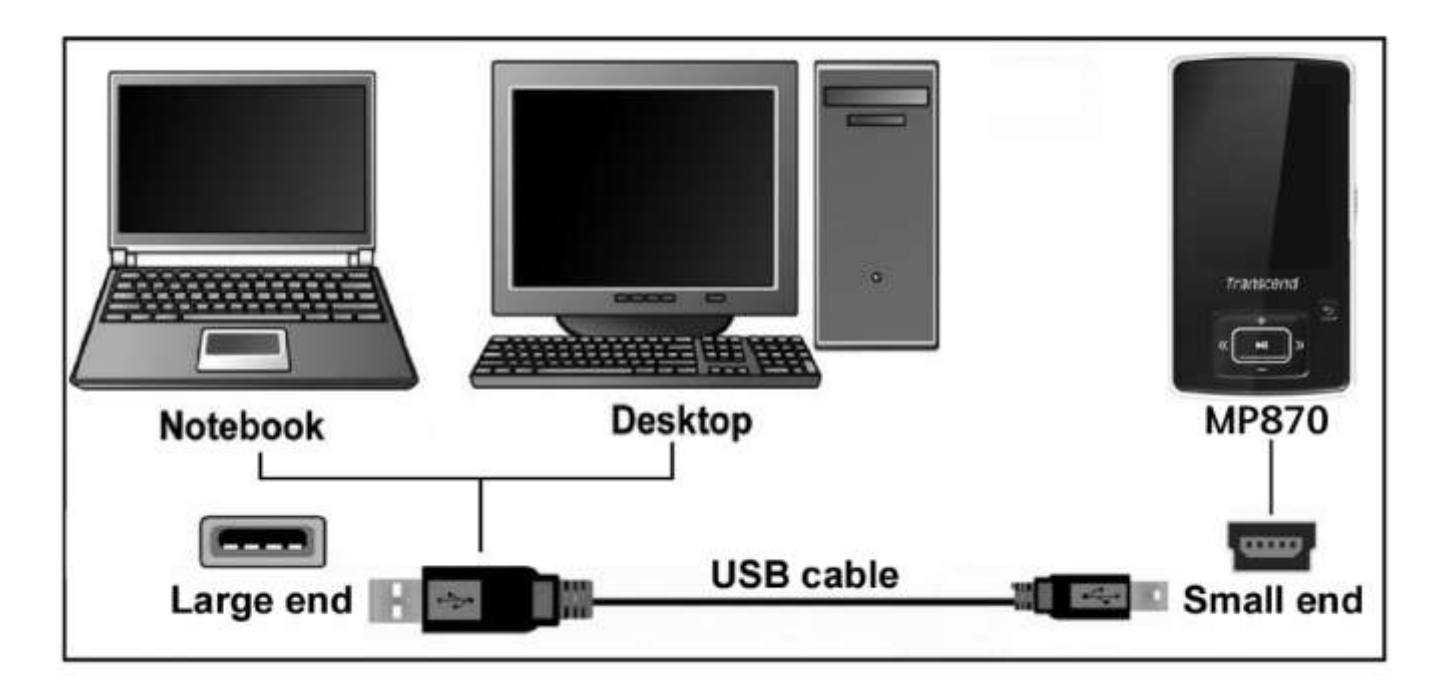

**2.** При подключении к компьютеру появится экран USB соединения.

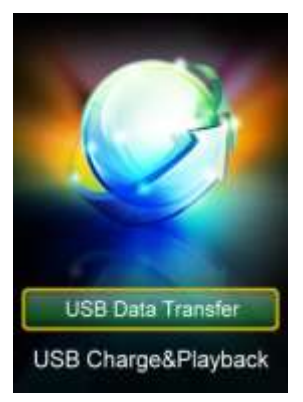

- **USB Передача данных:** Для переноса файлов во внутреннюю память плеера или из плеера.
- **USB Зарядка & Воспроизведение:** Для зарядки батареи и одновременного воспроизведенеия музыки. В этом режиме передача данных невозможна.

*Примечание: В обоих режимах соединения будет заряжаться внутренняя батарея, однако, когда выбран режим «***USB Передача данных***», функции аудио и видео будут недоступны.*

**3.** С помощью кнопок  $\left| \begin{array}{c} \hline \end{array} \right|$  / выберите нужный режим соединения.

Если вы используете Windows® , в окне **Мой компьютер** появятся два **«Съемных диска»** (один для разъема microSD, и один для внутренней памяти MP860) с вновь присвоенными буквами дисков.

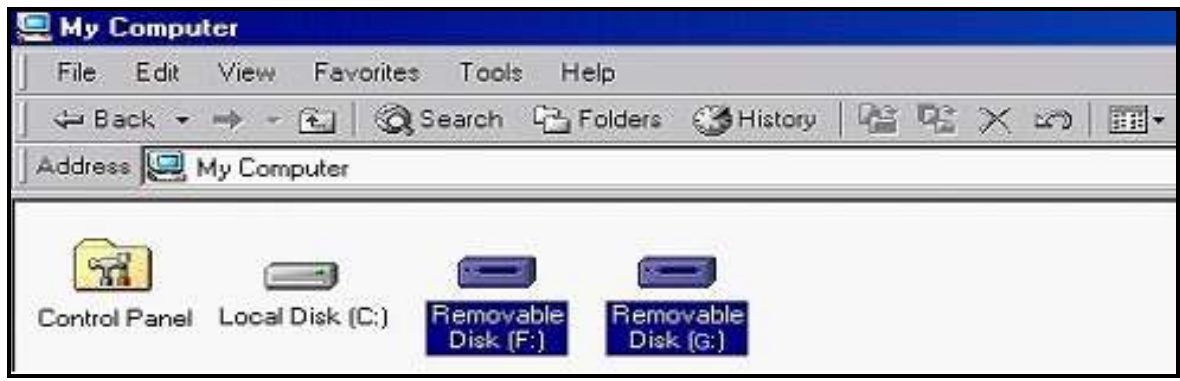

\*Примечание: (F:) и (G:) – это примеры названий дисков, ваше окно «Мой компьютер» может быть другим

- **4.** Для переноса на плеер MP860 **фотографий**, **видеофильмов**, **текстовых файлов электронных книг** и **музыки без защиты**, Тип соединения USB в меню Настроек должен быть выбран «**[USB](#page-63-0)**». Выбрав этот тип соединения, вы можете переносить файлы простым перетаскиванием их на Съемный диск MP860. Вы также можете создавать свои собственные папки в плеере MP860 и копировать файлы в папки.
- **5.** Для переноса в плеер MP860 музыкальных файлов **WMA-DRM10**, в меню Настроек установите Тип соединения USB «**[MTP](#page-63-0) (для DRM)»**. В режиме MTP, пожалуйста, используйте Windows Media Player 10 для переноса и синхронизации музыкальных файлов WMA-DRM10 с плеером MP860.
- **6.** Всегда отключайте MP860 от компьютера, выбирая значок **«Безопасное отключение устройства»** на панели задач внизу экрана компьютера.

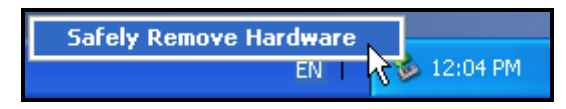
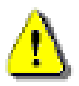

**НИКОГДА не отключайте MP860 во время переноса файлов.** Отключайте MP860, только когда Windows сообщит, что отключаться безопасно.

## **Отключение MP860 в Windows 7, Vista, XP и 2000**

- **1.** На панели задач выберите значок **Оборудования** .
- **2.** Появится всплывающее окно **Безопасное отключение устройства.** Выберите его для продолжения.

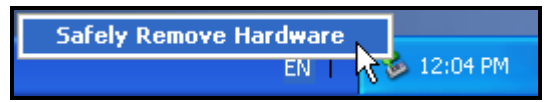

**3.** Появится окно с сообщением **«USB устройство можно безопасно отключить от системы».** 

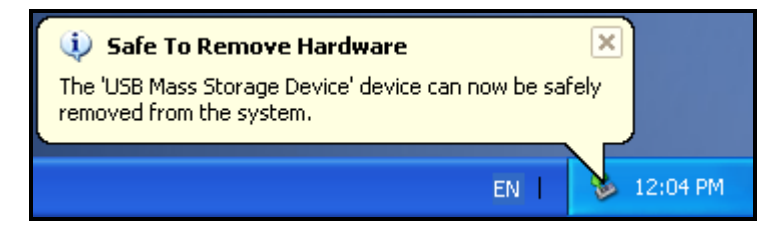

**4.** Отключите MP860 от компьютера.

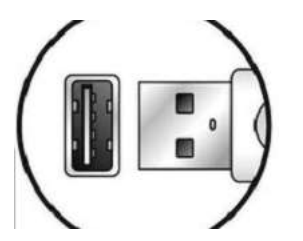

- **Отключение MP860 в Mac OS 10.0 или более поздних версий**
- **1.** Перетащите иконку устройства, обозначающую MP860, в корзину.
- **2.** Вытащите MP860 из USB разъема.
- **Отключение MP860 в Linux Kernel 2.4 или более поздних версий** ٠
- **1.** Выполните **umount /mnt /MP860** для отключения устройства.
- **2.** Отключите MP860 из USB разъема.

## **Возможные неполадки и их устранение**︱

Если возникают какие-либо проблемы во время эксплуатации MP860, сначала ознакомьтесь с приведенной ниже информацией, прежде чем отправлять плеер в ремонт. Если Вам не удалось решить проблему, прочитав подсказки, пожалуйста, проконсультируйтесь с вашим дилером, центром обслуживания, или местным офисом Transcend. Вы также можете получить информацию в F.A.Q, или от Службы Поддержки на наших сайтах.

## **Операционная система не может распознать MP860**

Проверьте следующее:

- Правильно ли плеер MP860 подключен к USB разъему? Если нет, отсоедините его и подсоедините еще раз.
- Подключен ли плеер MP860 к клавиатуре Mac? Если да, отсоедините плеер и подключите к свободному USB порту на компьютере Mac.
- USB порт включен? Если нет, обратитесь к руководству пользователя вашего компьютера (или материнской платы) чтобы включить его.

## **Не удается включить плеер MP860**

Проверьте следующее:

- Подключен ли плеер MP860 к компьютеру? Если да, отключите его.
- Находится ли переключатель **БЛОКИРОВКИ** в положении **«Блокировка»**? Если да, переключите его в положении **«ВЫКЛ.»**
- Is the battery out of power? If yes, please recharge the battery.

## **Не удается перенести файли в плеер MP860**

Отключите плеер MP860 от компьютера, подождите немного и включите снова. Если это не помогает, попробуйте нажать кнопку **«Перезагрузка»** на 3 – 5 секунд.

## **Не работают кнопки**

Находится ли переключатель **БЛОКИРОВКИ** в положении **«Блокировка»**? Если да, переключите его в положении **«ВЫКЛ.»**

#### **Не слышно воспроизведения аудиофайлов**

- Вы скачали какие-нибудь музыкальные файлы на MP860? Если нет, вам сначала необходимо перенести файлы с компьютера или из Интернета в плеер.
- Правильно ли подключены наушники в разъем для наушников? Если нет, подключите их надлежащим образом.
- Достаточен ли уровень громкости? Если нет, прибавьте громкость, чтобы было слышно музыку.

#### **Название песни/альбома/имя исполнителя неверно отображается на дисплее**

 По умолчанию в MP860 установлен английский язык English. Пожалуйста, установите для плеера подходящий язык.

- Во время воспроизведения музыки на экране MP860 отображаются данные песни на основе информации ID3-тегов каждого файла. Вы можете изменить ID3-теги музыкальных файлов с помощью Windows Media Player или Winamp.
- Если нет доступных ID3-тегов, во время воспроизведения музыки на экране будет указываться только название файла.

#### **Не выполняется ЗАПИСЬ голоса, музыки или FM радио**

Чтобы файлы записей не потерялись, в плеере MP860 предусмотрено два предохранительных механизма:

- 1. Если оставшийся заряд батареи менее 10%, плеер не будет переключаться в режим записи.
- 2. Во время записи, если заряд батареи становится **менее 10%**, плеер MP860 автоматически сохранит запись.

#### **Прерывистое воспроизведение музыки**

Отключите наушники и подключите их снова, чтобы убедиться, что они подключены правильно.

#### **MP860 автоматически отключается**

В плеере MP860 есть энергосберегающие опции **Автоматического отключения (в заданное время)** и **Автоматического выключения**. Вы можете выбрать автоматическое выключение плеера через 0 – 180 минут. Подробную информацию можно найти в разделе **НАСТРОЙКИ**.

## **MP860 не работает должным образом**

Если MP860 перестал исправно работать или заблокировался, попробуйте включить и выключить его несколько раз, если это не решит проблему, вы можете **Перезагрузить** устройство, нажав кнопку «Перезагрузка» RESET на 3 - 5 секунд.

## **Не удается найти файл, который только что был скопирован в MP860**

Скопируйте файл еще раз и обратитесь к разделу **«Отключение от компьютера»**, чтобы правильно отключить **MP860** после завершения копирования.

#### **Файл, который был только что удален, все еще обнаруживается**

Удалите файл еще раз и обратитесь к разделу **«Отключение от компьютера»**, чтобы правильно отключить **MP860** после завершения удаления.

## **MP860 не работает после форматирования в Windows**®

Форматирование MP860 с помощью опций «Быстрое форматирование» или «Полное форматирование» в Windows® удаляет системную информацию, которая необходима для работы плеера MP860. Чтобы переустановить системную информацию, зайдите на сайт **[http://www.transcendusa.com/](http://www.transcend.com.tw/English)** и скачайте Обновление прошивки для MP860.

## **Как выяснить, какую версию Windows Media Player я использую?**

- Откройте программу Windows Media Player.
- Кликните на меню **«Help»** и выберите опцию **«About Windows Media Player»**.
- Версия Windows Media Player будет указана на экране компьютера.

#### **Не удается прослушивать музыку DRM на плеере MP860**

- MP860 поддерживает только музыкальные файлы WMA-DRM10, вы используете этот тип файла?
- Для переноса и синхронизации музыкальных файлов WMA-DRM10 с папкой **MTP** в плеере MP860, вы должны использовать Windows Media Player 10.

## **Не удается просмотреть фотоснимки на MP860**

MP860 поддерживает только фотофайлы **«.JPG»**, **«.BMP», «.GIF»** и **«.PNG».**, пожалуйста, убедитесь, что фото одного из этих форматов.

## **Не удается читать электронные книги на MP860**

MP860 поддерживает только файлы электронных книг **«.TXT»**, пожалуйста, убедитесь, что электронная книга сохранена в формате Unicode UTF-8 или UTF-16.

#### **Синхронизация текста песни: Почему не видно слов песни, которую слушаю?**

Подробные инструкции для синхронизации текста песни даны в разделе FAQ на сайте **<http://www.transcendusa.com/Support/FAQ/>**

#### **На экране появляется сообщение «Недостаточно питания»**

Если MP860 выдает сообщение «Недостаточно питания», это означает, что устройство, обеспечивающее плеер питанием по USB, не имеет на выходе стабильного или надлежащего напряжения для зарядки внутренней батареи плеера. Это сообщение не указывает на проблемы с плеером.

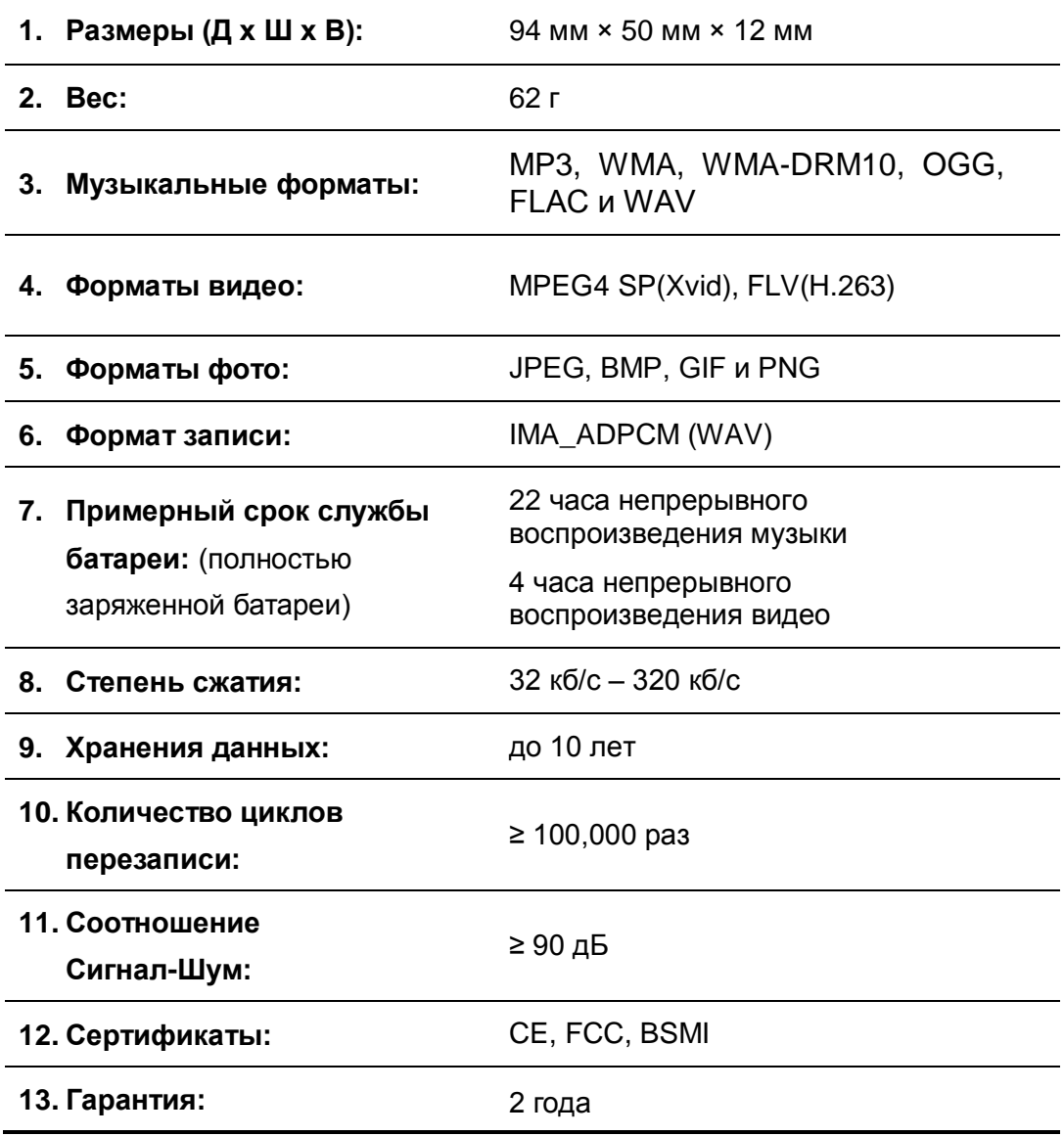

# **Информация для оптовиков**︱

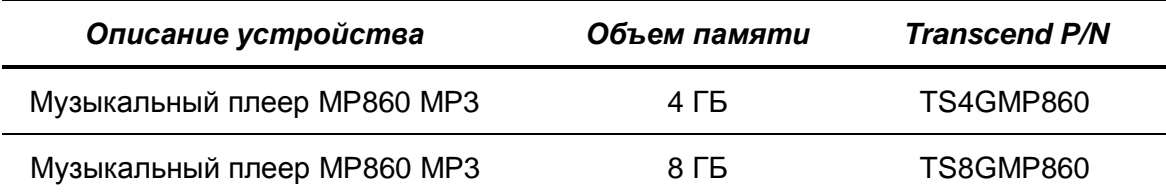

## **Условия по переработке и охране окружающей среды**︱

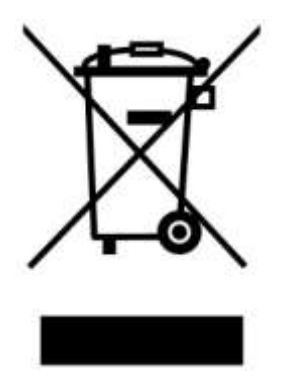

Переработка изделия (WEEE): Ваше изделие спроектировано и изготовлено с использованием высококачественных материалов и компонентов, которые могут быть переработаны и использованы повторно. Когда вы видите данный символ, это означает, что изделие соответствует европейской директиве 2002/96/EC: пожалуйста никогда не выбрасывайте данное изделие вместе с бытовым мусором. Узнайте правила, которые действуют в Вашем регионе для раздельной утилизации электронных устройств. Корректная утилизация Вашего изделия снизит вред для окружающей среды и здоровья людей.

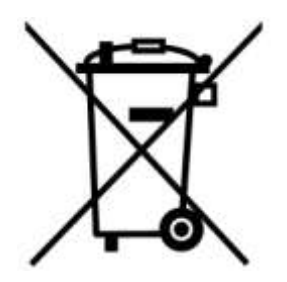

Утилизация батарей. Ваше изделие содержит встроенную перезаряжаемую батарею, которая соответствует европейской директиве 2002/96/EC: пожалуйста никогда не выбрасывайте батарею вместе с бытовым мусором. Узнайте правила, которые действуют в Вашем регионе для раздельной утилизации батарей. Корректная утилизация батареи снизит вред для окружающей среды и здоровья людей.

Для продукции с не заменяемыми батареями: удаление или попытка удаления влекут прекращение гарантийных обязательств.

#### **Ограниченная гарантия Transcend**︱

**Наш стандарт в обслуживании покупателей – «Выше и лучше». Мы всегда стремимся превосходить требования, предъявляемые нашей областью деятельности, для того, чтобы максимально удовлетворять потребности покупателей.**

Все продукты **Transcend information, Inc. (Transcend)** защищены гарантией и проходят проверку на отсутствие дефектов материалов и изготовления, а также на соответствие заявленным техническим параметрам. Если в течение гарантийного периода Transcend **MP860** выйдет из строя в связи с дефектами материалов или изготовления, при условии нормального использования в рекомендованных условиях, Transcend произведет ремонт или замену данного товара на аналогичный. На эту гарантию накладываются следующие ограничения.

**Срок Гарантии:** Гарантийный период для Transcend **MP860** составляет 2 (два) года с момента приобретения изделия. Для осуществления гарантийного ремонта или замены продукта необходимо сохранить документ, подтверждающий покупку и ее дату. Transcend оставляет за собой право после исследования продукта принять решение о его ремонте или замене.

**Ограничения:** Данная гарантия не распространяется на случаи поломки товара, вызванные авариями, небрежным или неправильным обращением, неправильной установкой, самостоятельным внесением изменений в конструкцию, стихийными бедствиями, неправильным использованием или нарушениями в работе электросети. Также открытие или подделка корпуса товара, или любые физические повреждения, нарушения или изменения поверхности товара, включая гарантийные наклейки, электронные и серийные номера являются основанием для прекращения гарантии на товар. Transcend не несет ответственности за восстановление данных, утраченных в результате поломки жесткого диска или устройства flash memory. Плеер Transcend **MP860** следует использовать с устройствами, которые отвечают рекомендованным стандартам. Transcend не несет ответственности за повреждения, нанесенные Transcend **MP860** в результате использования устройств, производимых третьей стороной. Transcend не несет никакой ответственности за любые последующие, косвенные или случайные повреждения, упущенную прибыль, утерянные вложения, или изменения деловых отношений, вызванные утратой данных. Transcend также не несет ответственности за урон или повреждения, нанесенные третьему оборудованию, даже в случае если компания Transcend была извещена о такой возможности.

**Внимание:** Данная ограниченная гарантия является единственно действительной. Не существует других гарантий, включая какую-либо подразумеваемую гарантию товарной пригодности или пригодности для определенного использования. Работа компании Transcend по технической поддержке и консультированию пользователей никак не влияет на данную гарантию.

#### **Гарантия Transcend: <http://www.transcendusa.com/Support/Warranty.asp>**

**Регистрация в режиме On-line:** Для того чтобы ускорить процесс получения гарантийного

обслуживания, пожалуйста, зарегистрируйте ваш продукт Transcend в течение 30 дней со дня покупки.

#### **Зарегистрируйтесь на сайте <http://www.transcendusa.com/registration>**

Технические данные, указанные выше могут быть изменены компанией-производителем без уведомления.

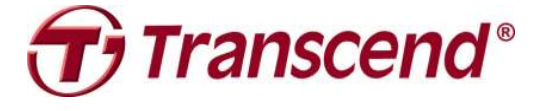

# *Transcend Information, Inc.*

[www.transcendusa.com](http://www.transcendusa.com/)

\*Эмблема Transcend является зарегистрированной торговой маркой Transcend Information, Inc.

\*Все эмблемы и торговые марки являются зарегистрированными торговыми марками соответствующих компаний.